# **HS 1000** Sistema de cine en casa

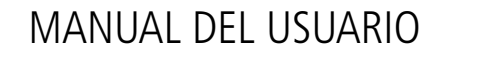

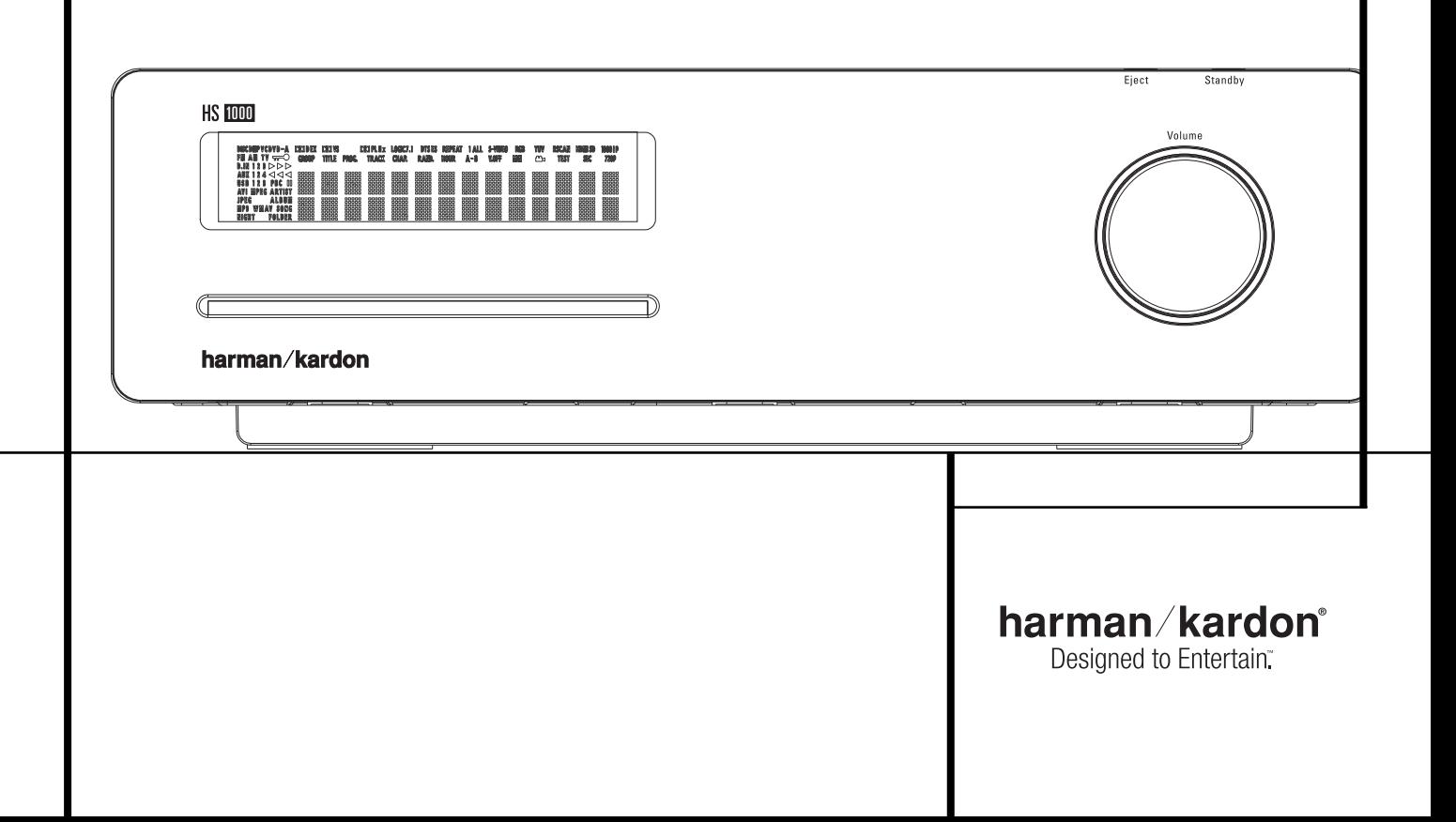

# **Indice**

# **PÁGINA**

- **3** Introducción
- **4** Información de seguridad
- **4** Desembalaje
- **5** Terminología<br>**6** Característica
- **6** Características
- **7** Controles del panel frontal<br>**8** Pantalla del panel frontal
- **8** Pantalla del panel frontal
- **9** Conexiones del panel posterior<br>**11** Mando a distancia
- **11** Mando a distancia
- 13 Información básica<br>13 Sobre este manu
- **13** Sobre este manual
- **13** Codificación regional

#### **Conexión del sistema**

- 14 Instalación y conexiones<br>**14** Conexiones de audio
- **14** Conexiones de audio<br>**14** Conexiones de vídeo
- **14** Conexiones de vídeo
- **15** Conexiones de audio opcional
- 15 Ubicación de los altavoces<br>16 Conexión del cable AC
- **16** Conexión del cable AC<br>**16** Primera activación de l
- **16** Primera activación de la unidad

#### **Página para la reproducción básica**

# **16** Reproducción básica<br>**16** Características de la i

- 
- 16 Características de la reproducción en disco<br>16 Reproducción de pistas o títulos / capítu **16** Reproducción de pistas o títulos / capítulos<br>**16** Reproducción rápida / Búsqueda rápida
- 16 Reproducción rápida / Búsqueda rápida<br>16 Congelación de imagen / Avance cuadro
- **16** Congelación de imagen / Avance cuadro a cuadro (sólo DVD)
- 
- **17** Reproducción Slow Motion (sólo DVD)<br>**17** Acerca de los ficheros DivX **17** Acerca de los ficheros DivX
- **17** Modo Surround

#### **Página para la configuración de sistema**

- 
- 18 El sistema por defecto<br>18 Menú de configuración 18 Menú de configuración<br>18 Aiustes del sistema
- **18** Ajustes del sistema
- 18 Idioma de la pantalla<br>18 Idioma preferido en lo
- **18** Idioma preferido en los subtítulos<br>**18.** Tiempo de permanencia en el pan
- **18** Tiempo de permanencia en el panel<br>**19** Tiempo de permanencia de la barra d
- 
- **19** Tiempo de permanencia de la barra de estado
- 19 Control parental<br>19 Reconocimiento 19 Reconocimiento de disco<br>19 Soporte PBC
- 
- 19 Soporte PBC<br>19 Salvapantalla **19** Salvapantallas
- 
- **19** Icono indicador de ángulo<br>**19** Aiustes de audio
- **19** Ajustes de audio 19 Idioma preferido de audio
- 
- **19** Dinámica
- 19 Unidad de retardo<br>19 Controles de tono
- 19 Controles de tono<br>19 Nivel de graves
- **19** Nivel de graves
- 19 Nivel de agudos<br>**19** Modo de sonido 19 Modo de sonido para DVD<br>**19** Configuración de audio
- 
- 19 Configuración de audio<br>19 Configuración Autom **19** Configuración Automatizada de altavoces utilizando EzSet/EQ
- 21 Configuración Manual<br>21 Retardo
- **21** Retardo
- 21 Ajuste de nivel de salida<br>21 Ajustes de vídeo
- 
- **21** Ajustes de vídeo<br>**21** Relación del a 21 Relación del aspecto<br>21 TV estándar
- 
- **21** TV estándar
- 21 Tipo de exploración<br>21 Salida de vídeo
- **21** Salida de vídeo<br>**21** Salida de euroc 21 Salida de euroconector<br>21 Modo de vídeo
- 
- 21 Modo de vídeo<br>21 Resolución de v **21** Resolución de vídeo
- **21** Configuración de vídeo
- **Página para el test de**

# **pantalla/sintonizador**

**23** Test de pantalla

**2** INDICE

**23** Ajuste de la imagen de TV con el test de pantalla

# **Menú Reproductor/Radio**<br>24 Litilización del menú de la

- **24** Utilización del menú de la barra de estado
- 
- 24 Menú de reproducción<br>24 Pantallas de informació
- 24 Pantallas de información<br>24 Reproducción programad **24** Reproducción programada
- 
- 24 Menú Radio<br>25 Preparar I.
- 25 Preparar la lista de emisoras<br>25 Seleccionar memorias
- **25** Seleccionar memorias<br>**25** Borrar memorias **25** Borrar memorias
- 
- 25 Función de memorización automática<br>25 Identificación de emisoras RDS **25** Identificación de emisoras RDS
- 
- **25** Modo Surround para el sintonizador

**Convenciones tipográficas**

conexión del panel posterior.

1 - (número en un cuadrado) indica un control del panel frontal  $\bigodot$  - (número en un círculo) indica una conexión del panel posterior

Se han seguido determinadas convenciones para ayudarle a utilizar este manual junto con el mando a

Jurjen Amsterdam Harman Consumer Group, Inc. 02/09

EJEMPLO - (fuente OCR) indica un mensaje visible en la pantalla de información del panel frontal.

A – (letra en el interior de un cuadrado) hace referencia un indicador de la pantalla del panel frontal La apariencia del texto o del cursor de los menús en pantalla de su receptor puede variar ligeramente respecto a las ilustraciones contenidas en este manual. Independientemente de si el texto aparece en

**EJEMPLO** - (negrita) indica un botón del mando a distancia o del panel frontal, o una toma de

distancia, los controles del panel frontal y las conexiones del panel posterior.

0- (número en un óvalo) indica un botón o un indicador del mando a distancia

mayúsculas o en minúsculas, los resultados y el funcionamiento serán iguales.

### **Página para los menús TV, Aux y Digital In**

- **26** Menú TV
- **26** Menú Aux
- **26** Menú Digital
- **27** Lista de modos Surround

#### **Menú USB**

**27** Menú USB

#### **Control Remoto**

- **29** Transferir los códigos del remoto
- **29** Borrar los códigos transferidos
- **29** Macro-programación

#### **Página para los códigos de idioma DVD 31** Códigos de idioma

#### **Página para la solución de problemas 32** Solución de problemas

**Página glosario**

**34** Glosario

**DECLARACIÓN DE CONFORMIDAD**

Nosotros, Harman Consumer Group, Inc.: 2, route de Tours, 72500 Chateau-du-Loir,

declaramos bajo nuestra propia responsabilidad que el producto descrito en este manual del usuario cumple con las siguientes normas técnicas:

FRANCIA

EN 55013:2001 + A1:2003 EN 55020:2002 + A1:2003 EN 61000-3-2:2000

EN 61000-3-3:1995 + A1:2001

EN 60065:2002

# **Página para las especificaciones**

**35** Especificaciones

#### **Gracias por elegir Harman Kardon!**

Con la adquisición de un Harman Kardon HS 1000 está a punto empezar a disfrutar durante muchos años. Diseñado para proporcionarle toda la

emoción y detalles de las bandas sonoras de las películas y todos y cada uno de los matices de las selecciones musicales, el HS 1000 es un auténtico sistema multicanal para el nuevo milenio. El HS 1000 ha sido diseñado para aprovechar fácilmente toda la potencia de su tecnología digital. Para obtener el máximo disfrute de su nuevo sistema, le recomendamos lea primero este manual. Los pocos minutos que dedique a conocer las funciones de los diferentes controles le permitirá disfrutar toda la potencia de la que es capaz el HS.

Si tiene alguna pregunta sobre este producto o sobre su funcionamiento, póngase en contacto con su distribuidor o instalador habitual. Son sus mejores fuentes de información.

#### **Descripción y funciones.**

El HS 1000 es uno de los sistemas de cine doméstico más versátiles. incorpora un controlador de audio y vídeo, un reproductor de DVD Audio y un completo sistema de altavoces 5.1 en un solo sistema. Además de codificación Dolby Digital y DTS para fuentes digitales, también dispone de modo Dolby Pro Logic II para la reproducción de grabaciones estéreo o codificadas en Matrix Surround desde fuentes como CD, VCR, emisiones TV o el propio sintonizador FM de la unidad. El sistema también es capaz de reproducir en la más reciente versión de la tecnología Logic 7 (5.1 canales) de Harman Kardon.

Para ofrecer la máxima calidad, el DVD incorpora las últimas técnicas de diseño, como por ejemplo los avanzados convertidores D/A de vídeo de 10 bits, o salidas de vídeo (compuesto), S-Vídeo y RGB vídeo (RGB vía SCART). Así se garantiza la máxima calidad inherente al soporte DVD de nuestros días. Para optimizar la reproducción del DVD en NTSC y PAL con los equipos de visualización de alta definición compatibles, el HS 1000 está equipado con una salida HDMI y salidas de vídeo progresivo por componentes.

Además de los discos DVD Vídeo y CD-Audio con vencionales, el HS 1000 es compatible con MP3, CD-R y CD-RW, así como con DivX y VCD.

**NOTA:** Este reproductor ha sido diseñado y fabricado con la Información de Gestión de Región que se codifica en la mayoría de los discos DVD. Este reproductor sólo puede reproducir discos

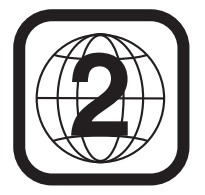

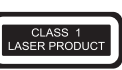

A causa de la creciente popularización de los dispositivos USB, el HS 1000 es de los primeros sistemas integrados de cine doméstico que incorpora la posibilidad de interconexión y reproducción de ficheros de música e imágenes desde este tipo de dispositivos a través de dos entradas USB.

Con una sencilla conexión entre el HS 1000 y el sistema Harman Kardon <sup>, Bridge</sup>, podrá reproducir archivos de audio almacenados en su Apple® iPod®\*\* compatible. El sistema 'The Bridge™' le facilitará también la carga de su iPod.

Una amplia gama de características de programación hacen fácil programa la diversión adecuada para una noche. Al reproducir un DVD los menús y los iconos que aparecen en pantalla son claros y simplifican el cambio de idioma, de pista de sonido, de subtítulos o el aspecto. La función de bloqueo de los padres permite controlar qué discos pueden ver los más jóvenes de la casa.

Una importante adición a la impresionante lista de características del HS 1000 es el sistema EzSet/EQ™, que automatiza el proceso de configuración para hacerlo más rápido, más sencillo y más preciso. Mediante el micrófono especial facilitado con el aparato, el sistema EzSet/EQ se encarga de estimar el "tamaño" de los altavoces y los parámetros de corte y equilibra los niveles de salida. Además de los parámetros de configuración, EzSet/EQ también incluye ecualización de sala, de modo que las señales enviadas a cada altavoz se adaptan para proporcionar una calidad acústica precisa con la combinación específica de tipo de altavoz, tamaño de la sala y otros factores que influyen la acústica.

Los reproductores de DVD se encuentran entre los productos electrónicos más vendidos, pero puede que Usted nunca haya tenido uno antes. Aunque muchas de las características de los lectores de DVD se parecen a las de los cambiadores o reproductores de CD estándar, puede que no conozca algunas funciones. Le sugerimos que lea el presente manual de configuración rápida para asegurarse de que saca el máximo partido a toda la potencia y flexibilidad que el DVD puede ofrecerle. Si le dedica un poco de tiempo disfrutará mucho más gracias al uso correcto del HS 1000.

cuyo Número de Región sea 2, o discos que no contengan ninguna Información de Números de Región. Si el disco contiene otro Número de Región, no se podrá reproducir en el DVD.

**Activador de subgraves para controlar**<br> **Activador de subgraves para controlar**<br> **2 la activador de subgraves para controlar**<br> **2 la activador de subgraves para controlar**<br> **2 la activación/desactivación de subgrave** \*\* Compatible con todos los modelos de iPod equipados con conector de coche, incluyendo los modelos con rueda de control Click Wheel de tercera generación y posteriores. No es compatible con modelos mixtos de iPod.

- **Descodificadores Dolby\* Digital y Dolby Pro Logic II, la gama completa de DTS®.**
- **El exclusivo procesamiento de la señal Logic 7® de Harman Kardon.**
- **El avanzado sistema EzSet/EQ™ de Harman Kardon configura automáticamente los parámetros de los altavoces y determina la ecualización de la sala para una configuración del sistema sencilla y precisa.**
- **Reproduce una amplia gama de formatos de vídeo y audio, tales como películas DVD-Video, VCD, CD de audio estándar, CD-R grabadores, DVD-R/RW, DVD- +R/RW, de audio y discos MP3.**
- **Reproducción de audio DVD** para una **escucha detallada, con un margen dinámico extendido y una calidad mejorada.**
- Salida HDMI a 720p para la conexión de **audio y video a una pantalla HD-Ready.**
- **Opciones de manipulación de graves en audio DVD mediante ajuste de altavoces. Ajuste de nivel de salida y de retardo.**
- **Reproducción de alta calidad de video con DAC de 10 bits, Scan progresivo y salida de vídeo por componentes.**
- **Sistema de navegación en pantalla de fácil uso.**
- **Reproducción de discos de audio MP3 y Windows® WMA e imágenes JPEG.**
- **Reproducción simultánea de archivos MP3 y JPEG.**
- **Conexión lateral y trasera USB para la reproducción de ficheros compatibles de música e imágenes desde dispositivos portátiles.**
- **Puede conectarse a un sistema Harman Kardon (opcional) para recargar, reproducir y controlar un dispositivo iPod® de Apple® compatible.**
- **Gran capacidad de programación de discos de audio y vídeo.**
- **Posibilidad de bloqueo para evitar la reproducción no autorizada de determinadas películas.**
- **Reproducción de archivos de vídeo comprimidos DivX.**
- **Opciones múltiples en la selección de idioma, soundtrack y subtítulos.**
- **Posibilidad de reproducción en distintos ángulos en DVD especialmente codificados.**
- **Control remoto diseñado ergonómicamente.**
- **Entradas y Salidas Digitales Múltiples**
- Múlitples entradas y salidas analógicas. ■ **Sistema de menú y visualización en**
- **pantalla de Alta Definición.**

#### **NOTAS IMPORTANTES:**

Deberá leer este manual conjuntamente con el Manual del Propietario del sistema de altavoces que utilice. En él encontrará las instrucciones necesarias para el funcionamiento y la seguridad de sus altavoces. Utilice el controlador HS 1000 sólo con el sistema de altavoces suministrado. En caso contrario se expondrá a daños en el controlador o el sistema de altavoces y a la invalidación de la garantía.

Todos los ajustes opcionales están predefinidos de fábrica para un correcto funcionamiento del sistema. Lo único que tendrá que hacer es insertar el disco, ponerse cómodo y disfrutar de una auténtica experiencia de cine en casa.

Es posible que desee cambiar algunos de los ajustes opcionales. En la segunda parte del manual se ofrece una descripción de todos ellos, así como instrucciones para modificarlos.

El sistema está diseñado para brindarle muchos años de funcionamiento fiable con un mínimo cuidado y mantenimiento. Todos y cada uno de los componentes del sistema estaban en perfecto estado a la salida de fábrica. Si surge algún problema en la instalación o uso del sistema, consulte las soluciones ofrecidas al final del manual antes de ponerse en contacto con su distribuidor autorizado Harman Kardon.

### **Información de seguridad importante**

#### **Verifique el voltaje de línea antes del uso**

El receptor HS 1000 se ha diseñado para tensión CA de 220-240 voltios. Si lo conecta a un voltaje de línea distinto, puede causar riesgo de incendio o problemas de seguridad, además de dañar la unidad.

Si no está seguro de los requisitos de tensión de su modelo, o del voltaje de línea de su localidad, consulte a su distribuidor autorizado antes de enchufar la unidad en una toma mural.

#### **No utilice cables prolongadores**

Para evitar riesgos de seguridad, utilice sólo el cable de alimentación conectado a la unidad. No se recomiendan los cables prolongadores con este producto. Como en los demás dispositivos

eléctricos, no coloque los cables de alimentación debajo de alfombras, ni sitúe objetos pesados sobre ellos. Si estos cables están dañados, deben sustituirse inmediatamente por otros que cumplan las mismas especificaciones de fábrica.

#### **Utilice el cable de alimentación CA con cuidado**

Al desconectarlo de una toma de CA, tire del enchufe y nunca del cable. Si no va a utilizar la unidad durante un largo espacio de tiempo, desconecte el enchufe de la toma de CA.

#### **No abra la carcasa**

No hay partes que pueda reparar el usuario en el interior de este producto. Abrir su carcasa puede causar riesgo de descarga eléctrica y cualquier modificación en el mismo anulará la garantía. Si entra agua o un objeto metálico como un clip, un cable o una grapa accidentalmente en la unidad, desconéctela de la toma de alimentación CA inmediatamente y consulte a un servicio técnico autorizado.

#### **Lugar de instalación**

- Para que la unidad funcione correctamente y evitar riesgos de seguridad, colóquela sobre una superficie firme y nivelada. Si la coloca sobre una estantería, compruebe que sus partes aguantan el peso del producto.
- Asegúrese de dejar el suficiente espacio libre de ventilación por encima y debajo de la unidad. Si la instala dentro de un gabinete u otro lugar cerrado, compruebe que haya la suficiente circulación de aire en el interior. En algunos casos, puede ser necesario un ventilador.
- No coloque la unidad directamente sobre una superficie enmoquetada.
- No la instale en lugares con temperaturas muy altas o muy bajas, o en áreas expuestas a luz solar directa o equipos de calefacción.
- Evite también las zonas con mucha humedad.
- No obstruya las ranuras de ventilación en la parte superior de la unidad, ni coloque objetos sobre ellas.

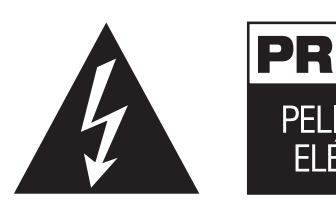

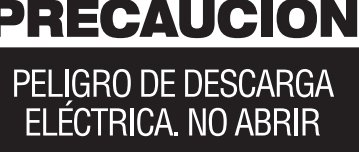

PRECAUCIÓN: PARA REDUCIR EL RIESGO DE DESCARGA ELÉCTRICA, NO RETIRE LA TAPA (NI LA<br>CUBIERTA POSTERIOR), EN EL INTERIOR NO HAY PIEZAS MANIPULABLES POR EL USUARIO.<br>CUALQUIER REPARACIÓN DEBERÁ SER REALIZADA POR PERSONAL TÉCNI

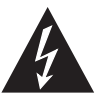

El símbolo del relámpago con punta de<br>flecha, dentro de un triángulo equilátero,<br>alerta al usuario de la presencia de un<br>"voltaje peligroso" sin aislar en el interior del<br>producto, que puede ser de la suficiente<br>degenera o descarga eléctrica para las personas.

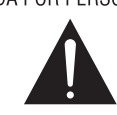

Tel signo de exclamación dentro de un<br>tríángulo equilátero alerta al usuario de<br>la existencia de importantes instruccio-<br>nes sobre funcionamiento y mantenimiento (asistencia) en el manual que<br>acompaña al equipo.

ADVERTENCIA: PARA PREVENIR EL RIESGO DE INCENDIO O DE DESCARGA ELÉCTRICA, NO EXPONGA<br>ESTE EQUIPO A LA LLUVIA NI A LA HUMEDAD.

#### **Limpieza**

Limpie la unidad con un paño limpio y seco cuando tenga suciedad. Si es necesario, humedezca el paño en agua jabonosa y después enjuáguelo. Seque la unidad con otro paño. NO utilice benceno, aerosoles, disolventes, alcohol u otros limpiadores volátiles. Tampoco utilice limpiadores corrosivos, ya que dañarán el acabado de las partes metálicas. No pulverice insecticidas cerca de la unidad.

#### **Transporte de la unidad**

Antes de cambiar la unidad de sitio, compruebe que ha desconectado todos los cables de interconexión con otros componentes y que la ha desenchufado de la toma de CA.

# **Desembalaje**

La caja y materiales de embalaje utilizados para el receptor durante su transporte se han diseñado especialmente para protegerlo de golpes y vibración. Es aconsejable que guarde la caja y materiales de embalaje para utilizarlos otra vez si necesita transportar o repararlo.

Para reducir al mínimo el tamaño de la caja de embalaje en su lugar de almacenamiento, puede aplanarla. Para ello, rasque las hendiduras con cinta en la parte inferior y dóblela. Los demás insertos de la caja pueden guardarse de la misma manera. Los materiales que no puedan plegarse pueden guardarse en una bolsa plástica.

Si no desea conservar los materiales de embalaje, recuerde que la caja de cartón y otros elementos de protección son reciclables. Respete el medio ambiente y deshágase de estos materiales en un centro de reciclado.

#### **Derechos de autor**

El material audiovisual puede contener obras con derecho de autor que no pueden grabarse sin la autorización del propietario de los derechos. Consulte las leyes de su país al respecto.

#### **Protección contra copia**

Este reproductor de DVD es compatible con la protección contra copias Macrovision. En los discos DVD que incluyan un código de protección, si el contenido del disco DVD se copia con un VCR (grabador de videocintas), el código de protección impedirá la reproducción normal de la copia en videocinta.

#### **Rendimiento óptimo**

El controlador es un dispositivo de alta precisión fabricado con la más avanzada tecnología. Cualquier suciedad o fricción que afecte a la lente lectora o a la tracción de discos puede deteriorar la calidad de la imagen. En el peor de los casos, no se reproducirá ni la imagen ni el sonido. Para conseguir una calidad de imagen óptima, el reproductor debe comprobarse (limpieza y cambio de algunas piezas) cada 1.000 horas. Tenga en cuenta que este periodo varía en función del entorno (temperatura, humedad, polvo, etc.) en que se utilice el reproductor.

**Nunca intente limpiar la lente óptica usted mismo.**

# **Terminología**

Dado que comparten características y tecnología con los reproductores de CD, muchos términos y conceptos de funcionamiento de los reproductores de DVD se parecen a los que ya conocerá de los reproductores y cargadores de CD, o de formatos más viejos de videodisco como el Laser Disc. No obstante, si este es su primer reproductor de puede que no conozca algunos de los términos utilizados para describir las funciones de un DVD. A continuación ofrecemos algunas explicaciones que le ayudarán a entender su significado, para que pueda disfrutar de toda la potencia y flexibilidad del formato CD y DVD.

Con la llegada del DVD se ha incrementado la capacidad de almacenar datos. En un disco DVD, gran parte de esta capacidad se utiliza para almacenar vídeo en MPEG 2 y audio de la banda sonora en Dolby Digital y/o DTS.

**Relación de aspecto:** Es una descripción de la anchura de una imagen de vídeo en relación con su altura. Una pantalla de vídeo convencional tiene cuatro unidades de anchura por cada tres de altura, por lo que relación recibe el nombre de "4:3". Las presentaciones de vídeo más novedosas tienen una relación entre dimensiones de dieciséis unidades de ancho por cada nueve unidades de alto, lo cual se parece más a una pantalla de cine. El material de un DVD puede estar grabado en cualquiera de los dos formatos y, además, se configura el DVD para que lo reproduzca en cualquiera de los dos formatos, dependiendo de las funciones grabadas en el disco.

**Título:** En un DVD, un título se define como una película o programa completo. Dentro de un título, puede haber tantos capítulos como decidan introducir los productores. La mayoría de los discos sólo incluyen un título, pero algunos pueden tener más y ofrecer una doble presentación.

**Interface de Alta Definición (HDMI):** El sistema HDMI se ha convertido en el estándar digital para la conexión entre dispositivos y componentes de alta definición, ya que permite la transmisión de la señal pura de audio y vídeo digital a través de un solo cable. HDMI es el primer interface digital que puede transmitir vídeo de alta definición sin comprimir, audio multicanal comprimido o sin comprimir, y datos de instrucciones, permitiendo a los usuarios obtener una imagen digital pura y un sonido original directo de la fuente (la señal tal como fue originada y pensada para ser vista y oída).

**USB instantáneo:** Debido a su gran aceptación, la conexión USB se está convirtiendo en el estándar para la conexión de periféricos a ordenadores PC y laptops. Muchos de dichos periféricos son, además, dispositivos portátiles. Como la proliferación de dispositivos portátiles es cada vez mayor, existe una creciente necesidad de comunicación directa entre éstos, aún sin la disponibilidad de un PC. Esto sucede, por ejemplo, entre los dispositivos electrónicos

domésticos. La tecnología de conexión USB soluciona este tipo de necesidad para la interconexión portátil.

**Capítulo:** Los programas de DVD se dividen en capítulos y títulos. Los capítulos son las sub-secciones programadas en el título de un sencillo de un disco. Los capítulos pueden compararse con las pistas individuales de un CD audio.

**Vídeo RGB:** Esta es una nueva forma de señal de vídeo que elimina muchos de los artefactos de señales de vídeo compuestas tradicionales partiendo la señal en tres colores fundamentales, el Rojo, el Verde y el Azul (RVA-RGB). Con una conexión RGB (vía SCART), usted verá una resolución de imagen mayor y eliminará las imperfecciones de imagen como los dibujos de "moiré" que a menudo se ven en la ropa a cuadros. Sin embargo, para beneficiarse del vídeo RGB usted debe tener una pantalla de vídeo con una entrada SCART RGB compatible.

**Exploración progresiva:** El DVD incorpora salidas de vídeo de exploración progresiva para la conexión a televisores y proyectores compatibles de alta resolución. Antes del DVD, ningún soporte del mercado de consumo podía almacenar, transmitir o reproducir imágenes en toda su resolución. Para conservar el ancho de banda, se utiliza compresión analógica (entrelazada): primero se visualizan las líneas impares de un videograma, y después las líneas de número par. De esta forma, sólo se emite media imagen cada vez, y es el cerebro del espectador el que debe recomponer la imagen completa. El resultado es convincente si el monitor no es demasiado grande y si la imagen no tiene demasiado movimiento. Las pantallas amplias y las imágenes aceleradas dejan al descubierto las limitaciones de este sistema. Gracias a la inmensa capacidad de almacenamiento de datos de los DVD, las imágenes se guardan ahora intactas (progresivamente) para que todas las líneas de cada videograma (pares e impares) aparezcan al mismo tiempo. Sin embargo, como la mayoría de los televisores son incapaces de gestionar la señal progresiva, todos los reproductores de DVD actuales generan una señal de salida entrelazada por cuestiones de compatibilidad. De momento, el HS 1000 de Harman Kardon es uno de los pocos y selectos reproductores de DVD que incorporan una salida de vídeo de exploración progresiva real (NTSC y PAL) para el uso con televisores compatibles, proyectores CRT, pantallas de plasma, LCD y DLP, a través de la salida de vídeo por componentes. El resultado es un 40% más de luminosidad que cualquier televisor convencional, una imagen de alta definición y con un exquisito grado de detalle, y la ausencia prácticamente total de líneas de exploración visibles y animaciones artificiales. No hace falta decir que el aparato está provisto de las tradicionales salidas de vídeo por componentes Y/Pr/Pb, SCART, S-Vídeo y vídeo compuesto para la conexión a televisores y proyectores convencionales.

**Angulos de filmación múltiples:** Los DVD pueden mostrar hasta cuatro tomas diferentes de la misma escena de un programa. Cuando un disco está codificado con información de múltiples ángulos, pulsando el botón Ángulo podrá obtener distintos ángulos de filmación. En la actualidad, pocos discos disponen de esta función y cuando la poseen, puede que sólo se encuentre en periodos cortos del disco. Los productores generalmente insertarán algún tipo de símbolo o icono en la imagen para avisar de la disponibilidad de escenas de múltiples ángulos. Los productores a menudo introducen algún tipo de icono o gráfico en la imagen para alertarle de la disponibilidad de múltiples ángulos de visión.

**Lectura:** Este es un mensaje que usted verá después de haber cargado el disco y que la bandeja se haya cerrado. Significa que el reproductor ha de examinar primero el contenido del disco para ver si es un CD o un DVD, y extraer después la información relativa al tipo de material que contiene el disco: idiomas, relaciones de aspecto, subtítulos, cantidad de títulos y demás. Es normal que transcurra un tiempo mientras lee el contenido del disco.

**Reanudar:** El botón Stop del DVD funciona de forma distinta a la que conocemos en los reproductores de CD. En un reproductor de CD tradicional, cuando se pulsa el botón Stop, el aparato sencillamente detiene la reproducción. En un reproductor de CD, cuando vuelve a pulsar el botón de inicio el disco comienza desde el principio. Sin embargo, con el DVD tiene dos opciones al reproducir discos DVD. Si pulsa el Botón Stop una vez, detiene la reproducción pero deja el aparato la unidad en el modo reanudar. Esto significa que puede apagar el aparato y la próxima vez que vuelva a pulsar Play, el disco continuará desde el punto en el que se detuvo. Esto es útil si está viendo una película y tiene que interrumpir la sesión pero desea seguir desde donde la paró. Si pulsa el botón Stop dos veces, el aparato se detendrá de la forma tradicional y, cuando se vuelva a reproducir el disco, comenzará desde el principio.

En el modo resume, la cubierta del DVD será mostrada, si está disponible. De otro modo, aparecerá la pantalla Harman Kardon.

#### **DivX**

DivX es el nombre de un nuevo y revolucionario algoritmo de vídeo que se basa en el estándar de compresión MPEG-4 para vídeo. Este reproductor de DVD reproducirá discos creados con el software DivX. Las funcionalidades de reproducción del reproductor de DVD de los discos de vídeo DivX variarán en función de la versión de software de DivX utilizada para crear sus películas. Para más información sobre las diferentes versiones de software de DivX, visite www.divx.com

# **Vídeo de alta calidad**

- Interface multimedia de Alta Definición (HDMI) a través de un solo cable. Conexión digital a su pantalla HD-Ready.
- Avanzados y sofisticados circuitos de descodificación de vídeo MPEG-2 de 10 bits.
- Salidas de vídeo por componentes de exploración progresiva (NTSC y PAL).
- Salida RGB directa via SCART (seleccionable) para una reproducción de vídeo óptima, siempre que no esté disponible la conexión HDMI o vídeo por componentes. Conector SCART también configurable para la salida de vídeo compuesto.
- Vídeos con pantalla de prueba disponibles para comprobar el funcionamiento y el ajuste de vídeo.
- Puro PAL con discos NTSC mediante conversión NTSC/PAL verdadera.
- Reproducción de ficheros de imagen JPEG.

# **Audio digital de alta calidad**

- Sonido digital de alta calidad Surround 5.1 desde discos DVD-Audio, DTS o Dolby Digital.
- Con el audio PCM lineal a 16-24 bits y 44-96 kHz, una calidad de audio que sobrepasa la del CD se hace posible.
- Salida audio digital coaxial.

# **Utilidades**

- Iconos de Menú en Pantalla para la información del disco o información del reproductor y acceso a muchas de las funciones principales de este aparato.
- Imágenes de fichero en tamaño reducido para una búsqueda rápida.
- Los subtítulos pueden aparecer en uno de los numerosos idiomas.\*
- La función de multi-ángulo le permite escoger el ángulo de visión de escenas que están rodadas desde un número distinto de ángulos (Limitado a los DVDs registrados con múltiples ángulos de filmación).
- Múltiples opciones para el idioma de la banda sonora y selección de la pista de sonido (limitado a los DVDs registrados con múltiples idiomas de diálogos o pistas de sonido).
- Sistema de menús altamente intuitivo.
- Zoom de 4 pasos la reproducción y la pausa.
- Mando a distancia con luz interna y diseño ergonómico.
- Futuras actualizaciones de software a través de Internet.
- *\* El número de idiomas registrados depende del software.*

# **Compatible con CD audio y DVD**

• El HS 1000 puede reproducir cualquier CD Audio o CD grabable (CD-R) o CD regrabable (CD-RW), MP3, WMA (v9) o cualquier DivX o VCD o o DVD-Audio y DVD-Vídeo con código de región 0 ó 2.

### **Formatos de disco que soporta este reproductor**

El aparato reproduce los siguientes formatos de disco (8 cm y 12 cm):

- DVD
- DVD-AUDIO
- DVD-R
- DVD-RW
- $\bullet$  DVD+R
- $\bullet$  DVD $+$ RW
- $\bullet$  CD
- $\bullet$  CD-R
- CD-RW • VCD
- $\bullet$  S-VCD
- 
- WMA (v9)

**NOTA:** Debido a las diferencias de formato de algunos discos, puede que algunos de ellos incluyan una mezcla de características que no sean compatibles con los DVD. Asimismo, aunque el DVD dispone de una gran gama de características, no todos los discos incluyen todas las características del sistema DVD. Por ejemplo, aunque el DVD es compatible con los discos de múltiples ángulos, esta función sólo se puede ejecutar cuando el disco está codificado especialmente para la reproducción desde varios ángulos. Además, el DVD puede reproducir pistas de sonido Dolby Digital y DTS, pero el número y los tipos de pistas varían de un disco a otro. Para asegurarse de que se dispone de una opción de pista o de una característica específica, compruebe las opciones señaladas en la caja del disco.

■ La capacidad de reproducción para discos CD-R, CD-RW, WMA, JPEG, MP3, DivX, VCD/SVCD, DVD-R, DVD+R, DVD-RW y DVD+RW puede variar debido a las diferencias en la calidad del disco y el grabador utilizado para crear el disco.

■ El HS 1000 es compatible con la mayoría de discos que incluyen ficheros codificados en MP3 o Windows Media 9, así como imágenes JPEG. Aún así, observe que determinadas variaciones en la codificación y la velocidad de transferencia binaria del código utilizado podrían llegar a afectar la capacidad del HS's para reproducir un disco determinado. Como consecuencia de esto, no podemos garantizarle por completo la compatibilidad del aparato unidad con todos los sistemas y todas las versiones de codificación. Para obtener el un resultado óptimo, recomendamos que los ficheros MP3 estén codificados en un flujo binario comprendido 32kbps y 320kbps. Los ficheros WMA deberán codificarse entre 64kbps y 320kbps. Aunque el HS System es capaz de leer algunos ficheros WMA9, no podrá decodificar todas los parámetros de dicha versión 9. Los ficheros JPEG no deberán contener más de 5 megapíxeles, y su tamaño no deberá exceder los 5Mb.

# **Actualización a través de Internet**

El "firmware" que controla las funciones del reproductor HS System de Harman Kardon es totalmente actualizable. En caso de que se produzcan futuras innovaciones en prestaciones o características, será posible descargar dichas actualizaciones de firmware de la dirección www.harmankardon.com/International/. Lo único que habrá que hacer es crear un CD-R con los datos e insertarlo en el DVD para su incorporación automática.

#### **Lista de componentes que figuran en el embalaje**

- 1 Reproductor/controlador DVD Harman Kardon HS 1000
- 1 Sistema de altavoces de cine doméstico Harman Kardon HKTS 11
- 1 mando a distancia
- 3 pilas AAA
- 1 cable A/V para audio analógico estéreo y vídeo compuesto
- 1 cable S-Vídeo
- 1 cable alargador
- 1 manual de instrucciones

# **Controles del panel frontal**

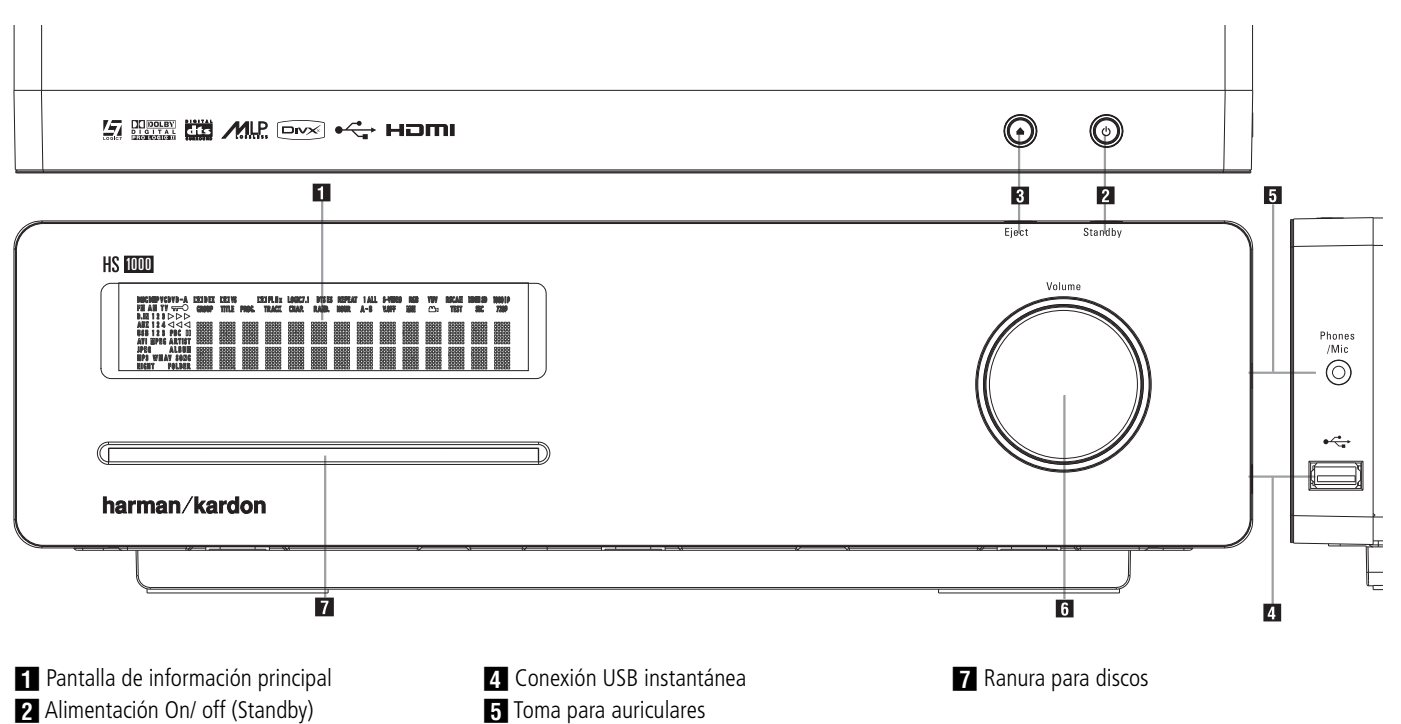

2 Abrir/Cerrar

### - **Pantalla de información principal:**

En esta pantalla se muestran mensajes e indicaciones de estado que le ayudarán a utilizar el HS 1000 Controler.

1 **Alimentación On/off (Standby):** Pulse esté botón una vez para encender el controlador del sistema HS 1000, vuelva a pulsarlo para poner la unidad en espera. Tenga en cuenta que cuando el controlador del sistema HS 1000 esté encendido, el indicador de encendido situado alrededor de los botones está en blanco.

2 **Eject (expulsión):** Presione este botón para liberar un disco cargado.

5 Control de volumen

**4 Conexión USB instantánea:** Esta entrada puede utilizarse para la conexión temporal de un dispositivo USB o un disco duro portátil. Permite la reproducción instantánea de los ficheros de imagen, audio y vídeo de cualquier dispositivo USB. Las entradas USB están diseñadas para alimentar un solo dispositivo USB simultáneamente. Si desea conectar más de un dispositivo a la vez a través de un adaptador múltiple, deberá disponer de alimentación externa para el distribuidor y los dispositivos.

4 **Toma para auriculares:** Puede utilizar esta toma para escuchar el sistema a través de unos auriculares. Asegúrese de que los auriculares tienen una clavija phono estándar de 3.5 mm. Tenga en cuenta que los altavoces de la sala principal se apagarán automáticamente cuando se esté utilizando la toma para auriculares.

Al configurar su sistema mediante EzSet/EQ, debe enchufar el micrófono de calibración a esta toma utilizando  $\blacksquare$ .

**6 Control de volumen:** Gire este control de izquierda a derecha para aumentar el volumen y de derecha a izquierda para reducirlo. Si el sistema está en silencio, al ajustar este control se liberará a la unidad de ese estado.

**Fanura para discos:** Inserte con cuidado un disco CD o DVD con la cara impresa hacia arriba. Observe que no hay cajón. Presione el **botón Eject 3** para liberar el disco.

# **PANTALLA DEL PANEL FRONTAL**

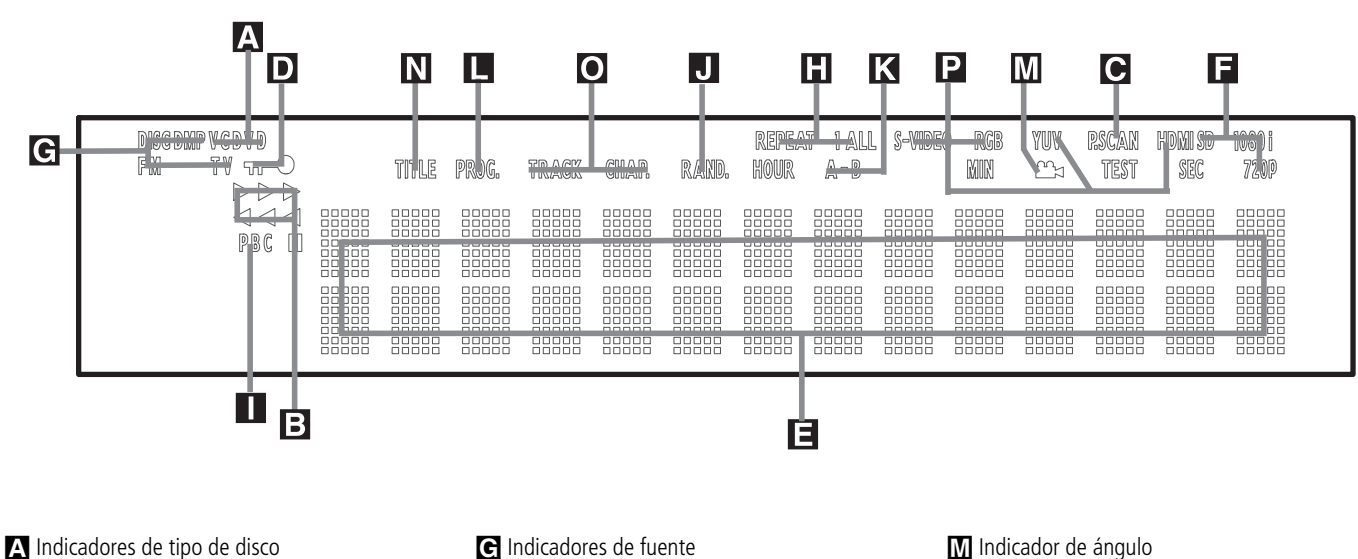

**B** Indicadores del modo de reproducción co Indicador de exploración progresiva D Indicador del bloqueo de los padres E Indicadores de hora

F Indicadores de Formato de Video

A **Indicadores de tipo de disco:** El indicador de CD o DVD se iluminará para mostrar el tipo de disco que se ejecuta en ese momento.

B **Indicadores del modo de reproducción:** Estos indicadores muestran el modo de reproducción actual.

<sup>N</sup> Se enciende cuando el disco se está ejecutando en el modo normal.

► Luce cuando el disco se encuentra en búsqueda rápida hacia delante. El panel gráfico indica la velocidad seleccionada (2x, 8x, 16x,  $100x$ 

<sup>1</sup> Se ilumina cuando el disco está en Pausa.

<sup>G</sup> Luce cuando el disco se encuentra en búsqueda rápida hacia atrás. El panel gráfico indica la velocidad seleccionada (2x, 8x, 16x, 100x).

C **Indicador de exploración progresiva:** Este indicador se enciende cuando la unidad emite una señal de exploración progresiva.

D **Indicador del bloqueo de los padres:** Este indicador se enciende cuando se activa el sistema de bloqueo de los padres para que nadie pueda cambiar la clasificación sin un código.

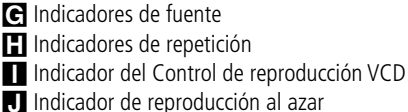

K Indicador de repetición A-B

L Indicador de programa

E **Indicadores de hora:** Estos indicadores mostrarán el tiempo de reproducción de un DVD. Al reproducir un CD, estos indicadores mostrarán la pista en reproducción, su tiempo restante, y el tiempo restante total del disco. Durante la reproducción con iPod, la línea superior de esta pantalla mostrará el tiempo transcurrido y restante. La línea inferior mostrará información acerca de la canción, título, álbum y artista.

**NOTA:** Los Indicadores NOE de duración del programa también mostrarán mensajes de texto sobre el estado del DVD, incluido Reading (lectura) cuando se carga un disco, STANDBY (adiós) cuando se apaga la unidad, y  $Disc$ Error (error de disco) cuando un disco no es compatible con el reproductor DVD que se encuentra en la posición Play.

F **Indicadores de Formato de Video:** Estos indicadores le muestran el formato de vídeo actualmente reproducido.

G **Indicadores de fuente:** Estos indicadores se iluminan para indicar la fuente seleccionada.

**H** Indicadores de repetición: Estos indicadores se encienden cuando se usa una de las funciones de repetición.

I **Indicador del Control de reproducción VCD:** Este indicador se enciende cuando se empieza la reproducción de un VCD.

O Indicadores de número de pista/capítulo

P Indicadores de Salida de vídeo

N Indicadores de título

**J Indicador Random:** Este indicador se enciende cuando la unidad está en el modo Reproducción Random (reproducción aleatoria).

**K** Indicador de repetición A-B: Este indicador se ilumina cuando se ha seleccionado un fragmento específico para la repetición.

 $\blacksquare$  **Indicador de programa:** Este indicador se enciende cuando se usan las funciones de programación.

M **Indicador de ángulo:** Este indicador parpadea si hay disponibles otros ángulos visuales en el título o capítulo del DVD que se está reproduciendo.

N **Indicadores de título:** Estas dos posiciones del visualizador indicarán el número del título actual cuando se reproduce un DVD.

O **Indicadores de número de pista/ capítulo:** Cuando se reproduce un disco DVD, estas dos posiciones del visualizador mostrarán el capítulo actual. Cuando se reproduce un disco CD, mostrarán el número de la pista actual.

P **Indicadores de salida de vídeo:** Estos indicadores le mostrarán la salida de vídeo activo.

# **Conexiones del panel posterior**

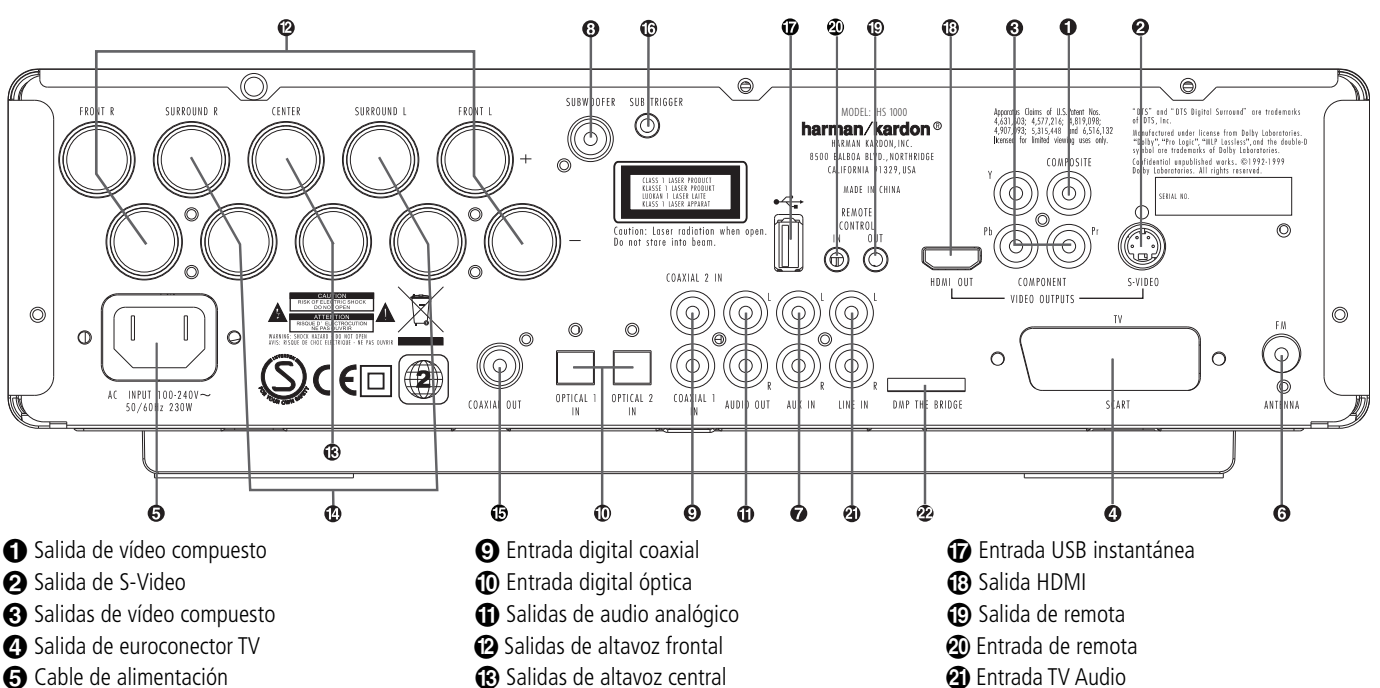

- **a** Antena FM
- Entrada de audio
- Salida de subgraves
- 

- **Salida de vídeo compuesto:** Conecte esta toma a la entrada de vídeo del televisor o proyector de vídeo.

 **Salida de S-Video:** Conecte esta toma a la entrada S- video del televisor o proyector de vídeo.

#### **Salidas de vídeo por componentes:**

Estas salidas envían las señales de vídeo por componentes a los monitores conectados provistos de entradas similares. En el caso de los televisores o proyectores analógicos estándar con entradas rotuladas Y/Pr/Pb o Y/Cr/Cb, conecte estas salidas a las entradas correspondientes. Si se trata de un TV de alta definición o proyector compatible con el vídeo progresivo de alta velocidad de exploración, conecte estos terminales a las entradas "HD Component". Advierta que con los equipos de visualización de exploración progresiva, deberá seleccionarse "Progressive" en el menú de configuración de vídeo para poder aprovechar los circuitos de barrido progresivo. En la página 22 encontrará más información sobre el vídeo de exploración progresiva.

**IMPORTANTE:** Estos terminales NO deberán conectarse a las entradas normales de vídeo compuesto.

**SALIDA SCART (TV):** Si su televisor tiene una toma SCART, puede conectar un cable SCART al televisor y al reproductor DVD para mejorar la calidad de vídeo. El cable SCART lleva tanto audio como vídeo. Puede seleccionar vídeo compuesto o vídeo RGB para la señal de salida de vídeo de dicho conector SCART.

- Salidas de altavoz central
- Salidas de altavoz envolvente
- **B** Salida Digital Coaxial
- Salida de activación de Subgraves

 **Cable de tensión alterna:** Conecte el enchufe a una salida de corriente alterna. Si la salida se controla mediante un interruptor, asegúrese de que está en la posición ON.

 **Antena FM.** Para conectar a la antena de FM suministrada.

 **Audio In.** Para conectar una fuente de audio analógica de nivel de línea: TV, reproductor de cinta, MD, PC, etc.

 **Salida Subwoofer.** Conéctela a la entrada SUB/LFE del subwoofer.

 **Salida de subgrave.** Conéctela a la entrada SUB/LFE del altavoz subgrave. Conéctela a la salida digital coaxial de un reproductor DVD, un receptor HDTV, un reproductor LD, un reproductor MD, un receptor CD o un receptor satélite. La señal puede ser Dolby Digital, DTS o fuente digital PCM estándar. No conecte a estos terminales la salida digital RF de un reproductor de LD.

 **Entrada digital óptica.** Conecte la salida digital óptica de un reproductor DVD, un receptor HDTV, un reproductor LD, un reproductor MD, un reproductor CD o un receptor satélite a esta entrada. La señal puede ser Dolby Digital, DTS o fuente digital PCM estándar.

 **Salidas de audio analógico:** Conecte estas tomas a las entradas de audio analógico del televisor o sistema de audio externo para reproducir audio analógico o a las tomas RECORD/INPUT de un grabador de audio para su grabación.

 **Salidas de altavoces frontales:** Conecte estas salidas a las terminales correspondientes + o - en los altavoces de izquierda y derecha. De acuerdo con las especificaciones del código de color de CEA, el terminal Blanco es positivo, o "+", y debe conectarse al terminal rojo (+) del altavoz frontal izquierdo con el antiguo código de color, mientras que el terminal Rojo es positivo, o "+", que debería conectarse al terminal rojo (+) del altavoz frontal derecho. Conecte los terminales negros (-) del HS a los terminales negros (-) de los altavoces. Véase pág. 14 para más información sobre la polaridad de los altavoces.

**20** MeBridge DMP Conector

### **Salidas de los altavoces centrales:**

Conecte estas salidas a las terminales correspondientes + o - en los canales de los altavoces centrales. De acuerdo con las especificaciones del código de color de CEA, el terminal Verde es positivo, o "+", y debe conectarse al terminal rojo (+) con antiguo código de color. Conecte el terminal negro (-) del HS al terminal negro (-) del altavoz. (Véase pág. 14 para más información sobre la polaridad de los altavoces).

 **Salidas de los altavoces envolventes:** Conecte estas salidas a los terminales correspondientes + o – en los canales de los altavoces envolventes. De acuerdo con las especificaciones del código de color de CEA, el terminal Azul es positivo, o "+", y debe conectarse al terminal rojo (+) del altavoz envolvente izquierdo con el antiguo código de color, mientras que el terminal Gris es positivo, o "+", que debería conectarse al terminal rojo (+) del altavoz envolvente derecho con el antiguo código de colores. Conecte los terminales negros (-) del HS a los terminales negros (-) correspondientes de los altavoces envolventes. Véase pág. 14 para más información sobre la polaridad de los altavoces.

**Nota:** Encontrará más detalles sobre todas las conexiones Audio/Vídeo en las próximas páginas, bajo los títulos Configuración y Conexiones.

**<b>G** Salida Digital Coaxial: Conecte esta salida a la entrada correspondiente de un dispositivo de grabación digital, como un CD-R o un MiniDisc.

 **Salida de activación de Subgraves:** Conecte esta salida de activación a la entrada de activación del altavoz de subgraves Harman Kardon para que dicho altavoz se active y desactive simultáneamente con el resto del sistema.

 **Entrada USB instantánea:** Podrá utilizar esta entrada para la conexión temporal a un dispositivo portátil o disco duro USB y la reproducción instantánea de sus ficheros de imagen, audio y vídeo (p.e., una cámara digital).

 **Salida HDMI:** Conecte esta salida a la entrada de alta definición de un dispositivo de plasma, LCD o proyector de vídeo para conseguir la mejor calidad de imagen.

**Salida Remote IR:** Permite que el sensor IR del receptor sirva para otros dispositivos controlados por el mando a distancia. Conecte esta salida a la entrada "IR IN" de equipos Harman Kardon o compatibles.

 **Entrada Remote IR:** Si el sensor IR en el panel frontal del HS 1000 queda tapado por las puertas de un mueble u otros objetos, se puede utilizar un sensor IR externo. Conecte la salida de ese sensor a esta entrada.

 **Entrada TV Audio:** Si su pantalla está conectada al sistema HS a través de un cable HDMI, por componentes, S-vídeo o compuesto, conecte la salida analógica de su TV a esta entrada. Si su televisor está conectado al sistema HS a través de un cable Scart, no será necesaria dicha conexión.

**20** *PBridge Conector Digital Media Player* **(DMP):** Con el HS 1000 apagado, conecte aqui

un extremo del conector Harman Kardon **"Bridge**" (opcional) y el otro extremo a su Apple iPod de Apple compatible. Cuando se seleccione la fuente Digital Media Player, podrá visualizar los mensajes de control y de navegación de su iPod en el monitor (si hay una iPod conectada a una de las salidas de **monitor de vídeo**

000 ) y en la línea **inferior** y **superior de la pantalla** E. Podrá navegar por su iPod y seleccionar las pistas que desee reproducir mediante los botones  $\blacktriangle/\blacktriangledown/\blacktriangle/\blacktriangleright$  (D) y los botón de **Enter** 

# **Mando a distancia**

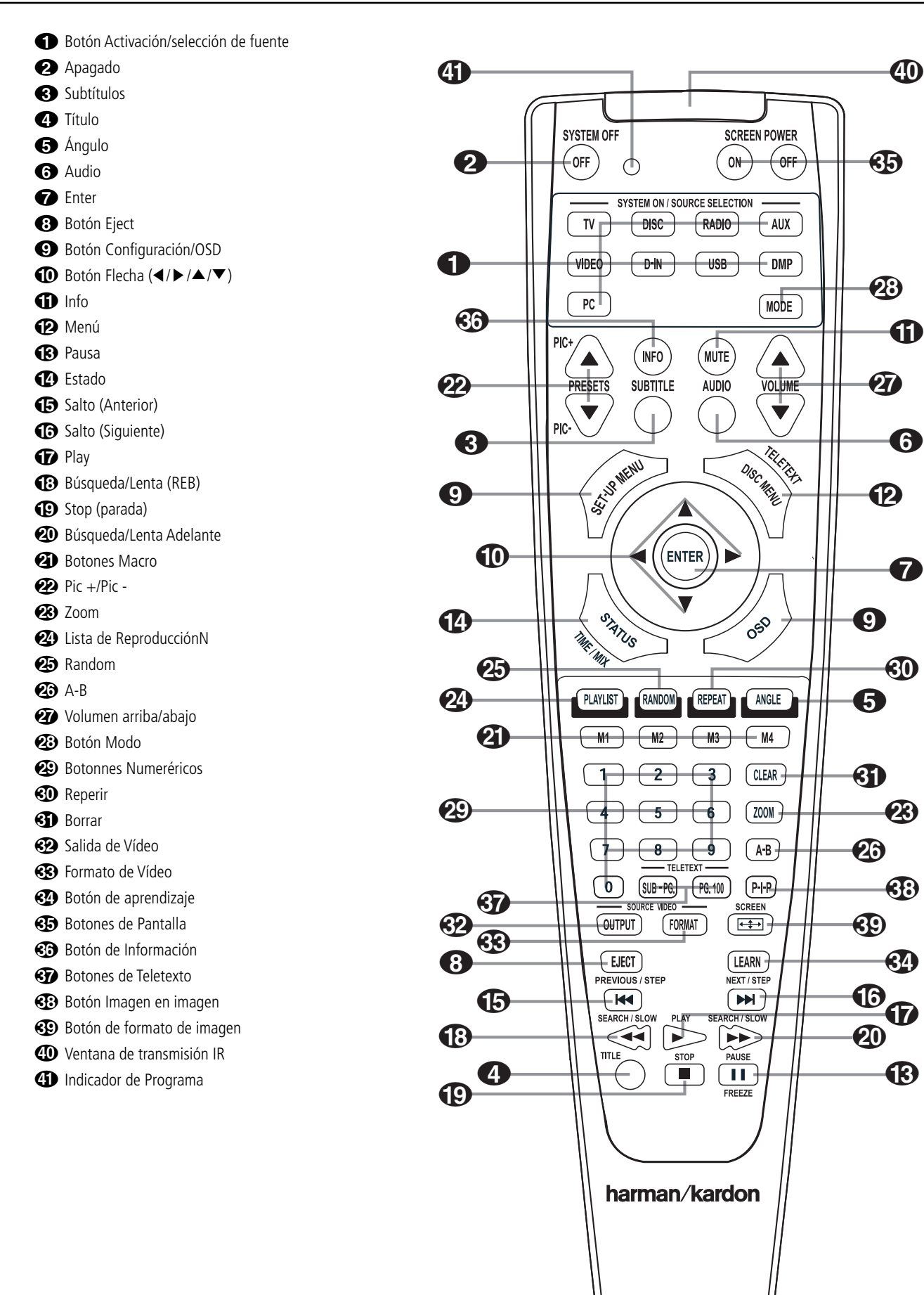

40

**T** 

A

A

# **Mando a distancia**

0 **Botón Activación/selección de fuente:** Enciende el aparato cuando se encuentra en el modo Reposo (aparece en la pantalla el logotipo de Harman Kardon.)

1**Apagado:** Desactiva el sistema HS y lo coloca en modo standby.

2 **Subtítulos:** Cuando se esté reproduciendo un DVD, púlselo para seleccionar un idioma o para retirar los subtítulos.

**43 Título:** Cuando se esté reproduciendo un disco, púlselo para que el reproductor regrese a la primera sección del disco.

4 **Ángulo:** Púlselo para acceder a los diversos ángulos de un DVD (En caso que el DVD contenga múltiples ángulos de cámara, o para rotar las imágenes JPEG).

5**Audio:** Púlselo para acceder a los diversos idiomas de audio de un DVD (si el DVD dispone de varias posibilidades de lenguaje)

6 **Enter:** Pulse este botón para activar una opción o configuración.

7 **Botón Eject:** Presione este botón para liberar el disco cargado.

8 **Configuración/OSD:** Púlselo para acceder al Menú OSD.

9 **Botón Flecha (**<sup>M</sup> **/** <sup>N</sup> **/**K**/**L**):** Utilícelo para desplazar el cursor a través del Menú OSD.

A**Mute:** Silencia el sonido.

B **Menú:** Muestra el menú del Disco DVD actual en la pantalla de TV en el modo reproducción. Cuando se esté reproduciendo discos con imágenes JPEG, al pulsar este botón se accederá a las imágenes en miniatura. Durante la reproducción de archivos de su iPod a través del sistema Meridge , al presionar este botón aparecerá el menú de iPod.

**C** Pausa: Congela una imagen (con DVD/ VCD) y paraliza la señal de reproducción (CD) cuando se está reproduciendo un disco. Púlselo de nuevo para la reproducción normal.

D **Estado:** Pulse este botón durante la reproducción de un disco para visualizar el panel gráfico. Use los botones de cursor para recorrer las distintas opciones. Cuando esté resaltado un símbolo, pulse ENTER en el mando a distancia para seleccionarlo.

**B** Salto (Anterior): Pulse este botón para regresar al principio de la pista en curso, y vuélvalo a pulsar de forma consecutiva para ir al principio de la pista anterior. Una vez pulsado el botón **PAUSA**, cada vez que pulse este botón, la imagen se moverá cuadro a cuadro.

**G** Salto (Siguiente) Pulse este botón para avanzar hasta el principio de la siguiente pista. Una vez pulsado el botón **PAUSA**, cada vez que pulse este botón, la imagen se moverá cuadro a cuadro.

**G** Play: Hace que el disco se active (primero cierre la bandeja del disco, si es que se encuentra abierta.)

**fB** Búsqueda/Lenta (Reb): Permite buscar hacia atrás en un disco mientras se está ejecutando. Cada vez que pulse este botón cambiará la velocidad de búsqueda, tal y como indicará el número de flechas que aparecerá en la parte superior derecha de su pantalla. Una vez que pulse el botón **PAUSA**, cada vez que pulse este botón, cambiará la velocidad indicada por las flechas de la parte superior de la pantalla.

**ID Stop (parada):** Cuando se está reproduciendo un disco, si pulsa STOP y PLAY, el disco retomará la reproducción, p. ej. empezará desde el mismo punto del disco en el que la unidad se paró. Si pulsa STOP dos veces, y luego el botón PLAY, el disco comenzará desde el principio.

J **Búsqueda/Lenta (Adelante):** Permite buscar hacia adelante en un disco mientras se está reproduciendo. Cada vez que pulse este botón cambiará la velocidad de búsqueda, tal y como indicará el número de flechas que aparecerá en la parte superior derecha de su pantalla. Una vez que pulse el botón **PAUSA**, cada vez que pulse este botón, cambiará la velocidad indicada por las flechas de la parte superior de la pantalla.

**2 Botones Macro:** Pulse estos botones para almacenar o recuperar una "Macro", que es una secuencia de comandos pre – programada almacenada en el mando a distancia. (Vea la página 29 para más información).

L**Pic+/Pic -:** Al pulsar este botón en el modo JPEG pasaremos a la imagen anterior o posterior.

**23 Zoom:** Cuando un DVD o VCD se está reproduciendo, pulse este botón para activar el zoom en la imagen de forma que se agrande. Hay 4 pasos en la función de zoom, cada una progresivamente mayor. Aunque pulsando de nuevo cada uno de los pasos del zoom se vuelve a la imagen normal. La función Zoom no está disponible durante la reproducción de material de alta definición.

N**Lista de Reproducción:** Pulse este botón para alterar el orden de reproducción del disco.

O **Random:** Pulse el botón RANDOM para que el disco se ejecute en orden aleatorio.

P**A-B:** Púlselo para ejecutar la sección A-B de forma repetida.

Q**Volumen arriba/abajo:** Eleva o reduce el nivel de volumen general.

- **Botón Modo:** Este botón le permitirá cambiar el modo del mando a distancia y controlar así otro dispositivo sin la necesidad de seleccionarlo como fuente. Cada vez que presione este botón cambiará el modo del control remoto en el orden siguiente: TV, DVD, CD, RADIO, AUX, D-IN, USB y DMP, para volver a TV de nuevo. El indicador de Selección de fuente se iluminará para indicar el modo correspondiente.

**20 Botones Numéricos: Permite seleccionar** números pulsando este botón.

 **Repetir:** Púlselo para ir al menú repetir. Puede repetir un capítulo, una sección o todo el disco.

 **Borrar:** Púlselo para retirar de la pantalla el menú del panel.

 **Salida de Vídeo:** Pulse este botón para seleccionar las salidas de vídeo S-Vídeo, Componentes y SCART RGB del reproductor de HS System. Recuerde que las salidas de vídeo Composite y SCART Composite del reproductor siempre están activas, lo que le ayudará en la configuración inicial.

 **Formato de Vídeo:** Pulse este botón para cambiar la resolución de la Salida de Vídeo Componente entre la definición estándar y la definición progresiva (PAL entrelazado y PAL progresivo; NTSC entrelazado y NTSC progresivo).

 **Botón de Aprendizaje:** Pulse este botón para iniciar el proceso de "aprendizaje" de códigos del mando a distancia de otro aparato en el HS System. (Vea la página 29 para más información sobre esta función).

 a Estos botones no disponen de función directa con el HS 1000, pero pueden ser programados para controlar alguna de las funciones de su TV a través de la función de aprendizaje/transferencia de códigos (learning) del control remoto.

**Ventana de transmisión IR:** Dirija esta pequeña ventana hacia el sistema HS cada vez que presione algún botón del control remoto para asegurarse de que la recepción de los rayos infrarrojos es correcta.

 **Indicador de Programa:** Este indicador tri-color le guiará a través del proceso de aprendizaje/transferencia de códigos del control remoto de su HS (consulte la página 29 si desea más información acerca de la programación del remoto).

# **Acerca de este manual**

- Los tipos de funciones que pueden utilizarse con un disco particular varían según las características del disco. En algunos casos, estas funciones pueden ser diferentes a las descritas en este manual de uso. En tal caso, siga las instrucciones que aparezcan en la pantalla. El manual de uso sólo cubre las funciones de disco básicas.
- Con algunas funciones, es posible que aparezca el icono u  $\oslash$  en la pantalla, indicando que la operación descrita en este manual no está permitida para el disco en cuestión.
- Las ilustraciones de los menús de pantalla y del panel frontal que aparecen en este manual son únicamente de carácter informativo. Las visualizaciones reales pueden diferir ligeramente de las que se muestran en el manual.

#### **Precauciones en el manejo de los discos**

- 
- Para mantener los discos limpios, sosténgalos por los bordes sin tocar la superficie.
- No pegue papel ni cinta adhesiva en el disco. Si el disco se mancha con pegamento o un sustancia similar, límpielo bien antes de usarlo.

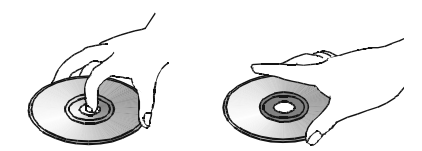

- No exponga el disco a la luz solar directa ni a fuentes tales como los conductos de ventilación calientes, ni lo deje en un coche aparcado al sol, ya que puede producirse un considerable aumento de la temperatura en el interior del vehículo.
- Después de la reproducción, guarde el disco en su estuche.
- No escriba en la cara de la etiqueta con bolígrafos u otros útiles de escritura.
- Procure que el disco no se caiga ni se doble.

#### **Precauciones en la limpieza de los discos**

- Antes de la reproducción, limpie el disco pasando un paño desde el centro hacia fuera.
- No utilice disolventes como la bencina o el aguarrás, ni productos de limpieza, ni aerosoles antiestáticos para discos de vinilo.

### **Precauciones en la instalación de discos**

- No deposite más de 1 disco en la bandeja.
- No coloque el disco al revés en la bandeja.
- No trate de cerrar la bandeja si el disco no está correctamente insertado y centrado.

#### **Códigos de zona**

Los reproductores y discos DVD se diseñan con números de zona que indican las regiones en las que se pueden reproducir los discos. Si el número de zona del disco que desea reproducir no concuerda con el número de zona de su reproductor de DVD, no podrá reproducir dicho disco. Aparecerá el mensaje REGION ERR en la pantalla del panel frontal.

El código de zona figura en el panel posterior y en el embalaje exterior del reproductor.

# **Instalación y conexiones**

Después de desempaquetar la unidad y de colocarla sobre una superficie sólida que pueda aguantar su peso, deberán realizarse las conexiones con los demás equipos de audio y vídeo.

# **Conexión de equipos de audio**

Aconsejamos realizar con cables de alta calidad las conexiones con los equipos de fuente de sonido y grabación, para preservar la integridad de las señales.

Al conectar un equipo de fuente de audio o los altavoces, es recomendable desenchufar la unidad de la toma mural de CA. Esto impide cualquier posibilidad de enviar señales de audio o transitorios eléctricos que puedan dañar los altavoces.

1. Conecte las salidas **@®** de altavoces frontales, centrales y de sonido envolvente a los altavoces correspondientes.

Los cables que se tiendan por el interior de la pared deberán llevar las marcas correspondientes que indiquen su aprobación según las normas de la organización de estandarización que corresponda. Puede consultar al instalador, o a un electricista que conozca los códigos de edificación aplicables en su localidad, acerca de la instalación de cables por el interior de paredes.

Cuando conecte los cables a los altavoces, cerciórese de conectar bien las polaridades. Tenga en cuenta que el terminal positivo (+) de conexión de cada altavoz ahora tiene un código de color específico. No obstante, la mayoría de los altavoces aún utilizan un terminal rojo para la conexión positiva (+). Conecte el cable "negativo" o "negro" al mismo terminal tanto en el receptor como en el altavoz.

También es aconsejable que los cables utilizados para conectar los pares de altavoces tengan la misma longitud. Por ejemplo, los altavoces frontalizquierdo y frontal-derecho, o envolventeizquierdo y envolvente-derecho, deben conectarse con cables de idéntica longitud, aunque estén a distancias distintas del Controlador del sistema HS

2. Las conexiones al subwoofer se efectúan a través de una conexión de audio de nivel de línea de de la **salida de subwoofer + a** a la entrada SUB de nivel de línea (violeta) del subwoofer. Conecte simultáneamente la **Salida de** Activación de Subgraves  **a** la entrada de activación del altavoz de subgraves.

3. Conecte la antena de FM suministrada a la conexión **FM (75 ohm) .** También se puede utilizar una antena exterior en el tejado, una interior eléctrica, una de cable o la conexión de un sistema de TV por cable. Tenga en cuenta que si la antena o la conexión utilizan un hilo de par trenzado de 300 ohmios, necesitará el adaptador de 300 ohmios a 75 ohmios que se suministra con la unidad para esta conexión.

# **Conexión de equipos de vídeo**

Los equipos de vídeo se conectan de la misma manera que los componentes de audio. También se recomienda el uso de cables de interconexión de alta calidad para mantener la calidad de la señal.

### **Conexión del televisor y de los componentes opcionales**

**NOTA:** Para poder escuchar el sonido de un programa de televisión a través de los altavoces de su sistema HS necesitará una conexión entre la salida de audio de su receptor y el controlador HS: por ese motivo, cuando utilice el cable SCART incluido, no tendrá que conectar ningún otro cable – el cable SCART transporta las señales de audio y vídeo en ambas direcciones. Sin embargo, al utilizar las tomas HDMI, componentes, S-Video o compuesto, tendrá que conectar la salida de

audio de su televisor con la entrada **TV AUDIO IN 4** de la parte trasera de su controlador HS. Si su televisor dispone de salida de audio digital, le recomendamos que utilice ésta en lugar de la salida de audio analógico. Conecte la salida digital de su TV a la entrada **DIGITAL IN** de la parte trasera de su controlador HS.

### **Conexión HDMI**

Si su TV está equipada con entrada HDMI, le sugerimos que utilice la conexión HDMI para interconectar su sistema HS y su TV. De este modo podrá ver sus DVD con la mejor calidad de imagen posible. Actualmente, la mayoría de LCDs, televisores de plasma y proyectores de vídeo disponen de entrada HDMI. Conecte la salida **HDMI Output @** a la entrada HDMI de su dispositivo de vídeo.

El cable HDMI no transporta señales de audio desde el TV hasta el sistema HS, por lo que necesitará una conexión de audio adicional (consulte más arriba).

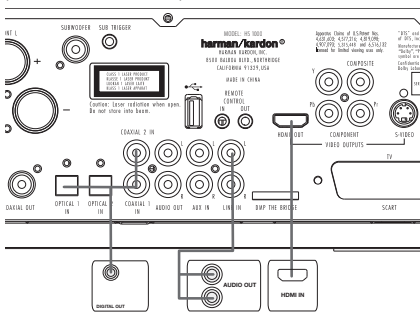

Su su TV no dispone de entrada HDMI, siga las siguientes instrucciones para conectarlo al sistema HS u otros componentes de vídeo.

**Conexión del televisor (método 1) – mediante el cable SCART (incluido)** Para ver la imagen de discos DVD en el televisor, conecte la toma de salida SCART TV @ del sistema HS a la toma de entrada SCART de su televisor. La conexión del sonido pasa por el mismo cable (véase la nota anterior).

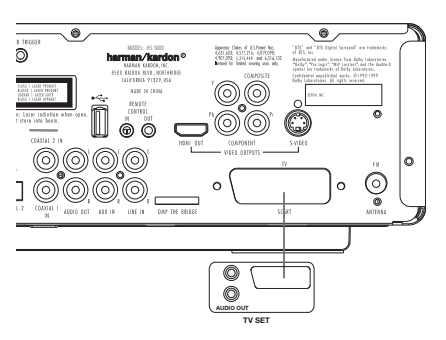

#### **Conexión del televisor (método 2) – mediante el cable S-Video (no incluido)** Si su televisor cuenta con una toma de entrada S-Video podrá conectar el televisor a la toma de salida S-Video  $\bigcirc$  situada en la parte posterior del controlador HS. Los cables S-Video no transportan la señal de audio, por lo cual necesitará una conexión de audio adicional (véase la nota anterior).

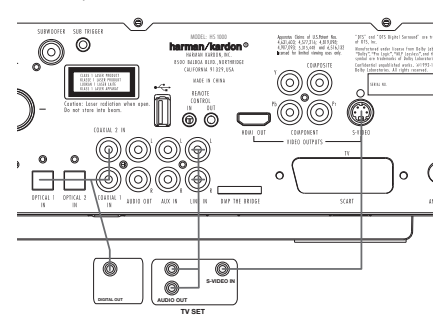

#### **Conexión del televisor (método 3) – mediante el cable de vídeo compuesto (no incluido)**

Si su televisor no cuenta con tomas de entrada S-Video o SCART, conecte la toma de salida de vídeo  $\bigcirc$  del HS a la toma de entrada de vídeo de su televisor. El cable compuesto tampoco transporta las señales de audio, por lo cual tendrá que efectuar otras conexiones adicionales (véase nota anterior).

#### **Conexión de la señal de vídeo por componentes (método 4)**

Si el equipo de visualización dispone de entradas de vídeo por componentes, deberá conectar las salidas Component Video Outputs  $\bigcirc$  del HS 1000 a las entradas correspondientes del televisor. Si utiliza un televisor o proyector con barrido progresivo, también deberá cambiar el tipo de exploración en el menú de configuración del reproductor DVD, y seleccionar "Progressive" en lugar de "Interlaced".

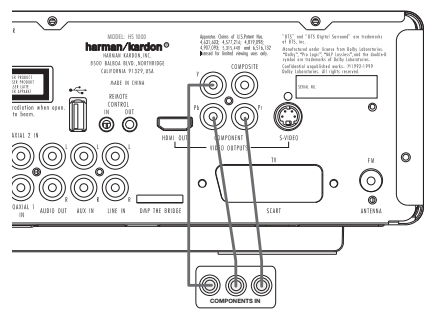

#### **Conexión de VCR y decodificador de satélite (métodos 5 y 6)**

Las figuras 5 y 6 ilustran posibles métodos de conexión para las configuraciones más habituales. El método de conexión en su caso puede ser distinto debido a las diferentes especificaciones de los equipos. Consulte el manual de instrucciones de su equipo.

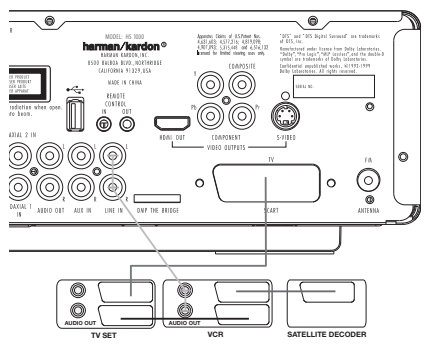

#### **Conexión de un módulo set-top o receptor de satélite digital (método 7) – mediante cable digital coaxial**

Para escuchar la señal multicanal o la mezcla de receptores multicanal o receptores vía satélite, conecte la salida digital coaxial de su dispositivo a la entrada digital coaxial  $\bm \Theta$  del controlador HS.

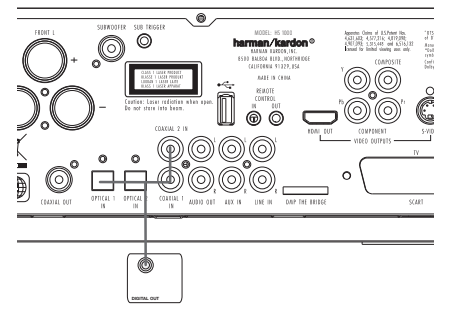

# **Conexiones opcionales de audio**

#### **Entrada Aux para una fuente externa**

Puede conectar una fuente de audio analógica estéreo de nivel de línea (receptor de satélite, platina de casete, preamplificador para giradiscos, etc.) a las entradas AUDIO IN @ del panel posterior del controlador. Así podrá disfrutar de las ventajas del sistema HS con otros componentes de audio.

**• Conexión de VCR/audio** (cables no incluidos) Si desea recibir el sonido del equipo de vídeo estéreo (magnetoscopio) a través de los altavoces del sistema, conecte las salidas de audio derecha e izquierda del equipo de vídeo a las entradas de audio correspondientes AUDIO IN @ de este sistema.

### **Salida Auxiliar para Grabación**

Para grabar el sonido del sistema HS con el equipo de vídeo u otro grabador de audio (platina, MD, CDR y algunos otros), las salidas de audio  $\bigoplus$  deberán conectarse a las entradas de graba ción analógica "Record In" de dicho dispositivo. También puede conectar estas salidas a las entradas de audio de su aparato de TV si desea escuchar el sonido de su controlador HS

tan sólo a través de los altavoces de su televisor. Deberá apagar el amplificador del subgrave y bajar completamente el volumen del controlador HS. Si, en cambio, los altavoces del sistema HS están activos, deberá bajar completamentte el volumen de su televisor.

#### **Entradas y Salidas digitales** Conecte a las **entradas óptica** y **coaxial**

digital **O** ia salida del equipo de cualquier fuente digital, como un reproductor o cambiador de CD o DVD, un videojuego avanzado, un receptor digital de satélite, un sintonizador HDTV o dispositivo de cable digital o la salida de una tarjeta de sonido de ordenador compatible.

Conecte las salidas **digitales coaxiales (F)** en el panel posterior del HS a las correspondientes entradas digitales de un grabador de CD-R o un grabador de minidiscos.

### **Advertencias a la hora de conectar el cable de audio digital óptico (opcional):**

■ Presione con cuidado el conector digital del cable e insértelo en la salida óptica digital firmemente, observando que el cable y el conector de salida digital se adaptan mutuamente en la conexión.

# **Colocación de los altavoces**

El lugar de colocación de los altavoces en un sistema doméstico multicanal puede tener mucha importancia en la calidad del sonido reproducido. En función del dispositivo de visualización, coloque el altavoz central directamente encima o debajo del televisor, o bien en la parte posterior en el centro de una pantalla de proyección frontal. Una vez instalado, coloque los altavoces frontales izquierdo y derecho separados entre sí la misma distancia que hay entre el altavoz central y su posición de audición preferida. La mejor manera de situar los altavoces de canal frontal es separar sus reforzadores de agudos no más de 60 cm por encima o debajo del reforzador de agudos en el altavoz central.

En función de las características específicas de la acústica de la sala, percibirá que la imagen sonora mejora al mover los altavoces frontal izquierdo y frontal derecho ligeramente por delante del altavoz de canal central. Si es posible, ajuste los altavoces frontales para que dirijan el sonido a la altura de los oídos en la posición de audición.

Al seguir estas instrucciones, descubrirá que hay que probar hasta encontrar la ubicación correcta de los altavoces en el correspondiente lugar de instalación. No sea reacio a cambiar los objetos de sitio hasta que el sonido del sistema suene correctamente. Optimice los altavoces para conseguir que las transiciones de audio en la parte delantera de la habitación sean suaves. Cuando el HS se usa en modo 5.1 canales, la ubicación preferida para los altavoces envolventes es en las paredes laterales de la sala, en la posición de escucha o ligeramente detrás.

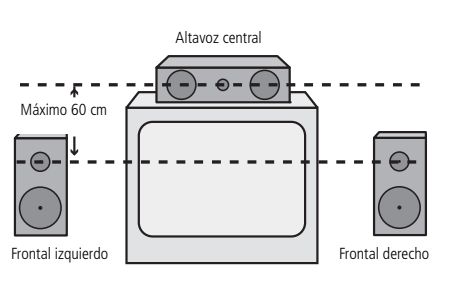

*A) Instalación de altavoces de canal delantero con televisores de visión directa o sistemas de retroproyección*

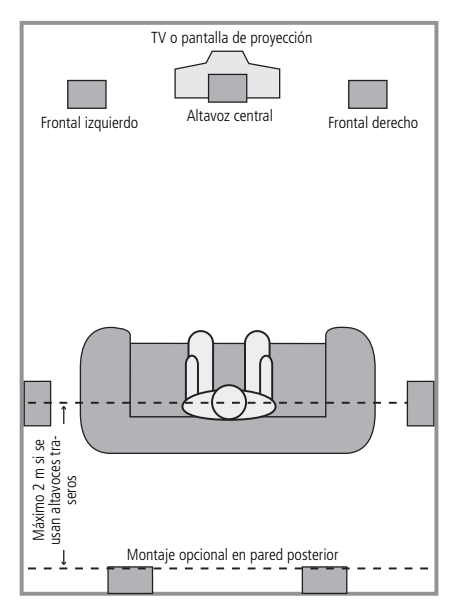

*B) La distancia entre los altavoces izquierdo y derecho debe ser igual a la que hay entre las posiciones de asientos y la pantalla de visualización. También puede probar a situar los altavoces delanteros izquierdo y derecho algo por delante del altavoz central. El montaje de los altavoces en la parte trasera en una ubicación alternativa en los sistema 5.1.*

Los altavoces envolventes posteriores también pueden utilizarse en modo de 5.1 canales, como posición de montaje alternativa en los casos en los que no resulta práctico colocar los altavoces envolventes principales en los laterales de la sala. Los altavoces también pueden colocarse en la pared trasera, detrás de la posición de escucha. Igual que con los altavoces laterales, el centro de los envolventes traseros debe estar de cara a usted. Los altavoces no deben colocarse más de dos metros por detrás de los asientos.

Los subwoofers producen principalmente sonido no direccional, por lo que pueden colocarse casi en cualquier lugar de la habitación. Su lugar de instalación se basará en el tamaño. Una manera de encontrar su mejor ubicación es colocarlo en la parte delantera de la habitación, a unos 15 cm de la pared o cerca de una esquina. Otro método consiste en situar provisionalmente el subwoofer en la posición de audición preferida, y después caminar por la habitación hasta encontrar el lugar en que se oiga mejor.

# **Conexión de alimentación**

- Requisitos de alimentación eléctrica: 220-240 V c.a., 50 Hz.
- Cualquier otro suministro de tensión podría dañar el sistema o provocar un funcionamiento anómalo.
- Antes de conectar el cable de alimentación del sistema a una toma mural, conecte los cables de los altavoces y de los otros componentes al sistema.
- Conecte el cable de alimentación del subwoofer activo.
- Conecte los cables de alimentación del televisor y del resto de componentes opcionales a una toma mural.

Una vez colocados y conectados los altavoces, el paso siguiente es programar las memorias de configuración del sistema.

# **Primera puesta en marcha**

Ya está listo para poner en funcionamiento el controlador del sistema HS 1000 para efectuar los ajustes finales.

1. Enchufe el **Cable de alimentación +** a una toma de red. Tenga en cuenta que el **Indicador de**

**encendido** 2 se volverá naranja para indicar que la unidad está en modo de espera.

- 2. Quite el plástico protector de la lente del panel frontal. Si se deja puesta, el plástico puede afectar el rendimiento del mando a distancia.
- 3. Coloque las tres pilas AAA incluidas en el mando a distancia como se indica en la ilustración. Asegúrese de seguir las indicaciones de la polaridad  $(+)$  y  $(-)$  situadas en la parte superior del compartimento de las pilas.

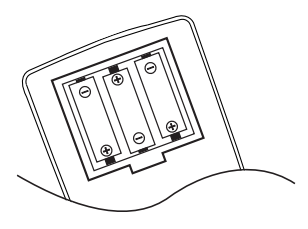

4. Active el HS 1000 presionando el botón **Power On/Off 2** o los selectores Input Source Selectors<sup>1</sup>del control remoto. El Indicador de Activación 2 se iluminará en blanco para confirmar que la unidad está activada, y se iluminará la **pantalla de información principal** -.

### **Reproducción básica**

#### **Preparación**

- 1. Encienda la TV en la posición ON y seleccione su entrada de vídeo conectada al Controlador HS.
- 2. Al encender el controlador del sistema HS, aparecerá en la pantalla una imagen de bienvenida de Harman Kardon HS. Si esa pantalla está distorsionada o sin color, cambie los parámetros adecuados en el submenú de configuración de vídeo en función de su televisor y de la conexión utilizada entre el controlador del sistema HS y su televisor TV.
- 3. Si no ve imagen alguna, ni tan sólo la imagen de Harman Kardon, compruebe el ajuste de la entrada de vídeo utilizado en su TV (la mayoría de entradas SCART de los TVs pueden configurarse en los menús del TV). Cuando no consiga arreglarlo, conecte su TV con distintos cables al Controlador HS, p. ej. a través de Cables Compuestos (tomas amarillas) o de S- Vídeo, ver, mejor que a través del SCART para visionar los menús de ajuste hasta que todos los ajustes adecuados del "Video" se hagan adecuadamente.
- 4. Inserte un disco en la zona de carga  $\blacksquare$ . Sujete el disco sin tocar su superficie, colóquelo con el lado de la carátula hacia arriba, ajústelo con las guías y póngalo en la posición adecuada.
- Disco 3" (8 cm) o disco 5" (12 cm).
- 5. Inmediatamente después de que el disco sea cargado, se iniciará la reproducción automáticamente.
- Con la mayoría de DVDs, aparece un Menú de Disco en la pantalla. Seleccione el objeto del menú específico usando los botones FLECHAS <sup>1</sup> del mando a distancia, y luego pulse ENTER  $\bullet$ .

# **Características de reproducción de discos**

#### **Saltar pistas o títulos/capítulos**

Para moverse adelante o hacia atrás por las pistas de un CD o los títulos o capítulos de un DVD, presione las teclas Previous (pista anterior)/Next (pista siguiente)  $\bigoplus$   $\bigoplus$ .

#### **Movimiento de reproducción Rápido/Búsqueda Rápida**

1. Para adelantar o rebobinar a gran velocidad un disco CD o DVD que se está reproduciendo pulse SEARCH **(B) @** en el mando a distancia. Una vez pulsado uno de estos botones, la búsqueda rápida continuará hasta que se pulse PLAY.

Hay cuatro velocidades rápidas. Cada vez que se pulsan los botones SEARCH, se pasa a la siguiente velocidad en el siguiente orden: x2, x4, x16, x100, señalada por un indicador de flecha en la parte superior derecha de la pantalla.

2. Pulse PLAY  $\bigcirc$  en cualquier momento para reanudar la reproducción normal.

Recuerde que no habrá sonido mientras se adelanten o rebobinen los discos DVD. Esto es normal en la reproducción de DVD, ya que los procesadores Surround no pueden procesar el flujo de señal digital en los modos de reproducción rápida. Sí podrá oír el audio durante la reproducción rápida de los CD convencionales.

#### **Congelación y avance imagen a imagen (solo DVD)**

- 1. Pulse PAUSE <sup>1</sup> durante la reproducción de un DVD para congelar la imagen.
- 2. Cada vez que pulse uno de los botones STEP (FWD o REV  $\bigcirc$  (B), la imagen avanzará un videograma (o cuadro o frame) en el sentido correspondiente.
- 3. Pulse PLAY  $\bigcirc$  para reanudar la reproducción normal.

#### **Reproducción de Movimiento Lento (sólo con DVD)**

- 1. Cuando un disco de DVD está en modo pausa o imagen congelada, usted puede moverse lentamente hacia delante o hacia atrás a través del programa reproducido a una de las cuatro velocidades pulsando los botones SEARCH **DD** (de búsqueda) en el mando a distancia. Cada vez que pulse el botón pasará a la velocidad siguiente, que quedará indicada por medio de los indicadores de flecha en la parte superior derecha de la pantalla.
- 2. Pulse PLAY  $\bigcirc$  en cualquier momento para reanudar el funcionamiento normal.

Recuerde que no habrá sonido mientras se adelanten o rebobinen los discos DVD. Esto es normal en la reproducción de DVD, ya que los procesadores Surround no pueden procesar el flujo de señal digital en los modos de reproducción lenta. La reproducción lenta no es posible en CD.

Notas: Las características de la reproducción puede que no se encuentren disponibles durante los créditos de apertura de una película. Esto es intencionado por parte del autor del disco y no es un fallo del Controlador HS.

La reproducción de un DVD con audio de 96 kHz/ 24- bit requiere el uso de un circuito usado normalmente para otras características. De acuerdo con esto, las características de reproducción Reversa Lenta y Avance por Pasos no se encuentran disponibles en estos discos.

Dependiendo de la estructura de un disco VCD, las funciones Reverso Lento y Reverso por Pasos pueden estar prohibidas o no tener una función y la Reproducción Rápida 4x/8x.

La función de reproducción rápida (Fast Playback, Search) no estará disponible durante la reproducción de CDs con datos en formato MP3.

#### **Sobre los archivos de vídeo DivX**

La compatibilidad de este reproductor de DVD con los discos DivX se limita a los siguientes casos:

- la resolución disponible del archivo DivX debería ser inferior a 720 x 576 (ancho x alto) píxeles;
- el número total de archivos y carpetas en el disco debería ser inferior a 999;
- el número de fotogramas por segundo debería ser inferior a 29,97;
- la estructura de vídeo y audio del archivo grabado debería estar intercalada.

El reproductor puede reproducir archivos DivX con la extensión ".avi".

El reproductor puede reproducir archivos de subtítulos con las extensiones ".smi", ".srt", ".sub (sólo el formato Micro DVD)" o ".ssa". Otros archivos de subtítulos no se visualizarán. Los archivos de subtítulos deben tener el mismo nombre que el archivo de la película (pero con alguna de las extensiones anteriores) y deberían estar en el mismo directorio.

#### **Reproducir un disco con una película DivX** Antes de reproducir discos con películas DivX, recuerde lo siguiente:

- no se soportan los DVD multisesión que contienen archivos de Windows Media Audio;
- no se soportan los discos con sesiones abiertas;
- el reproductor de DVD no soporta datos de PC;
- este reproductor de DVD no soporta discos no finalizados con sesión cerrada.
- 1. Inserte un disco en la zona de carga  $\blacksquare$ .
- 2. Pulse el botón OSD del mando a distancia y seleccione una carpeta pulsando los botones del cursor arriba/abajo, pulse ENTER. Aparecerá un listado de los archivos de la carpeta. Si usted se encuentra en un listado de archivos y quiere regresar al listado de carpetas, utilice los botones arriba/abajo del mando a distancia para seleccionar y pulse ENTER.
- 3. Si quiere visualizar un archivo en concreto, pulse los botones arriba/abajo para seleccionar un archivo y pulse PLAY.

Durante la reproducción de una película DivX, puede utilizar diferentes funciones de reproducción como avanzar y retroceder rápida o lentamente, o avanzar y retroceder por pasos.

4. Pulse STOP para detener la reproducción.

Las funcionalidades de reproducción del reproductor de DVD para discos de vídeo DivX variarán en función de la versión de DivX utilizada para crear las películas.

# **Modo Surround**

Una de las principales características del HS 1000 es su capacidad de reproducir un campo Surround multicanal de fuentes digitales, material analógico codificado en surround, y programas estéreo convencionales. La selección del modo Surround se basa en el gusto personal y en el tipo de material de entrada que se va a reproducir. Por ejemplo, los programas de películas, DVD's o TV que presenten el logo de alguno de los procesos de codificación Surround mayoritarios, como Dolby Surround, deberán ser reproducidas en los modos Dolby Pro Logic II Movie o Logic 7 Movie (para películas) o Music (para música).

Los formatos de audio y los modos Surround se seleccionan a través del control remoto. Presione el botón AUDIO  $\bigodot$  para conmutar entre los formatos de audio y los modos Surround disponibles en el disco DVD. Presionando este botón aparecerán en la pantalla de vídeo los distintos nombres de formato de audio y de modo Surround. Cuando el sistema detecta una fuente digital, el controlador HS seleccionará automáticamente un modo Surround adecuado (Dolby Digital o DTS), independientemente del modo Surround que se hubiera seleccionado anteriormente.

Para la reproducción de un programa tradicional en estéreo de dos canales, utilizando sólo los altavoces frontales izquierdo y derecho (más el subgrave en caso de tenerlo instalado), siga las instrucciones mostradas en el menú Ajustes de audio del capítulo Modo de sonido DVD.

# **Aspectos predeterminados del sistema**

El paso final de la instalación es establecer los aspectos predeterminados del sistema. Puede ser de gran ayuda tomarse unos minutos para familiarizarse con estas configuraciones, porque quizá sea necesario cambiarlas antes de utilizarlo por primera vez y luego, de vez en cuando.

# **Función general del menú OSD**

El control y la configuración total del HS 1000 se efectúan en un sistema de menú avanzado OSD (Exhibición en pantalla). Puede activar el OSD pulsando el botón  $\bullet$  del mismo nombre en el mando a distancia. Para desactivarlo, simplemente deberá pulsar nuevamente el mismo botón.

El menú principal consiste en un menú PLAYER, un menú RADIO, un menú SCART, un menú TV AUX, un menú DIGITAL y un menú SET UP. En el menú REPRODUCCIÓN se muestran todas las opciones y la información relacionadas con el disco reproducido en ese momento. El menú RADIO le mostrará las opciones de radio y RDS. Los menús SCART, TV AUX y DIGITAL le mostrarán las opciones Surround para cada una de estas entradas de audio. El menú USB le mostrará toda la información y opciones disponibles cuando se conecte cualquier dispositivo USB. El menú CONFIGURACIÓN le ayudará a configurar todos los ajustes de vídeo y de audio que, normalmente, sólo se efectúan una vez.

En función de la conexión entre su sistema HS y su TV, dispondrá de dos menús de pantalla distintos. Si el HS está conectado vía alguna de las conexiones estándar (SCART, S-vídeo, vídeo compuesto o vídeo estándar por componentes), el menú OSD se basará en iconos. Si el HS está conectado vía alguna de las conexiones de alta definición (HDMI o vídeo por componentes de alta definición), el menú OSD se basará en texto. En los capítulos siguientes le mostraremos la versión estándar y la versión de alta definición para hacerle la configuración inicial tan fácil como sea posible.

Muchos menús contienen submenús o líneas de texto. Dichos submenús se mostrarán como iconos en la parte izquierda del menú, dependiendo de si usted está visualizando el menú OSD en versión estándar o de alta definición. A través de los botones de flecha  $\bf{O}$  podrá mover el cursor y destacar con un recuadro un texto determinado. Una vez, destacado, podrá activar el texto

 correspondiente presionando el botón ENTER 6. El color del icono o del texto pasará a azul oscuro y aparecerán los parámetros del correspondiente submenú en la parte derecha del menú. A pesar de que algunos menús disponen de varios submenús y parámetros, se realiza siempre del mismo modo. Se puede acceder a todos los submenús, ajustes y opciones utilizando los botones de FLECHAS ( $\blacktriangle \blacktriangledown \blacktriangleright \blacktriangleleft$ )  $\bigoplus$  y ENTER del mando a distancia.

Para cambiar un ajuste, simplemente tiene que desplazar el cursor hasta el ajuste que desea modificar. Dicho parámetro se destacará a través de un recuadro blanco, y aparecerá una breve explicación en la Línea superior de Menú de la

parte inferior de la pantalla, junto con las opciones disponibles para dicho parámetro, que aparecerán en la Línea inferior de Menú. Una vez seleccionado el parámetro, presionando ENTER aparecerá los iconos  $\blacktriangleleft y \blacktriangleright$  junto al parámetro para indicar que éste puede ser modificado presionando los botones de flecha  $\mathbf{D}$ . Presione estos botones hasta que el parámetro muestre la configuración deseada, y confirme dicha configuración presionando el botón ENTER 6. Observe que cuando navega a través de las opciones de esta configuración, el cursor se mueve a través de las opciones de la línea inferior del menú, y desaparece el resto de pantalla.

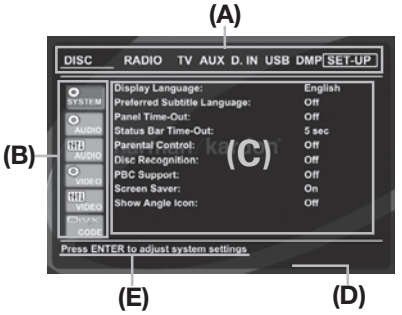

*Figura 1. Ejemplo de Menú en definición estándar.*

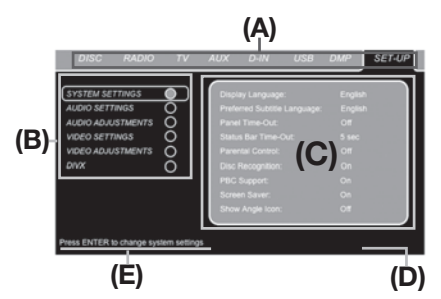

*Figura 2. Ejemplo de Menú en alta definición (720p).*

- **(A)** Línea principal del menú
- **(B)** Submenús
- **(C)** Ajustes actuales
- **(D)** Línea superior del menú con breve explicación
- **(E)** Línea inferior del menú con opciones disponibles

# **Menú Setup**

El primer paso para comprobar o cambiar los aspectos predeterminados del sistema, es acceder al Menú Configuración. En primer lugar, asegúrese de que el Controlador HS esté conectado de forma adecuada a un visualizador de vídeo, y de que esté encendido. Sin embargo, para este proceso no necesita cargar ningún disco en la unidad. En los modos STOP, PAUSE o PLAY, el menú principal de configuración aparecerá en la pantalla si pulsa OSD en el mando a distancia. Este menú principal y todos los submenús pueden presentar un aspecto diferente, enumerando las opciones en distintos idiomas según los ajustes realizados hasta el momento. Con la configuración original de fábrica, todas las opciones aparecen en inglés. Por esta razón, todos los menús del manual se presentan en inglés.

En el menú de CONFIGURACIÓN encontrará submenús para crear o modificar todos los ajustes relacionados con el manejo del audio y del vídeo de su HS 1000.

Para acceder al menú de CONFIGURACIÓN pulse el botón OSD  $\bigodot$  y mueva el cursor hacia la izquierda hasta seleccionar la opción CONFIGURACIÓN. Pulse ENTER **@** para activar los Ajustes del sistema.

### **Ajustes del sistema**

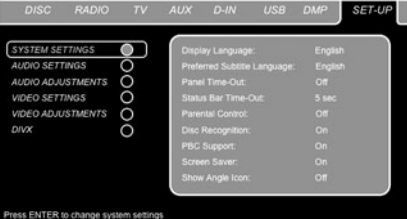

#### *Figura 3*

El submenú Ajustes del sistema contiene los ajustes enumerados a continuación. Siga las indicaciones de la Línea superior del menú que aparecerá en la parte inferior de su pantalla para cambiar los ajustes.

**Idioma:** Selecciona el idioma en el que aparecerán los distintos menús OSD en su pantalla.

**Idioma preferido de subtítulos:** Define el idioma en el que usted prefiere que aparezcan los subtítulos. Cada vez que usted inserte un disco que contenga el idioma seleccionado, éste aparecerá de forma automática. En el caso de que no encuentre el idioma que busca en la lista de opciones, podrá seleccionar su idioma a través de la opción OTHER, y a continuación tecleando el código de cuatro cifras correspondiente que podrá encontrar en la lista de códigos de la página 31. También puede elegir la opción OFF, caso en el que no aparecerá ningún subtítulo.

**Modo de temporizador panel:** Configura el intervalo de espera de la Pantalla de información del panel frontal. Una vez transcurrido el tiempo seleccionado, la pantalla se oscurecerá por completo.

**Modo de temporizador de la barra de**

**estado:** Configura el intervalo de espera de la Barra de estado, tras el cual dicha barra desaparecerá por completo de la pantalla. **Control paterno:** Define una contraseña utilizada para controlar el visionado de programas restringidos. La contraseña utilizada por defecto es 8888. Después de pulsar esta contraseña puede elegirse entre el control paterno predefinido o una contraseña nueva. Los 5 símbolos estándar de clasificación en los Estados Unidos son los siguientes: "G" (General, nivel 1), "PG" (General, nivel 3), "PG13" (Guía paterna y 13 años de edad, nivel 4), "R" (Restringido, nivel 6) y "NC" (A partir de los 17 años de edad, nivel 7). El DVD acepta un total de ocho niveles, según lo establecido por los creadores del DVD. Estos niveles adicionales permiten un mayor control sobre la reproducción de programas para todas las audiencias. Nivel 8: se pueden reproducir todos los DVD. Niveles 7 a 2: se pueden reproducir los DVD desti-

nados al público infantil o para todos los públicos. Nivel 1: se pueden reproducir los DVD destinados al público infantil; están prohibidos los DVD para todos los públicos y para adultos. Siga las instrucciones indicadas en la pantalla para configurar una nueva contraseña.

**Reconocimiento de Disco:** Cuando está en posición ON, al insertar un disco, mostrará un mensaje indicando que el disco ha sido reconocido y preguntándole si desea iniciar la reproducción del disco desde el principio o bien prefiere continuar desde el momento en que detuvo su reproducción por última vez. La memoria puede contener información sobre los últimos 100 discos reproducidos.

#### **Control PBC (Control de reproducción):** Activa el control PBC para discos VCD.

**Salvapantallas:** Activa un protector de pantalla para evitar que una imagen "queme" un aparato de reproducción de vídeo. Si usted conecta el Controlador HS a una pantalla de plasma o a un proyector de vídeo le recomendamos que active en todo momento el protector de pantalla.

**Icono de ángulo de pantalla:** Esta opción determina si el Icono de ángulo de pantalla aparecerá en la pantalla cuando haya diferentes ángulos disponibles en un disco de DVD.

# **Ajustes de audio**

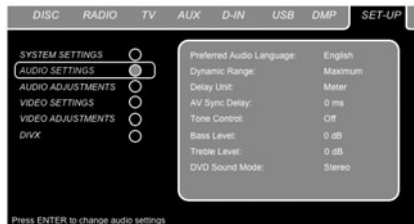

#### *Figura 4*

El submenú de ajuste del audio contiene los ajustes enumerados a continuación. Siga las indicaciones de la Línea superior del menú que aparecerá en la parte inferior de su pantalla para cambiar los ajustes.

**Idioma preferido de audio:** Esta opción define su idioma preferido de audio. Cada vez que usted inserte un disco que contenga el idioma seleccio nado, éste aparecerá de forma automática. En el caso de que no encuentre el idioma que busca en la lista de opciones, podrá seleccionar su idioma a través de la opción OTHER, y a continuación tecleando el código de cuatro cifras correspondiente que podrá encontrar en la lista de códigos de la página 31. También puede elegir la opción OFF, caso en el que no aparecerá ningún subtítulo.

**Dinámica:** Este ajuste le permitirá sacar un mejor provecho de programas grabados en formato Dolby Digital, al reducir el volumen de sus pasajes más altos y mantener al mismo tiempo la inteligibilidad de sus pasajes más moderados. Esta función le permitirá reproducir todo el impacto de algunas grabaciones a un nivel que, en caso necesario, no molestará a terceros.

El HS 1000 realiza esta función comprimiendo el audio en mayor o menor grado, dependiendo del ajuste seleccionado. Existen tres opciones

#### disponibles:

• MINIMO. No realiza ningún cambio respecto al programa original. Deberá utilizarse cuando el nivel de escucha pueda ser tan alto como se desee.

- MEDIO. Aplica una cantidad de compresión moderada, de modo que los pasajes más altos se reproducen de un modo más moderado.
- MAXIMO. Aplica una mayor compresión, de modo que los pasajes más altos se reproducen de un modo más suave.

**Unidad de retardo:** este ajuste le permite configurar la unidad para realizar el retardo de la unidad, estableciendo la medida en pies o metros. Si la fuente de entrada es un vídeo digital que provoca falta de sincronización entre sonido e imagen, utilice la función de ajuste global de sincronización A/V para retardar el envío de la señal de audio a todos los canales (no individualmente) hasta conseguir que la imagen y el sonido coincidan completamente. Los ajustes se pueden realizar de 0ms a 50ms, en pasos de 5ms.

**Control de tono:** activa o desactiva los controles de graves y agudos. Si se modifican los ajustes de graves y agudos, este control de tono se pone automáticamente en ON.

**Control de graves:** ajusta el nivel de frecuencidas graves.

**Control de agudos:** ajusta el nivel de frecuencias agudas.

**Modo de sonido DVD:** Establece el formato de audio del disco DVD en reproducción (para otras fuentes, diríjase a la sección Modo Surround del capítulo correspondiente). Una vez establecido en estéreo, cada formato Surround del DVD se convertirá en una señal pura estéreo. Si se establece el parámetro en DLP II, todas las señales estéreo presentes en el DVD se convertirán en señales de formato 5.1, dejando todas las señales multicanal en su formato original. Le recomendamos este ajuste de parámetro. La opción original se ceñirá al formato Surround presente en el disco.

#### **Ajustes de Audio**

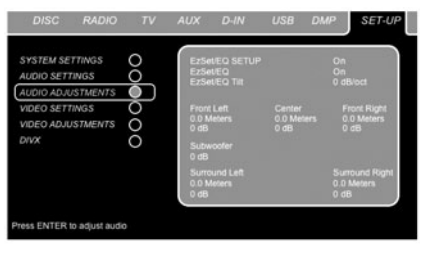

#### *Figura 5*

El submenú de ajustes de audio permite el acceso al retardo manual de altavoz y a los parámetros de nivel de salida del HS 1000, así como la configuración automatizada EzSet/EQ. Siga las explica-ciones de la línea superior del menú en la parte inferior de su pantalla para realizar dichos ajustes.

#### **Configuración automática de los altavoces mediante EzSet/EQ**

El HS 1000 es uno de los primeros receptores de su clase que ofrece una configuración de los

 altavoces y calibración del sistema automáticos. Este proceso simplifica en gran medida la instalación de su nuevo receptor al utilizar una serie de señales de prueba y la potencia de un sistema de procesado de la señal digital avanzado para eliminar la necesidad de realizar los ajustes manuales del "tamaño" de los altavoces, filtro divisor de frecuencias y parámetros de nivel de salida. Además, le añade al sistema la potencia y versatilidad de un ecualizador paramétrico que facilita la eliminación de respuesta en las frecuencias conflictivas que la sala de escucha pueda presentar. Con el EzSet/EQ su nuevo receptor incluso le avisa de la presencia de errores en las conexiones de los altavoces que hacen que el altavoz no funcione.

Con el usted calibrar su sistema en la mitad del tiempo que tardaría en introducir los parámetros manualmente y con unos resultados que compiten con los obtenidos con equipos de prueba caros y procedimientos que requieren demasiado tiempo. El resultado final es un perfil de sistema de calibración que permite que su nuevo receptor produzca el mejor sonido posible, independientemente del tipo de altavoces que tenga o de las dimensiones de la sala de audición. Le recomendamos que la precisión del EzSet/EQ para calibrar su sistema, aunque si lo desea también puede realizar la configuración de forma manual, o ajustar los parámetros proporcionados por el EzSet/EQ siguiendo las instrucciones de la página 21.

Si desea configurar su HS de forma manual, o si por algún motivo el micrófono de su EzSet/EQ no está disponible, podrá hacerlo siguiendo las instrucciones de las páginas 21.

**Paso 1:** El requiere que su sala de audición tenga el mínimo ruido de fondo posible para evitar las interferencias con la medición de los tonos producidos por su HS durante el procedimiento de configuración. Apague cualquier ventilador, aparato de aire acondicionado u otros equipos y evite realizar ruidos durante el proceso. **Paso 2:** El micrófono del EzSet/EQ debe colocarse en la posición de audición normal o, de tratarse

de una zona amplia, en el centro de la sala, a la altura de los oídos de los oyentes. Una idea práctica es utilizar el trípode de una cámara para proporcionar una situación estable para el micrófono EzSet/EQ a la altura correcta. El micrófono incluye una ranura roscada en la parte inferior para montar el trípode.

**Paso 3:** Conecte el micrófono EzSet/EQ en el **Conector** 4 del HS 1000. Asegúrese de que el conector está correctamente insertado. El cable del micrófono tiene una longitud aproximada de 7 metros, lo que debería ser suficiente para la mayoría de situaciones. De ser necesario, puede utilizar un cable de extensión opcional, disponible en la mayoría de tiendas de componentes eléctricos, para su utilización en salas más grandes. No obstante, recomendamos que evite utilizar cables de extensión para el cable del micrófono, ya que pueden afectar de forma adversa a los resultados de la prueba.

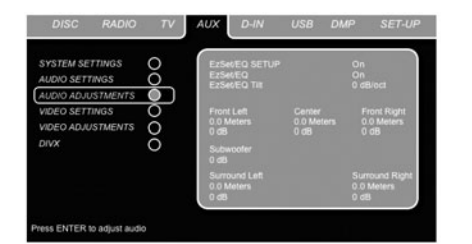

#### *Figura 6*

**Paso 4:** Una vez conectado correctamente el micrófono, seleccione la entrada AUX presionando el botón OSD  $\bigodot$  y los botones de navegación <sup>M</sup>/N9hasta que la entrada AUX se ilumine en azul oscuro. Presione el botón Enter **o para** confirmar. A continuación, diríjase al menú SET-UP, y mueva el cursor hasta la línea de ajustes de audio. Presione el botón Enter **o**para confirmar. A continuación, presione los botones de Navegación < De **D** para mover el cursor hasta la línea de menú EZSET/EQ SETUP. Presione el botón Enter **@** para acceder a la pantalla siguiente.

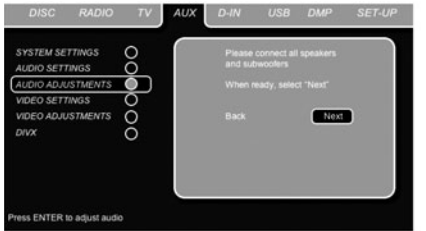

#### *Figura 6a*

**Paso 5:** Las dos primeras pantallas del sistema EzSet/EQ aparecerán para recordarle la conexión de los altavoces y el micrófono. Si todavía no ha realizado dicha conexión, conecte los altavoces y el micrófono correspondiente en el **Conector** 4, tal como queda descrito en los pasos 2 y 3. Una vez realizada la conexión, asegúrese de que el cursor se encuentra en la línea NEXT y presione el botón Enter  $\bigcirc$ . Si no desea continuar con el proceso EzSet/EQ, presione los botones de Navegación  $\blacktriangleleft\blacktriangleright\bigoplus$  hasta seleccionar la opción BACK y presione el botón ENTER  $\bullet$  para volver al menú MASTER. Tenga en cuenta que si intenta pasar al siguiente menú sin desenchufar el micrófono, en la parte inferior de la pantalla parpadeará un mensaje de recordatorio.

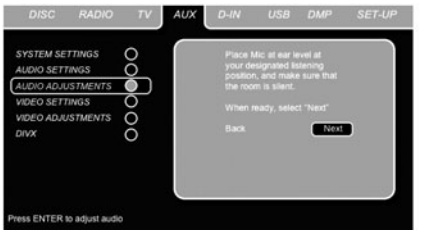

#### Figura 6b

**NOTA IMPORTANTE:** Las personas cuya audición sea sensible a los ruidos fuertes deberán abandonar la sala llegados a este punto, o bien deberán utilizar protección auditiva para reducir el nivel de ruido. Pueden utilizarse tapones de espuma para los oídos, disponibles en farmacias,

para reducir el nivel de sonido a un nivel tolerable. Si no se siente cómodo, o no tolera bien los sonidos, y no puede utilizar otro tipo de protección auditiva, le recomendamos que abandone la sala y que pida a otra persona que ponga en marcha el proceso EzSet/EQ, o bien que no utilice el EzSet/ EQ e introduzca los parámetros manualmente, según se describe en las páginas 21.

**Paso 6.** Llegados a este punto empezará a escuchar como una serie de tonos de prueba circulan entre todos los altavoces de su sistema. Mientras esto sucede, el HS 1000 está leyendo la señal para determinar qué posiciones de altavoz están activas, qué tipo de altavoz está presente en cada posición activa, cuál es la distancia desde la posición de audición a cada altavoz y em pezará a construir un perfil del impacto de la acústica de la sala en la calidad de la reproducción del sonido. Una vez finalizada la comprobación escuchará como los tonos de prueba se detienen y el sistema se detendrá durante un minuto mientras el procesador hace sus cálculos. No se alarme si el mensaje "WARNING" sigue en la pantalla una vez parados los tonos hasta que aparezca un mensaje de resultados, como se muestra a continuación en los pasos 6 y 7.

**NOTA:** Aunque estas comprobaciones detectan si un altavoz está conectado a una salida determinada, no pueden determinar si el altavoz está en una posición correcta. (Por ejemplo, puede indicar si un altavoz está conectado a la salida surround derecha, pero no puede decir si el altavoz está en el lateral derecho o izquierdo de la sala). Por este motivo, le recomendamos la escucha y comprobación de la circulación del tono de prueba, empezando en el altavoz frontal izquierdo, frontal derecho, central, y finalizando en los altavoces envolventes izquierdo y derecho. Si comprueba que el tono no sigue esta secuencia, anote el orden incorrecto de los altavoces. Una vez finalizada la comprobación aparecerá un mensaje indicando las mediciones de campo lejano, pero –al haber un error de conexión- deberá presionar el

▼ botón de Navegación 1 para colocar el cursor de la fig.7 sobre la opción **BACK** y presionar el botón ENTER **3.** Al llegar a este punto, salga de todos los menús y apague el receptor. Compruebe las conexiones de los cables de los altavoces y vuelva a ejecutar EzSet/EQ.

**Paso 7.** Una vez completadas las comprobaciones de campo lejano, aparecerá una pantalla de mensajes para confirmar si el procedimiento tuvo éxito o no. En la mayoría de los casos, no habrá ningún problema y verá el mensaje de la Figura 6d en su pantalla. Si las posiciones de altavoz mostradas coinciden con las de su sistema, presione NEXT y el botón ENTER <sup>1</sup>. De este modo completará la función EzSet/EQ con la realización de las mediciones de campo cercano en los altavoces frontal izquierdo, central, frontal derecho, Surround izquierdo y Surround derecho. Figura 6d.Al realizar esta serie de mediciones independientes, el HS 1000 puede completar su observación de la firma acústica de la sala y aplicar la ecualización necesaria para realizar correcciones de la respuesta del sistema. Siga estas instrucciones con el Paso 8.

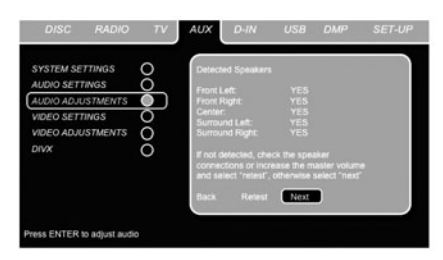

#### *Figura 6d*

**Paso 7a.** Si las mediciones no son correctas a causa de una ausencia o disfunción de un altavoz, aparecerá un mensaje como el mostrado en la Figura 6e. EzSet/EQ está programado para buscar parejas de altavoces en las posiciones frontal izquierdo/frontal derecho, surround izquierdo/surround derecho y surround posterior izquierdo/surround posterior derecho. Si los resultados de la comprobación indican que está presente uno de los altavoces, pero no ambos, de alguna de estas parejas, el menú mostrará NO junto a la posición de altavoz en la que las pruebas no informaron que hubiera un altavoz presente. Si aparece este mensaje, tome nota de la ubicación del altavoz sospechoso, salga de todos los menús y apague el receptor. Compruebe todas las conexiones de altavoz y vuelva a realizar el proceso EzSet/EQ hasta que todos los altavoces sean detectados correctamente.

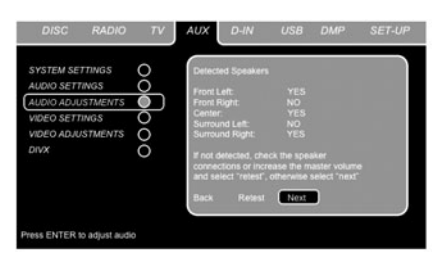

#### *Figura 6e*

**Paso 8.** Una vez realizadas las mediciones de campo lejano, el sistema le preguntará si desea llevar a cabo las mediciones de campo cercano para cada una de las cinco posiciones de altavoz. Estas mediciones permiten a EzSet/EQ obtener los parámetros más precisos para la ecualización de altas y bajas frecuencias. Las mediciones de campo próximo son similares a las de campo lejano, excepto en que el sistema "escuchará" solo un altavoz cada vez, en lugar de enviar las señales de prueba a todos los altavoces.

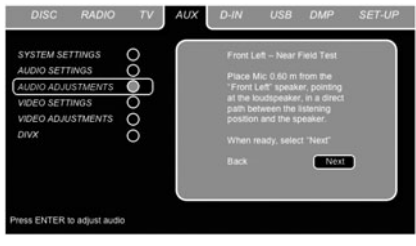

#### *Figura 6f*

**Paso 9.** Durante el proceso de comprobación de campo cercano, (Figura 6f), observará una instrucción para colocar el micrófono en una posición distinta de la utilizada para las

mediciones de campo lejano. Esta vez, coloque el micrófono cerca del altavoz que debe medirse, a una distancia de alrededor de 1 metro. Además, la parte superior del micró fono debe orientarse hacia el altavoz, en lugar de orientarla hacia arriba como se hizo con las comprobaciones de campo lejano. Para la primera medición, coloque el micrófono en posición frontal –y cercana- al altavoz frontal izquierdo, y presione el botón ENTER <sup>2</sup>

**Paso 10.** Una señal de test será enviada a la posición de altavoz que se desea calibrar, y después de una pequeña pausa –en la que el sistema calculará los resultados- visualizará la siguiente pantalla de medición de campo cercano o, en su defecto, el mensaje 'Testing Error'. En la mayoría de los casos, aparecerá el mensaje 'next Near Field Measurement', por lo que deberá proceder a la realización del paso 11. Si aparece el mensaje 'Error', siga el paso 12.

Paso 11. Si los resultados han sido satisfactorios, aparecerá la pantalla de mediciones de campo cercano. Para conseguir una buena calibración del sistema, deberá realizar dichas mediciones en cada una de las cinco posiciones de altavoz existentes. Repita los pasos 8 a 11 hasta que todos los altavoces hayan sido calibrados y el proceso de mediciones de campo cercano haya sido completado. Con el cursor en la posición NEXO, presione el botón ENTER para continuar con las mediciones de campo lejano de subgrave.

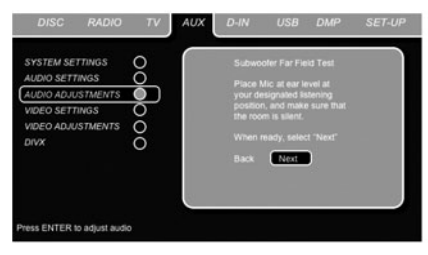

#### *Figura 6g*

**Paso 12.** Si aparece el mensaje "Near Field Error", como se muestra en la Figura 7h, debe comprobar que el micrófono se encuentre a una distancia de alrededor de un metro del altavoz que se está comprobando y de que la parte superior del micrófono está orientado hacia el altavoz. Tal vez tenga que subir o bajar el volumen para lograr lecturas precisas. Tras comprobar estos dos elementos y según sea necesario, asegúrese de que el cursor está sobre la opción RETEST y presione ENTER  $\bigcirc$ . De este modo volverá al menú NEAR FIELD EQ SELECT (Figura 6h), donde deberá repetir los pasos 8 a 11, ajustando la posición de micrófono y nivel de volumen según las necesidades, hasta completar las mediciones de campo cercano.

El último paso del proceso es la realización de las mediciones EzSet/EQ para subgrave. Asegúrese de que el cursor está sobre la opción NEXT, y presione ENTER  $\bullet$  para iniciar las mediciones de campo lejano en el subgrave. Observe que deberá colocar el micrófono de nuevo en una posición a la altura de los oídos, tal como se colocó durante las mediciones de campo lejano.

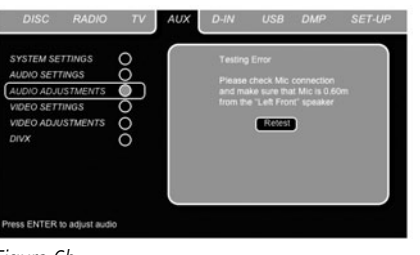

#### *Figura 6h*

Cuando se han completado correctamente las mediciones de campo lejano y de campo próximo, su sistema estará listo para ser utilizado. Coloque el cursor sobre la opción SAVE y presione ENTER 6. De este modo salvará todo el proceso EzSet/EQ. Se mostrarán los resultados de todas las mediciones, tal como muestra la Figura 6g.

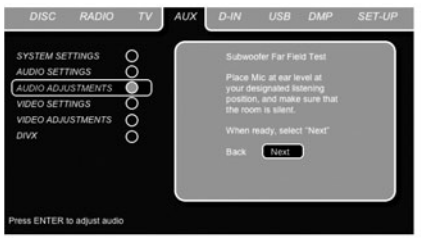

#### *Figura 6g*

Thanks to EzSet/EQ, the settings for speaker "size", speaker crossover, channel output and individual channel delay time have been automatically set and require no further adjustment. Además, el sistema EzSet/EQ también habrá llevado a cabo un proceso de ecualización que adaptará la respuesta del sistema –y entregará el mejor sonido posible- en función de la combinación e ubicación de los altavoces, así como de las condiciones acústicas de la sala.

#### **Configuración manual**

En la mayoría de los casos es más simple, sencillo y preciso dejar al EzSet/EQ que se encargue de introducir los parámetros del sistema para el "tamaño" de los altavoces, divisor de frecuencias, salida de canal y tiempo de retardo de canal individual. No obstante, si cree que es más adecuado introducir manualmente estos parámetros por su sala o por los componentes de su sistema, el HS 1000 también le permite introducir o ajustar cualquiera de esos parámetros tradicionales del sistema. Incluso si realiza los ajustes manualmente, le recomendamos ejecute las pruebas EzSet/EQ en primer lugar, de modo que se establezca la configuración de referencia y a partir de ahí efectúe sus ajustes. Tenga en cuenta que una vez se haya ejecutado EzSet/EQ no será necesario que ajuste todos los parámetros del sistema, tan solo los que usted desee ajustar.

Para visualizar o cambiar los parámetros actuales, pulse el botón OSD  $\bullet$  del control remoto para que aparezca el SET-UP MENU (Figura 1). A continuación, pulse el **botón de navegación**  $\blacktriangledown$   $\Box$  según sea necesario hasta que el cursor señale la línea AUDIO ADJUSTMENTS. Presione el botón ENTER **@** para visualizar el menú de ajustes de audio (AUDIO

#### ADJUSTMENTS, Figura 7).

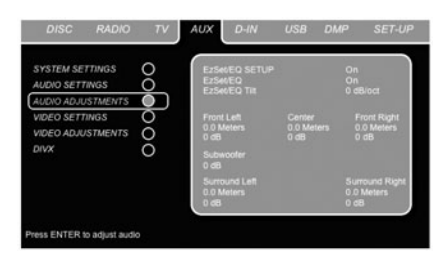

#### *Figura 7*

Una vez completado el proceso de calibración EzSet/EQ, la segunda línea del menú le permitirá escuchar la diferencia de sonido determinada por dicho proceso EzSet/EQ. El parámetro por defecto es ON, que reproduce la fuente entrante con los parámetros de EzSet/EQ. Para escuchar el sistema en modo Bypass, sin ningún filtro de ecualización en el camino del circuito, pulse el **botón de navegación ◀/▶ <D hasta que OFF esté** resaltado. Tenga en cuenta que una vez cambiado, este parámetro permanecerá igual hasta que lo vuelva a cambiar en este menú. Aunque puede querer utilizar esta opción de menú para escuchar la diferencia que hace EzSet/EQ, le recomendamos que deje el parámetro en ON para aprovechar las ventajas de la avanzada tecnología de corrección de sala de EzSet/EQ.

La línea EZSET TILT del menú, le permite ajustar la inclinación del sistema, o incremento de las altas frecuencias. Para realizar este ajuste, en primer lugar compruebe que la línea EZSET EQ está en ON, ya que este elemento no está disponible cuando EzSet EQ no está en el camino de la señal. Con el cursor sobre la opción EZSET TILT, presione ENTER  $\bigcirc$ , y el  $\triangleleft$ botón de Navegación  $\mathbf{D}$  –seguido de ENTER 6- Para confirmar el parámetro seleccionado. **Retardo**

Debido a las diferentes distancias entre la posición de escucha para los altavoces de canal frontal y los altavoces de surround, la cantidad de tiempo que tarda el sonido a alcanzar nuestros oídos desde los altavoces frontal o surround es diferente. Debe compensar esta diferencia a través del uso de ajustes de retardo para ajustar el timing para la colocación específica del altavoz y las condiciones acústicas en su sala de escucha o home cinema. Mida la distancia desde la posición de escucha hasta cada uno de los diferentes altavoces. Una vez medida, seleccione la distancia de cada altavoz que esté más cerca de la distancia medida.

#### **Ajuste del nivel de salida**

El ajuste de nivel de salida es fundamental en el proceso de configuración de cualquier sistema surround.

**NOTA:** Existe una confusión general acerca del funcionamiento de los canales Surround. Algunos usuarios creen que debería salir sonido continuamente por cada altavoz, cuando en realidad no habrá sonido la mayor parte del tiempo en los ca nales Surround. Estos canales sólo se utilizan cuando el director de la película o el ingeniero de sonido colocan en ellos sonidos para crear

 ambiente, efectos especiales o continuidad sonora desde los altavoces centrales hasta los traseros. El nivel de salida deberá estar adecuadamente ajustado para que los altavoces surround sólo suenen ocasional-mente. Un incremento excesivo del volumen de los altavoces traseros podría desvirtuar el efecto sonoro envolvente que se puede experimentar en un cine o en una sala de conciertos. El ajuste por defecto del reproductor DVD es de 0 dB para todos los canales. En caso de que considere necesarios ajustes en su sistema, le recomendamos que realice los ajustes utilizando el generador de tono de prueba. Una vez haya llevado el cursor hasta alguno de los iconos de nivel de altavoz, el tono de prueba se oirá en el altavoz correspondiente. En caso de que esto no ocurra, compruebe si el altavoz está conectado a su salida correspondiente del panel trasero. El nivel de altavoz podrá ser ajustado presionando ENTER y seleccionando el nivel apropiado en la línea inferior del menú. La señal de test desaparecerá tan pronto como el cursor sea retirado de los iconos de nivel de señal de altavoz.

### **Ajustes de vídeo**

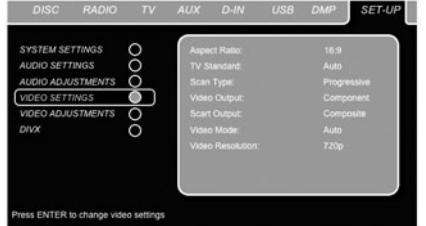

#### *Figura 8*

El submenú de ajuste del audio contiene los ajustes enumerados a continuación. Siga las indicaciones de la Línea superior del menú que aparecerá en la parte inferior de su pantalla para cambiar los ajustes.

**Ratio de pantalla:** Dependiendo del tipo de televisión, se puede ajustar la configuración de la pantalla como pantalla convencional (4:3) o panorámica (16:9). Si dispone de un TV convencional 4:3 que puede pasar (automáticamente) a formato 16:9, le recomendamos que seleccione el formato 16:9.

**Televisión estándar:** Configura el formato NTSC or PAL, de salida de vídeo del reproductor de Controlador HS. Si su televisor es multiestándar, le recomendamos la configuración AUTO para obtener una calidad de imagen óptima.

**Tipo de exploración:** Establece la salida de vídeo en Entrelazado o Progresivo. Si desea dejarlo en progresivo, asegúrese de que el dispositivo de vídeo conectado a la salida por componentes es capaz de procesar señales de vídeo de búsqueda progresiva. Tan pronto como seleccione el tipo de búsqueda como búsqueda progresiva, la salida de vídeo cambiará automáticamente a vídeo por componentes. Todas las demás salidas (vídeo compuesto, SCART y S-Vídeo), se mantendrán en entrelazado. Las salidas entrelazadas de vídeo compuesto y S-Vídeo permanecerán activas para una segunda conexión (entrelazada) a otra pantalla de vídeo.

**Salida de vídeo:** Ajusta el tipo de salida de vídeo como SCART o por Componentes. El modo SCART será el utilizado en la mayor parte de las televisiones, mientras que el modo por Componentes se usará en los proyectores y en las pantallas de plasma y LCD.

**Salida SCART:** selecciona el tipo de señales de salida de vídeo que se dirigirán al scart. La mayoría de televisores utilizan la señal en RGB, ya que proporciona la mejor calidad en imagen.

**Modo de vídeo:** Este ajuste afecta sólo a las salidas de vídeo por componentes, y determina el grado de optimización de las señales de vídeo para su mestreo en el proceso de búsqueda progresiva. En la mayoría de los casos, la mejor opción será el modo automático, ya que reconocerá si el disco en reproducción ha sido grabado originalmente en vídeo o en película. Aún así, en algunos casos deberá compensar algunos errores presentes en el disco, como por ejemplo una mala conversión de formato al convertir una señal de película a vídeo. Existen tres opciones disponibles:

- **Auto:** es la opción más recomendada, ya que permite al HS 1000 analizar las señales del disco y realizar el ajuste en consecuencia.
- **Movie:** elija esta opción si desea una reproducción óptima de material que fue grabado originalmente en película, incluso si usted lo mira en vídeo via DVD.
- **Video:** elija esta opción para una reproducción óptima de material que fue grabado directamente en vídeo, como pueden ser programas devortivos o retransmisiones de conciertos.

**Resolución de Vídeo:** Selecciona la resolución de la salida de vídeo. Si el sistema HS está conectado a través de vídeo compuesto, S-vídeo o SCART, deberá dejar esta configuración en estándar. Si conecta su sistema HS a través de HDMI digital o vídeo por componentes, le recomendamos la opción 720p (progresivo con 720 líneas) o 1080i (entrelazado con 1080 líneas).

Si selecciona alguno de los formatos de alta resolución (720p ó 1080i), todas las salidas de vídeo analógico (compuesto, S-vídeo y Scart) quedarán temporalmente inactivas.

Si desea visualizar señal de vídeo en formato de baja resolución de nuevo, presione el **botón** Video Output **@** del control remoto.

Observe que las señales de vídeo por componentes no encriptadas pasarán a 720p. Las señales encriptadas no serán reproducidas en 720p, y deberán ser reproducidas en vídeo progresivo por componentes estándar o HDMI.

#### **Ajuste del vídeo**

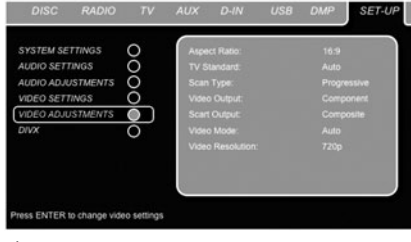

*Figura 9*

El submenú de ajuste de vídeo contiene un acceso a la Pantalla de prueba. Ajuste en primer lugar la terminal de visualización de vídeo (TV) con la ayuda de la Pantalla de prueba. A continuación podrá configurar la salida del reproductor sintonizando con precisión el Color, el Contraste, el Brillo, la Tonalidad y el nivel de Negros. Si desea modificar los ajustes, mueva el cursor hacia el icono "+" o "-" en la misma línea que el ajuste. Una vez que uno de los iconos se encuentre seleccionado, pulse ENTER para aumentar o disminuir el valor del ajuste, tal y como se mostrará en la barra situada detrás del parámetro seleccionado. Para abandonar el Menú de ajuste de vídeo, mueva el cursor hacia DONE y pulse ENTER.

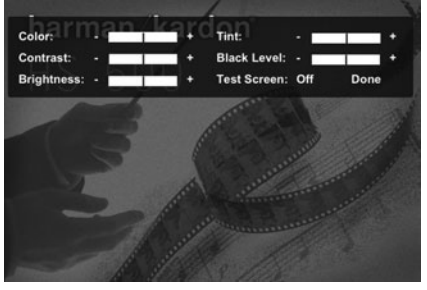

*Figura 9a*

# **Vídeo DivX bajo pedido**

Este código le permite alquilar y comprar vídeos utilizando el servicio DivX VOD. Para más información, visite www.divx.com/vod. Siga las instrucciones y descargue el vídeo en un disco para su reproducción en este aparato. Recuerde que todos los vídeos descargados de DivX VOD solamente pueden ser reproducidos en este aparato

Una vez seleccionado el icono DivX, pulse ENTER para acceder a su código DivX VOD personal.

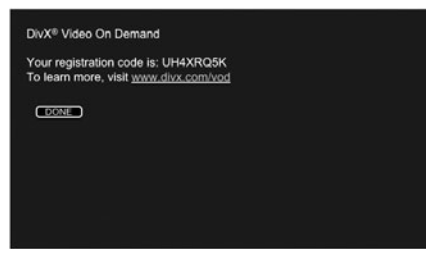

*Figura 9b*

# **Pantalla de Prueba**

Puede activar la Pantalla de prueba por medio del menú OSD, así como una imagen fija para probar todos los ajustes y el funcionamiento del vídeo de su televisión. Observe que la pantalla de test estará disponible tan sólo en el modo Definición Estándar, es decir, con cualquiera de las salidas de video analógico  $\mathbf{\Theta\Theta\Theta}$  conectadas. Si usted ha conectado el HS 1000 al dispositivo de pantalla a través de la salida HDMI (B), la pantalla de test no estará disponible. Con las barras de color verticales usted puede comprobar lo siguiente:

- El ajuste de intensidad del color adecuado para su TV.
- El color adecuado de cada barra, mostrando si el estándar de vídeo adecuado se enciende: los colores deberían ser (izquierda a derecha): negro, blanco, amarillo, cián (turquesa), verde, magenta (púrpura), rojo, azul.
- La transición de color adecuada, que se ve en la separación definida de las barras, el S-Vídeo será mejor que el vídeo, y el RGB mejor que todo lo demás.
- La actuación del filtro de color en su TV (con señales de "Vídeo"), los extremos de las barras no deberían mostrar ningún punto sobresaliente. Aquí los formatos de S-Vídeo y RGB normalmente no dan ningún problema.

Con la escala de grises y los campos blanco/negro debajo de las barras de color pueden ajustarse de forma óptima el brillo y el contraste de su pantalla, ver capítulo "Ajuste de Imagen del TV" aquí debajo.

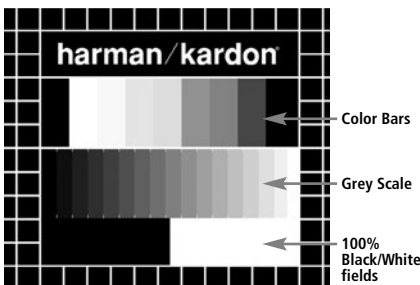

# **Ajuste de la imagen del TV con la Pantalla de Prueba**

Estos ajustes se pueden realizar ahora, pero también al final de la configuración.

#### **Ajuste del brillo:**

- 1. Baje el control del color de su TV hasta que las barras de color se vean en blanco y negro.
- 2. Ajuste el contraste al nivel más bajo en el que todavía puede ver las barras de la escala de grises en la imagen de prueba separadamente y claramente.
- 3. Ajuste el Brillo de forma que las barras de la escala de grises sean todas visibles. La barra más hacia la izquierda debe ser tan negra como sea posible más que gris, pero la que tiene al lado debe ser claramente distinguible. Todas las barras de la escala de grises deben cambiar gradualmente y de forma ecuánime del negro a más blanco, desde la izquierda hasta la derecha.

#### **Ajuste del contraste:**

- 1. Ajuste el contraste de su TV hasta que vea una barra blanca iluminada brillante en la esquina inferior derecha de la pantalla y una barra negra de un oscuro profundo a la izquierda. El ajuste de contraste óptimo dependerá de su preferencia y la luz que rodea la sala del TV.
- 2. Si el brillo de la barra blanca no aumenta más mientras se sube el contraste o cuando los bordes de las letras de texto blancas "harman/kardon" de arriba brillan (sobre la luz) por encima de las zonas negras, lo que disminuirá drásticamente la vivacidad del escrito, y por tanto el Contraste se ha subido demasiado. Reduzca el contraste hasta que estos efectos desaparezcan y el vídeo todavía parezca realista.
- 3. Si está mirando el TV en un entorno con luz de día normal, ajuste el Contraste de forma que una imagen de vídeo normal tenga más o menos el mismo aspecto que el entorno de su habitación. De esta forma el ojo se relaja al ver la imagen del TV. Este ajuste del contraste puede reducirse cuando se difumina la luz del entorno, normalmente mejorando mucho la viveza de un vídeo de esta forma.
- 4. La escala de grises en la línea del medio debe tener la misma diferencia clara entre cada barra que antes del ajuste de contraste. Si no es así, vuelva atrás al ajuste de brillo y repita el paso 3 y después haga los ajustes de contraste, haciendo solo ajustes menores cada vez para una optimización.

### **Ajuste de color**

- 1. Cuando el Brillo y el Contraste se hayan ajustado de forma óptima, suba el control de color al nivel que usted quiera. Ajuste hasta el nivel en que los colores parezcan fuertes pero todavía naturales, no artificiales. Si el nivel de color es demasiado alto, dependiendo del TV que se use algunas de las barras parecerán más anchas o la intensidad de color no aumentará mientras el control de color se sube. Finalmente debería comprobar la intensidad de color también con un vídeo, p. ej. imágenes de caras naturales, flores, frutas y verduras y otros artículos conocidos de nuestra vida que son muy útiles para un ajuste óptimo de la intensidad del color.
- 2. Si el televisor dispone de la opción "Tint" (en la mayoría de los modelos europeos sólo está disponible u operativo con las señales NTSC, no con PAL), utilice la amplia barra blanca situada debajo de la escala de grises para afinar la calidez de la imagen. Cada espectador tiene unas preferencias personales en cuanto a la tonalidad cromática de la imagen. Algunos prefieren una imagen más bien fría, y otros prefieren las tonalidades más cálidas. La función Tint del TV y la barra blanca pueden usarse para controlar este parámetro. Seleccione el nivel en que el color blanco adquiere la tonalidad que más le agrade.

#### **Ajuste de Contraste (Sharpness)**

Al contrario de lo que pueda parecer, la imagen aparecerá más nítida y más contrastada con este control ajustado al mínimo. Reduzca el control de contraste de su televisor y el control de bordeado (Edges) en el menú de video de su HS 1000 si es necesario, para minimizar la aparición de líneas blancas entre las barras que forman la porción de escala de grises de la pantalla de prueba.

#### **Convergencia (Convergence) y Enfoque de Contornos (Edge Focus)**

El patrón cuadrícula que se muestra alrededor de la pantalla se utiliza para evaluar los niveles de convergencia y de enfoque en los bordes de una imagen producida por un dispositivo proyector frontal o trasero. Aún así, los parámetros que controlan estos niveles no suelen estar accesibles al usuario, ya que el ajuste de los mismos requiere conocimiento y experiencia y su uso inadecuado podría empeorar la imagen. Si usted no se ve capaz de mejorar la imagen a través de los controles disponibles, contacte con el servicio técnico autorizado más próximo para que le aconseje. Una vez realizados y confirmados todos los ajustes de configuración, utilice los ▲ ▼ Botones de **Navegación (1)** hasta que se le muestre el mensaje 'Done' en la parte inferior del submenú de ajustes de vídeo. Presione el botón **Enter**6 si desea volver al menú de sistema en pantalla. A continuación, presione el **Botón Set up** @ para hacer desaparecer los menús de la pantalla. El aparato la unidad volverá a su modo de operación normal, y estará lista para hacerle disfrutar de la mejor reproducción de su DVD o CD.

# **Menú del reproductor/radio**

### **Utilización del menú de la barra de estado**

La barra de estado en pantalla contiene muchas características de reproducción. Para ver el Menú de la barra de estado pulse el botón STATUS del mando a distancia mientras se esté reprodu ciendo un disco. Utilice los botones de FLECHA

<sup>1</sup> del mando a distancia para desplazarse por las diferentes características de la Barra de estado. Pulse el botón ENTER al del mando cuando una de estas características se encuentre resaltada para seleccionada y para modificarla con la ayuda de las opciones listadas en la pantalla. Pulse  $ENTER$   $\bigodot$  de nuevo para activar el cambio.

**Título:** El número mostrado indica el número del título que se está reproduciendo en ese momento. **Capítulo:** El número mostrado indica el número del capítulo que se está reproduciendo en ese momento en un disco.

**Tiempo:** Este parámetro le muestra el tiempo en modo DVD. Si desea cambiarlo, primero mueva el cursor hacia el parámetro TIME. Se iluminará el modo seleccionado actualmente Presione ENTER y el botón de flecha ARROW para activar: Muestra el tiempo en el modo DVD.

#### **Pulse la FLECHA paso a paso para activar:**

Título transcurrido, Título restante, Capítulo transcurrido, Capítulo restante. Dependiendo de la elección efectuada, la barra mostrará un gráfico donde el disco se esté reproduciendo.

# **Menú REPRODUCCIÓN**

#### *Figura 10*

Una vez realizados todos los ajustes, ha llegado la hora de disfrutar de su HS 1000. Cargue un disco y explore las posibilidades del menú PLAYER presionando el botón OSD.

En este menú encontrará todas las opciones de programación y reproducción, así como toda la información del disco. Como podrá comprobar, la disposición de este menú podría compararse con la del Menú de configuración y su funcionalidad también es la misma. Los submenús aparecen en la parte izquierda de la pantalla, con las opciones INFO activadas por defecto. Al igual que en el Menú configuración, podrá resaltar los distintos ajustes utilizando los botones de FLECHA $\bigcirc$ pulsando el botón ENTER a del mando a distancia para seleccionarlos. Las diferentes opciones de ajuste aparecerán en la Línea inferior del menú en la parte inferior de la pantalla. **Disco:** Muestra el tipo de disco.

**Audio:** Muestra la pista de audio que se esté reproduciendo en ese momento. Las distintas opciones aparecen en las dos Líneas del menú de la parte inferior de la pantalla.

**Lista de reproducción:** Establece el orden de reproducción del disco actual.

**Repetición:** Ajusta el modo de repetición. **Aleatorio:** Activa la reproducción aleatoria en el

caso de que sea posible.

**Subtítulo:** Muestra el subtítulo del disco que se esté reproduciendo.

Si ha seleccionado alguno de los formatos de pantalla de alta definición, podrá utilizar la función Thumbnail para una búsqueda rápida y fácil de los ficheros de imagen. Cualquier fichero de imagen JPEG que haya sido creado con una imagen asociada se mostrará en la parte superior derecha de la pantalla a medida que se mueva el cursor a través de la lista de contenidos.

En el Menú Reproducción se marcará el capítulo, pista o imagen que se esté reproduciendo con un símbolo de flecha situado delante del Capítulo (DVD), Pista (CD, MP3, WMA) o Imagen (JPEG). Desde esta lista podemos seleccionar capítulos, pistas e imágenes en cualquier momento moviendo el cursor hacia el capítulo o pista solicitada y pulsando ENTER  $\bullet$  para confirmar.

La parte superior de esta pantalla se puede desactivar para mostrar el listado completo de Pistas en la pantalla. Para desactivarla, mueva el cursor hacia el submenú superior INFO (o i INFO) de la parte izquierda de la pantalla. Pulse ENTER hasta que el icono quede resaltado en un color azul claro y aparezca el listado completo de Pistas en la pantalla. Podemos eliminar la lista de Disco de la pantalla del mismo modo, desactivando el Submenú PROGRAMA.

Cuando el HS está en reproducción, si presiona el botón PLAY del mando a distancia se iluminará la pista en reproducción en el momento específico.

#### **Menús de información**

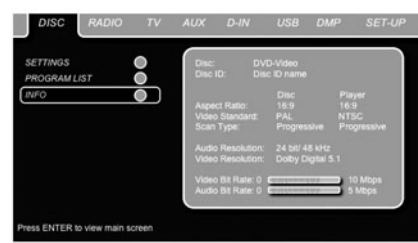

#### *Figura 11*

Si activamos el Menú de información de disco en el modo DVD y MP3 aparecerá la información (DVD) o ID3 INFO (MP3) acerca de la reproducción y del disco reproducido en ese momento. Las primeras líneas mostrarán el tipo y la identificación del disco (ID). En la imagen inferior podrá comparar la relación de formato, el tipo de vídeo y de búsqueda disponibles en el disco presente de su reproductor o la información ID3 en caso de reproducción de ficheros MP3.

En la parte inferior de su pantalla aparecerá la Resolución y el Formato de audio y, (sólo en caso de DVD), al fondo, verá una representación gráfica de la velocidad de transferencia de bits del vídeo,y.(sólo en caso de DVD) del audio del disco que se esté reproduciendo.

### **Reproducción programada**

En el modo STOP, se puede utilizar la Lista de disco para crear su propia lista de programa para DVD, CD, MP3, WMA y JPEG. Desplace el cursor hacia la parte derecha del menú, dentro de la Lista de disco. Si la Lista de disco no se encuentra activa, mueva el cursor hacia el icono PROGRAM presente en la parte izquierda para activarla. Mueva el cursor hacia la Lista de disco, y seleccione 'Clear Program' para borrar la lista actual. Una vez borrada, mueva el cursor hacia arriba o hacia abajo hasta la primera de las pistas que desee programar y presione ENTER  $\bigcirc$ . El cursor se moverá a las opciones en la Línea inferior del menú. Puede añadir la pista (o imagen) seleccionada a la lista de reproducción, asignarle el número en el que desea que aparezca en dicha lista o eliminarla del listado. Desplace el cursor hacia abajo, hacia la siguiente pista que le gustaría programar, y siga el mismo procedimiento hasta que la lista quede completada. Una vez completada la lista, presione PLAY en el control remoto o mueva el cursor hasta la lista de reproducción deseada. Seleccione el orden programado de entre las opciones disponibles y presione de nuevo PLAY para iniciar la reproducción.

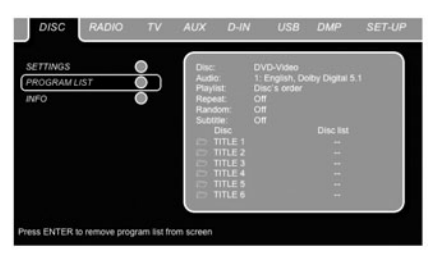

#### *Figura 12*

En el caso de que tenga un disco que contenga archivos MP3 e imágenes JPEG, puede seleccionar la opción de reproducir ambos archivos simultáneamente, de forma que el audio del MP3 se mezcle con sus propias imágenes. Puede seleccionar el intervalo de tiempo en el Ajuste de imagen. También podrá hacer que los archivos de imágenes se muestren siguiendo la señal de audio: al final de cada pista de audio se mostrará la siguiente imagen JPEG. Con este tipo de discos, podrá escuchar el audio en MP3 o tan sólo visionar los ficheros de vídeo JPEG. Para hacerlo, Para hacer esto, en modo de detención, haga click en los iconos de AUDIO o PICTURE de la parte izquierda de la pantalla para seleccionar el formato deseado. Una vez realizada la selección, la lista de reproducción mostrará sólo los ficheros MP3 o JPEG.

#### **Menú de la radio**

Podrá utilizar el sintonizador FM del HS 1000 para escuchar la radio. Antes de proceder a su instalación, deberá memorizar sus emisoras favoritas. La manera más fácil de hacerlo es a través de la pantalla OSD de su monitor.

1. Presione el botón Radio **D** del control remoto para activar el receptor DVD y seleccionar la fuente 'Radio'. Asegúrese también de que el monitor de vídeo que se encuentra conectado al HS 1000 está activado.

# **Menú del reproductor/radio**

2. La pantalla de televisión le mostrará el menú RADIO, tal como le mostramos más abajo. También podrá seleccionar el menú RADIO con las teclas de flecha  $\bigcirc$  del mando a distancia. Una vez que se haya iluminado la columna RADIO, presione ENTER para entrar en el menú RADIO.

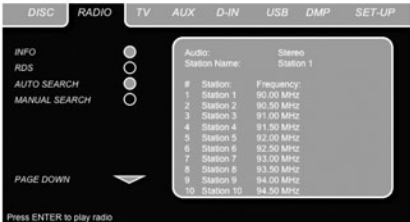

#### *Figura 13*

El menú RADIO le muestra el modo de Audio seleccionado, el nombre de la emisora actualmente seleccionada (y, en caso de que esté disponible, su característica RDS), así como una lista de emisoras con las 30 emisoras selecci onadas, con su número de memoria, su nombre y el punto de frecuencia en que se encuentran.

#### **Nota: las emisoras pueden ser memorizadas manualmente o automáticamente. Primero describiremos el modo de memorización manual.El modo de Memorias automáticas (Preset Mode) es descrito más adelante.**

3. Las funciones de sintonización RDS y AUTO están activadas por defecto, tal como muestran los iconos de azul oscuro, para facilitar el proceso de sintonización de sus emisoras preferidas. Mueva el cursor hasta la línea que muestra la primera emisora del menú. Se iluminará dicha emisora y aparecerá una pequeña explicación en la Línea superior del Menú en la parte inferior del menú.

**NOTA:** Las funciones RDS y sintonización AUTO pueden desactivarse moviendo el cursor hasta el icono de la parte izquierda del menú y presionando el botón ENTER del mando a distancia hasta que se ilumine en azul claro.

4. Si presiona el botón G/HHJempezará la búsqueda de emisoras a lo largo de la banda FM. La búsqueda se detendrá cada vez que encuentre una emisora con recepción aceptable. Cada vez que se detiene la búsqueda se mostrará el nombre de la emisora encontrada (así como la información de si transmite señal RDS). La emisora se memorizará automáticamente en la posición de memoria seleccionada en aquel momento.

Si ya conoce la frecuencia de la emisora, podrá sintonizarla directamente con la ayuda de las teclas numéricas del mando a distancia. Presione la tecla ENTER  $\bigcirc$  dos veces para memorizar la emisora.

5. Dirija el cursor hacia la siguiente emisora del menú. Siga las instrucciones del paso 3 y de la Linea superior del menú para memorizar todas las emisoras que desee en la memoria interna del sintonizador.

#### **Reordenar la lista de emisoras**

Una vez memorizadas todas las emisoras deseadas, puede reordenar la lista de dichas emisoras, colocando sus emisoras favoritas al principio de la lista.

- 1. Mueva el cursor de la columna de la izquierda de la lista de emisoras hacia la primera emisora que desea reordenar.
- 2. Presione ENTER para activar la emisora en cuestión. El cursor se moverá hasta la Línea inferior del Menú de la pantalla.
- 3. Seleccione la posición de memoria deseada moviendo el cursor hacia la izquierda o la derecha. Presione ENTER para activar el cambio. El cursor se moverá hacia la nueva línea de emisora seleccionada
- 4. Repita el paso 3 hasta que todas las emisoras deseadas se hayan reordenado según sus preferencias.

#### **Seleccionar posiciones de memoria**

Una vez realizado el reordenamiento, podrá elegir las posiciones de memoria en cualquier momento presionando las teclas numéricas que le corresponden. Dependiendo de si la función RDS está activada o no, aparecerá el nombre de la emisora en el panel de información del panel frontal.

Presionando el botón Previous/Next I/<sup>J</sup> E Go seleccionará la siguiente emisora de radio. También podrá elegir posiciones de memoria a través del menú Radio. Mueva el cursor hasta la posición de memoria que desea escuchar y presione ENTER  $\bigcirc$  para activarla. Aparecerá una flecha junto a la emisora activa en aquel momento. Podrá mover el cursor a lo largo del menú sin cambiar la emisora seleccionada en aquel momento. Presionando el botón Previous/Next III/DEFEN en cualquier posición del menú seleccionará la siguiente emisora de la lista, por ejemplo de la posición de memoria 3 a 4, incluso si el cursor está iluminado en la posición 11. Presionando el botón Play retornará siempre el cursor hacia la emisora seleccionada en reproducción en aquel momento, independientemente de su posición anterior (incluso cuando está abierto otro menú).

#### **Borrar posiciones de memoria**

Si desea borrar alguna posición de memoria de la lista, siga los siguientes pasos.

- 1. Mueva el cursor de la columna de la izquierda de la lista de emisoras hacia la emisora que desea borrar.
- 2. Presione ENTER para activar la emisora en cuestión. El cursor se moverá hasta la Línea inferior del Menú de la pantalla.
- 3. Seleccione la opción REMOVE de la lista y presione ENTER **3.** El cursor volverá a la línea original.
- 4. Repita el paso 3 hasta que haya borrado todas las emisoras deseadas.

#### **Función de memorización automática**

Si dirige el cursor hasta el icono " # " de la parte superior de los números de memoria podrá activar la función de memorias automáticas (Auto Preset), borrar, borrar la lista entera de emisoras, o restaurar todos los parámetros de frecuencias que venían por defecto. Una vez seleccionado el modo de memorización automática empezará una búsqueda automática a lo largo de toda la extensión de frecuencias en FM, y se memorizarán

automáticamente todas las emisoras con recepción aceptable, en el mismo orden de aparición en la exploración, en cada una de las memorias. La frecuencia de búsqueda aparecerá en la parte inferior izquierda del menú, mientras que la frecuencia de cada emisora memorizada se mostrará en la parte derecha de la lista. Cuando toda la extensión de frecuencias FM haya sido explorada, o cuando todas las posiciones de memoria (30) hayan sido ocupadas por una emisora, se detendrá el modo de exploración y se seleccionará la primera posición de memoria.

También puede detener el proceso de exploración presionando el botón STOP **D**. La lista de emisoras puede ser reordenada, asímismo, siguiendo las instrucciones del capítulo "Reordenar la lista de emisoras" de la página 25.

#### **Identificación de las emisoras RDS**

Con la ayuda del sistema RDS (Radio Data System) podrá identificar el nombre de la emisora que esta escuchando, así como el nombre de todas las demás posiciones de memoria.

La función RDS está activada por defecto, tal como muestra el icono RDS en la parte izquierda del menú. Con el sistema activado, los nombres de las emisoras serán visibles tanto en el menú OSD como en la pantalla de información del panel frontal. Si la función RDS de la parte izquierda del menú se encuentra inactiva (en azul claro), sólo se mostrará la frecuencia de la memoria seleccionada actualmente en el menú y la pantalla del panel frontal. Desaparecerá el nombre de la emisora en la línea de la parte superior del menú, pero los nombres de todas las demás emisoras memorizadas se mantendrán presentes en la lista. Presionando el botón STATUS <sup>2</sup> en el control remoto cambiará la indicación presente en la pantalla del panel frontal, conmutando entre la frecuencia o el nombre de la emisora RDS y viceversa y activará o desactivará el indicador RDS del menú OSD.

#### **Modo Surround para el sintonizador**

Al igual que con todos los demás tipos de entrada del HS 1000, también podrá seleccionar el modo Surround que desee para la escucha de la radio. El modo Surround actual se muestra en la primera línea del menú del sintonizador. Siga las instrucciones siguientes para cambiar el formato Surround:

- 1. Mueva el cursor hacia la línea AUDIO en la parte superior del menú del sintonizador. Se iluminará el formato Surround activo en aquel momento. Presione ENTER  $\bullet$  para activar el modo Surround que desee elegir. El cambio de mostrará en la línea inferior del menú.
- 2. Mueva el cursor hacia la izquierda o derecha, hasta que se ilumine el formato Surround deseado.
- 3. Presione ENTER  $\bigcirc$  para activar el cambio. El cambio afectará a todas las posiciones de memoria del sintonizador.

**Note:** Like with all other inputs of the HS 1000 the Audio mode can easily be selected by pressing the AUDIO button  $\bigodot$  on the remote repeatedly until the desired surround mode appears in the first line of the OSD menu.

# **MENÚ TV**

Como un mismo cable Scart de audio/vídeo contiene información de entrada y salida de audio y vídeo, la conexión Scart entre el receptor DVD y el televisor podrá ser utilizada para conducir la señal de salida de su televisor hacia el receptor DVD. De esta manera, podrá escuchar los programas de televisión a través de su sistema de sonido HS.

**NOTA:** Asegúrese de que el cable Scart que utilizará tiene todos los pins conectados. Si no es así, podría suceder que sólo se transmitiera la señal de vídeo del receptor DVD hasta su TV.

- 1. Presione el botón TV  $\bigcirc$  del control remoto para activar el receptor DVD y seleccionar TV como fuente. Asegúrese también de que el monitor de vídeo conectado al HS 1000 se encuentra activado.
- 2. El monitor de TV mostrará el menú TV, tal como muestra la imagen inferior. También podrá seleccionar el menú TV a través de las teclas de flecha  $\bigcirc$  del mando a distancia. Una vez iluminada la columna TV, presione  $ENTER$  para acceder a ella.

Si el controlador HS se encuentra en standby, podrá activar la unidad presionando el botón TV del mando a distancia.

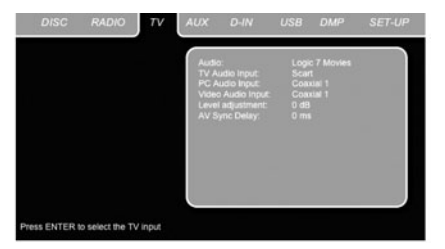

#### *Figura 14*

El menú TV contiene los siguientes ajustes. Siga las explicaciones en la Línea superior del menú en la parte inferior de la pantalla si desea realizar estos cambios.

**Audio:** selecciona el modo Surround que desee al escuchar su TV o cualquier dispositivo conectado a la entrada Scart.

**Ajuste de Nivel**: Este parámetro le ofrece la oportunidad de incrementar o disminuir el nivel de entrada del TV, para que su sonido tenga la misma intensidad que la radio, el reproductor DVD y otras entradas de audio.

**Entrada TV Audio:** Con dispositivos de TV que cada vez disponen de más salidas de audio, esta opción le permite seleccionar el modo en que la señal de audio se entrega desde el dispositivo TV hasta el HS 1000.

**Entrada PC Audio:** En caso de conectar una señal de video de PC directamente a la pantalla TV, deberá entregar su señal de audio al HS 1000. Esta opción le permite seleccionar la entrada de audio del PC.

**Entrada Video Audio:** En caso de tener conectada la señal de –por ejemplo- una estación de recepción TV satélite- a la pantalla de **Nota:** En caso de entregar la señal de audio de un PC o un receptor de TV satélite a través del HS 1000, los tres parámetros entrada TV Audio, entrada PC Audio y entrada Video Audio deberán ser idénticos.

### **Menú AUX**

Además del reproductor interno CD y DVD Audio/vídeo, del sintonizador interno y de la entrada de audio Scart, podrá conectar una fuente analógica más en el HS 1000. Esta fuente analógica podrá conectarse a la entrada AUDIO IN  $\bigcirc$  del panel trasero.

- 1. Presione el botón AUX  $\bigcirc$  del control remoto para activar el receptor DVD y seleccionar Aux como fuente. Asegúrese también de que el monitor de vídeo conectado al HS 1000 se encuentra activado.
- 2. El monitor de TV mostrará el menú AUX, tal como muestra la imagen inferior. También podrá seleccionar el menú AUX a través de las teclas de flecha  $\bigcirc$  del mando a distancia. Una vez iluminada la columna AUX, presione ENTER para acceder a ella.

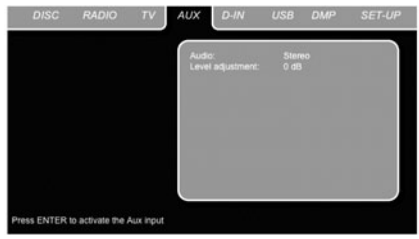

*Figura 15*

El menú AUX contiene los siguientes ajustes. Siga las explicaciones en la Línea superior del menú en la parte inferior de la pantalla si desea realizar estos cambios.

**Audio:** selecciona el modo Surround que desea al escuchar la fuente analógica adicional.

**Ajuste de Nivel:** Este parámetro le ofrece la oportunidad de incrementar o disminuir el nivel de entrada de la fuente analógica adicional, para que su sonido tenga la misma intensidad que la radio, el reproductor DVD y otras entradas de audio.

#### **MENU DIGITAL IN**

Además de todas las fuentes de audio y vídeo analógicas, el HS 1000 también le brinda la oportunidad de conectar dos fuentes de audio digital, como por ejemplo una caja de recepción de canales digitales o un caja para la recepción vía satélite. Conecte estas entradas a los conectores de entrada digital óptica o coaxial del panel trasero.

1. Presione el botón D. IN  $\bigcirc$  del control remoto para activar el receptor DVD y seleccionar la entrada digital (Digital In) como fuente. Asegúrese también de que el monitor de vídeo conectado al HS 1000 se encuentra activado.

2. El monitor de TV mostrará el menú D. IN, tal como muestra la imagen inferior. También podrá seleccionar el menú D. IN a través de las teclas de flecha  $\bigcirc$  del mando a distancia. Una vez iluminada la columna D. IN, presione  $ENTER$  para acceder a ella.

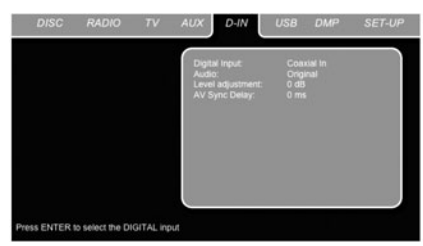

*Figura 16*

El menú DIGITAL IN contiene los siguientes ajustes. Siga las explicaciones en la Línea superior del menú en la parte inferior de la pantalla si desea realizar estos cambios.

**Entrada digital:** selecciona el dispositivo digital conectado a la entrada óptica o coaxial como fuente de escucha.

**Audio:** selecciona el modo Surround que desea al escuchar una de las fuentes digitales seleccionadas.

**Ajuste de Nivel:** Este parámetro le ofrece la oportunidad de incrementar o disminuir el nivel de entrada de la fuente digital, para que su sonido tenga la misma intensidad que la radio, el reproductor DVD y otras entradas de audio.

**Retardo sinc. AV:** Si dispone de una fuente de video digital o una pantalla digital que causa cierto retardo durante el procesamiento de la imagen, podrá utilizar la función de ajuste de sincronía A/V para retardar la señal de audio enviada a todos los canales, de modo que la imagen y el sonido coincidan completamente en el tiempo. Podrá realizar este ajuste entre 0ms y 50ms, en pasos de 5ms.

# **Lista de Modos Surround**

**Dolby Digital:** disponible con fuentes de entrada digital codificadas con datos en sistema Dolby Digital. Dispone de hasta cinco canales de audio independientes y un canal especial dedicado a la reproducción de efectos de frecuencias graves.

**DTS:** disponible con fuentes de entrada digital codificadas con datos en sistema DTS. Disponible en discos especiales DVD, LD y de audio, proporciona hasta cinco canales de audio independientes y un canal especial dedicado a la reproducción de efectos de frecuencias graves.

**Dolby Pro Logic II:** Dolby Pro Logic II es una novedosa tecnología Surround desarrollada por los laboratorios Dolby, capaz de crear y decodificar en espectro completo los canales izquierdo, derecho, central, Surround izquierdo y Surround derecho a partir de material grabado en codificación Surround o en sistema convencional estéreo. El modo Dolby Pro Logic II Movie está optimizado para bandas sonoras de películas grabadas en Matrix Surround, creando los canales traseros izquierdo, central y derecho. El modo Pro Logic II Music está pensado para ser utilizado en selecciones musicales grabadas en Matrix Surround o en sistema estéreo convencional, creando las señales de los canales traseros izquierdo y derecho.

El modo Dolby Pro Logic Game asegura que los efectos especiales son enviados a los canales Surround (envolventes) y que todo el impacto necesario es reproducido a través del altavoz de subgraves. De este modo el jugador podrá sumergirse por completo en el juego en reproducción.

**Logic 7:** Exclusivo de Harman Kardon, el avanzado modo Logic 7 extrae la máxima información Surround (envolvente) de cualquier programa codificado en Surround o material estéreo.

El Logic 7 Movie proporciona una inteligibilidad del canal central aumentada, y una colocación de sonidos más precisa con algoritmos mucho más suaves y reales que las anteriores técnicas de descodificación. El modo Logic 7 Movie o Música debe usarse con fuentes analógicas o PCM estéreo. El Logic 7 Music realza la experiencia auditiva al presentar un sonido de escena frontal más amplio y un ambiente posterior mucho mayor. Ambos modos Logic 7 Music también direccionan la información de baja frecuencia al subwoofer (si está instalado y configurado) para proporcionar el máximo impacto de bajos.

# **MENU USB**

El sistema HS está entre los primeros que permiten la compatibilidad de reproducción de ficheros desde dispositivos USB. Incorpora dos puertos USB, uno en la parte derecha y otro en la parte trasera.

Conecte su dispositivo o disco duro USB en cualquiera de las entradas lateral o trasera **USB**  $\blacksquare$  $\blacksquare$  Si dispone de más de dos dispositivos para conectar simultáneamente, utilice un distribuidor de dispositivos USB con alimentación externa, en el que podrá conectar hasta un máximo de 16 dispositivos portátiles USB.

- 1. Presione los botones USB  $\bigcirc$  del control remoto para activar el receptor DVD. Asegúrese de que el monitor de vídeo conectado al HS 1000 está activado.
- 2. El monitor TV le mostrará y le permitirá seleccionar el tipo de ficheros disponibles en el dispositivo a reproducir. Es posible que se muestre más de un tipo de fichero, como MP3 y JPEG.

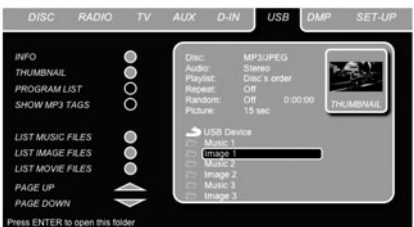

#### *Figura 17*

3. Mueva el cursor hacia los botones situados en la parte inferior izquierda de la pantalla y pulse ENTER para seleccionar o deseleccionar los tipos de archivo solicitados.

En caso de que existan distintos dispositivos USB conectados simultáneamente, todos ellos serán mostrados en el menú USB. Para diferenciarlos, se mostrarán como dispositivo 1 y 2. Los dispositivos USB pueden presentar más de una partición. Si tal es el caso, las distintas particiones serán mostradas como 1a, 1b, 1c, etc.

El menú USB contiene los siguientes parámetros. Siga las explicaciones de la línea superior del menú de la parte inferior de la pantalla si desea cambiar alguno de estos parámetros.

**Disco:** Muestra el tipo de disco.

**Audio:** Muestra la pista de audio en reproducción. En la parte inferior de la pantalla se mostrarán sus opciones.

**Lista de reproducción (Playlist):** Establece el orden en que es reproducido el disco.

**Repetición (Repeat):** Establece el modo de repetición. (Repetir1, Repetir carpeta).

**Reproducción aleatoria (Random):** Activa el modo de reproducción aleatoria, si éste es posible.

**Imagen (Picture):** Selecciona el intervalo entre la imagen presente en pantalla y la siguiente. En

el menú USB, el capítulo, pista (MP3, WMA) o imagen (JPEG) reproducida será destacada con una flecha junto a su nombre o número. Podrá seleccionar cualquier pista o imagen de la lista en cualquier momento moviendo el cursor hacia ellas y presionando ENTER  $\bullet$  para confirmar la selección.

Podrá desactivar la parte superior de esta pantalla para que se le muestre la lista de reproducción en pantalla completa. Para desactivarla, mueva el cursor hacia el menú superior INFO (o i INFO) de la parte izquierda de la pantalla. Presione ENTER **1** hasta que el icono sea destacado en azul y la lista de reproducción completa sea visible en pantalla. Del mismo modo, podrá retirar la lista de discos de la pantalla desactivando el submenú PROGRAM.

Cuando el HS 1000 se encuentra en reproducción, presionando el botón PLAY del control remoto destacará la pista en reproducción.

Si dispone de un dispositivo USB que contiene archivos de música (MP3, WMA) e imágenes (JPEG), podrá reproducirlos simultáneamente, mezclando los archivos de audio MP3 o WMA con sus propias imágenes. También podrá elegir el intervalo de tiempo en la configuración de imagen (picture).

Podrá escuchar independientemente los archivos de audio MP3 o WMA, o visualizar los archivos de vídeo JPEG. Si desea hacerlo, en modo de detención haga click sobre los iconos MUSIC, PICTURE o MOVIE de la parte izquierda de la pantalla para seleccionar o deseleccionar el formato correspondiente.

**NOTA:** El HS 1000 no reproducirá los formatos SVCD/VCD, MPEG1 (Vídeo), MPEG2 (Vídeo) y pistas de audio CD (CDDA) almacenadas en una unidad de disco duro USB externa.

• Necesitará una unidad de disco duro externa preformateada en FAT32 con conector USB. Si su disco ha sido formateado con otro sistema de archivos (como NTFS) tendrá que volver a darle formato. Póngase en contacto con el proveedor de su disco duro para más información.

• Le recomendamos que cree carpetas y clasifique los archivos por tipo (películas, imágenes o música). De este modo podrá encontrar rápidamente el archivo que busca.

# **Utilización de**

Con el sistema Harman Kardon Meridge activado y un dispositivo Apple® iPod® compatible conectado, presione el botón **Selector DMP** para seleccionar el dispositivo iPod como fuente de entrada. De este modo podrá disfrutar de la reproducción de material de audio de su iPod a través de su sistema de audio/video de alta calidad. Con el sistema 'The Bridge' activado y un dispositivo iPod compatible conectado, la **Línea** de Pantalla **I** mostrará el mensaje DMP IN. Una vez haya aparecido este mensaje, podrá utilizar el control remoto para controlar su iPod.

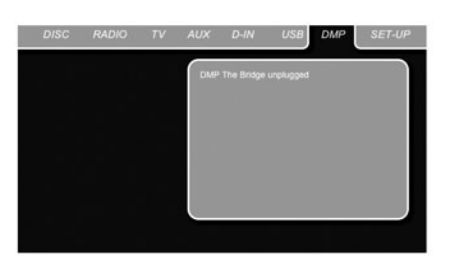

#### *Figura 17a*

Tanto si dispone de un dispositivo iPod conectado al sistema 'The Bridge' como si no, la pantalla mostrada más abajo aparecerá en el dispositivo de pantalla conectado a su HS 1000. Sin embargo, usted no podrá modificarla sin un dispositivo iPod conectado a 'The Bridge'. Una vez conectado y seleccionado como fuente un dispositivo iPod, el menú de pantalla pasará a mostrarle el menú del propio dispositivo iPod.

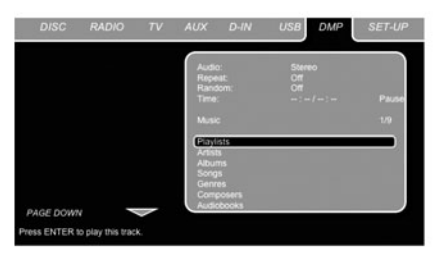

#### *Figura 17b*

Navegue a través de las pantallas del sistema 'The Bridge' utilizando los **Botones** A **V**< **1** para seleccionar cualquier línea y el botón Set <sup>p</sup>ara confirmar la selección. Presione el botón **Menu p** para volver al campo anterior del menú de sistema 'The Bridge'.

**Audio:** Muestra la pista de audio en reproducción. En la parte inferior de la pantalla se mostrarán sus opciones.

**Repetición (Repeat):** Establece el modo de repetición. (Repetir1, Repetir carpeta).

**Reproducción aleatoria (Random):** Activa el modo de reproducción aleatoria, si éste es posible. **Time (tiempo):** Mostrará el tiempo transcurrido y restante de la canción actualmente en reproducción.

**NOTA:** iTunes le permitirá que algunas selecciones siempre (o nunca) recuerden la posición de reproducción, o que no puedan  aparecer en una reproducción aleatoria (modo Shuffle). El sistema de configuraciones del HS 1000 no podrá ignorar estas características de configuración de iTunes.

Durante la reproducción de una selección, se mostrarán el título de canción, artista y álbum –siempre que está disponible en la información del iPod- en la línea inferior de la **Pantalla de información** -. La línea superior mostrará el tiempo transcurrido de canción (a la izquierda), el icono de modo de reproducción, y el tiempo restante de canción (a la derecha).

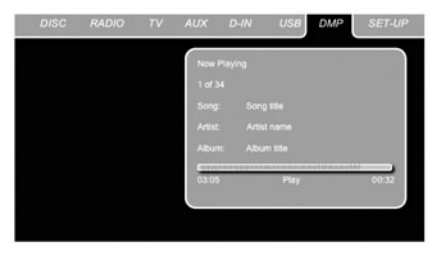

#### *Figura 17c*

Además, al conectar un dispositivo de pantalla de video al HS 1000, aparecerá una pantalla con información acerca de la canción y del dispositivo iPod. La línea superior mostrará el modo de reproducción, y la frase "Now Playing" aparecerá para indicarle el estado de pista actual. El HS también mostrará a la derecha el número total de pistas en la lista de reproducción actual (todo el material del iPod se considerará parte de una lista de reproducción), y el número de pista actual a la izquierda. También mostrará el título de la canción, el nombre de artista y álbum. En la parte inferior de la pantalla aparecerá una barra que mostrará gráficamente la posición de reproducción de la pista actual, junto con el tiempo transcurrido y el tiempo restante.

**NOTA:** Es muy recomendable que utilice un salva-pantallas en su dispositivo de video. La permanencia durante largos períodos de tiempo de cualquier imagen fija – como la de un menú- en una pantalla plasma o CRT podría provocar un efecto de 'quemado' y dañar la pantalla.

# **Aprendizaje de códigos del mando a distancia**

El control remoto del HS 1000 es capaz de 'aprender' códigos desde otros remotos que formen parte de su sistema, como por ejemplo el de su TV. Para transferir códigos desde el IR de un remoto hasta el remoto de su HS, siga los siguientes pasos:

1. Coloque la parte delantera del mando cuyo código va a transmitir frente a la ventana de transmisor de IR **40** del mando a distancia del HS. Ambos deben estar separados entre 2 cm y 4 cm.

2. Elija el botón del mando a distancia que vaya a utilizar como selector de los códigos que desea introducir. Éste debe ser alguno de los **Selectores de Entrada**0.

3. Pulse el botón **Selector de Entrada**0 elegido y el botón Learn <sup>22</sup> a la vez. Sostenga estos botones hasta que el **Indicador**

**Programa (1)** parpadee en ámbar y la luz debajo del botón del selector del dispositivo se vuelva rojo. Deje ir los botones. Es importante que empiece este paso antes de transcurrir 20 segundos.

4. Pulse el botón en el mando a distancia del HS que desee programar. Verá que el **Indicador de** Programa **CD** dejará de parpadear.

**Nota Importante:** Los códigos no pueden transferirse a todos los botones del control remoto. En tal caso, el **Indicador de Programa (1)** parpadeará después de que el botón deje de ser presionado.

5. Mientras el **Indicador de Programa** está parpadeando (cinco segundos), pulse y mantenga el botón en el mando a distancia original que quiera "enseñar" al mando del HS. Si tarda en pulsar el botón o no se recibe un comando en cinco segundos, el **Indicador de Programa (1)** parpadea en rojo tres veces y pasa a ambar. Repita el apso cuatro. Cuando el **Indicador de Programa 41** pase a verde, libere el botón del mando original. Observe que el Indicador Programpasa a parpadear en ambar de nuevo.

**NOTA:** Si el **Indicador de Programa 4** pasa a rojo durante el paso 5, la programación no fue un éxito. Repita los pasos para ver si el código "tomará". Si el indicador sigue parpadeando en rojo en el paso 5, este código no puede enseñarse.

6. Repita los pasos 4 a 5 con cada botón del mando original cuya función desee transferir al mando a distancia del HS.

7. Una vez han sido transferidos todos los códigos desde el control remoto de la fuente original al control remoto del HS, pulse el botón **Learn** . Esto apagará todos los LEDs del modo aprender.

8. Repita los pasos 1 hasta 7 para cualquier control remoto desee "enseñar" en el control remoto del HS.

### **Para borrar los Códigos Aprendidos**

El control remoto del HS permite eliminar o borrar el código aprendido en un botón único para un aparato único, para eliminar o borrar todos los códigos que han sido aprendidos desde un dispositivo único, o para borrar todos los comandos que han sido aprendidos para todos los aparatos.

#### **Para borrar un código único aprendido dentro de ajustes de aparato único, siga estos pasos:**

1. Pulse y sostenga pulsado ambos botones, el Selector de Entrada<sup>O</sup>dentro del cual ha sido programado el botón individual a ser borrado, y el botón **Learn**.

2. Cuando el LED rojo bajo el Selector de Entrada se ilumina en rojo y el **Indicador de Programa (1)** parpadea en ámbar, suelte los botones.

3. Pulse y suelte de nuevo el **Selector de Entrada**  $\bigcirc$  para el aparato al que pertenece el botón individual que queremos borrar ha sido programado.

4. Pulse el botón **7 <sup>2</sup>** tres veces.

5. Pulse y suelte el botón individual para el cual el código ha de ser borrado. El **Indicador de** Programa **CD** parpadeará dos veces en verde y pasará a ámbar.

6. Para borrar otros botones del mismo aparato, púlselos como se explica en el paso 5.

7. Cuando todos los botones a ser borrados han sido pulsados, pulse el botón Learn <sup>2</sup>2 para completar el proceso.

#### **Para borrar todos los códigos de un solo aprato, siga los siguientes pasos:**

1. Pulse y sostenga pulsado ambos botones, el Selector de Entrada<sup>O</sup>del aparato del que desea borrar los códigos y el botón **Learn**.

2. Cuando el LED rojo bajo el Selector de Entrada se ilumina en rojo y el **Indicador Program/SPL** parpadea en ámbar, suelte los botones.

# **Programación Macro**

Las macros le permiten repetir de manera frecuente y fácil diferentes combinaciones de comandos con la pulsación de un solo botón en el mando del HS. Una vez programada, una macro envía hasta 19 códigos a diferentes en una secuencia predeterminada permitiéndole automatizar procesos como el encendido de aparatos, selecciones de fuentes de señal. El control remoto del HS puede almacenar hasta cuatro secuencias independientes de macroinstrucciones, a las cuales se puede acceder a través de los botones Macro<sup>CO.</sup>

1. Para iniciar la programación de un macro, presione simultáneamente el botón Mute **D**y el botón Macro <sup>2</sup>1 que desee programar. Fíjese que el último Selector de Entrada se ilumina en rojo, y el **Indicador de Programa D** parpadea en ámbar.

2. Entre los pasos para la secuencia macro pulsando el botón correspondiente al comando de se paso. Cada macro puede contener hasta 19 pasos, y cada pulsación de botón, incluso los usados para cambiar de dispositivo, cuentan como un paso. El **Indicador de Programa** parpadeará dos veces en verde para confirmar cada botón que presione a medida que introduce las órdenes.

**NOTA:** Cuando entre comandos para activar cualquier dispositivo durante una secuencia macro, pulse el botón **Mute A.** NO PRESIONE el botón Power On de encendido

• Recuerde pulsar el botón **Selector de Entrada**  $\bullet$  adecuado antes de cambiar las funciones a otro aparato.

3. Cuando todos los pasos han sido entrados, presione el **Presionar PIC** + boton 22 para entrar los comandos. La luz rojo bajo el Selector de Entrada **O** parpadeará y luego se apagará y el **Indicador de Programa** parpadeará en verde dos veces para confirmar el macro a programar.

**Ejemplo**: para programar el botón **Macro 1 ED** para que active su sistema HS 1000 y su TV, siga estos pasos:

- Pulse los botones Macro 1 **4** y Mute  $\bigoplus$ simultáneamente y suéltelos.
- Fíjese que el **Indicador Program** parpadeará en verde.
- **Pulse el Selector TV**  $\bigcirc$
- Pulse el botón **Mute**Apara almacenar el encendido del HS.

• Presione el botón de **Pantalla On (Screen Power On)**  $\bigoplus$  para almacenar el encendido del "TV".

• Pulse el botón </a> />/ $\blacktriangleright$  / $\blacktriangle$ /**v** Channel Up</a> para completar el proceso y almacenar la secuencia macro.

Tras seguir estos pasos, cada vez que pulse el botón **Macro 1**K, el mando envía todas las ordenes de encendido.

#### **Borrado de órdenes Macro**

Para borrar las órdenes que han sido programadas en uno de los botones Macro, siga los siguientes pasos:

1. Pulse el botón **Mute**Ay el botón **Macro**  $\bullet$  que contiene el comando que desea borrar.

2. Nótese que el **Indicador de Programa** parpadeará en ámbar, y el LED rojo bajo el Selector de Entrada **O**usado por última vez se encenderá.

3. Antes de 10 segundos, pulse el botón Selector de presione el botón **Mute**A.

4. El Led rojo bajo el **Selector** se apagará, y el Indicador de Programa **(D** se pondrá verde y parpadeará 3 veces antes de apagarse.

5. Cuando el **Indicador de Programa D** se apaga, la macro ha sido borrada.

# **Importantes Medidas de Seguridad**

**1.** Lea estas instrucciones.

**2.** Guarde estas instrucciones.

**3.** Siga todos los consejos y tome las precauciones mencionadas.

**4.** Siga las instrucciones.

**5.** No utilice este aparato cerca del agua.

**6.** Limpie la unidad sólo con un paño seco.

**7.** No bloquee ninguna de las oberturas de ventilación. Instale la unidad de acuerdo con las instrucciones del fabricante.

**8.** No instale la unidad cerca de dispositivos como radiadores, calefactores, estufas u otros dispositivos que disipen calor (incluyendo amplificadores).

**9.** No deshabilite las funciones de polaridad y toma de tierra de los conectores de corriente. Un conector con polaridad dispone de dos conductores, uno de mayor tamaño que el otro. Un conector con toma de tierra dispone de dos conductores y un tercer conductor de tierra. El tercer conductor se utiliza para su seguridad. Si el conector de corriente suministrado no se adapta a su toma de corriente local, consulte a un electricista para que realice la sustitución correspondiente.

**10.** Evite que el cable de corriente reciba pisotones, golpes o tirones, especialmente en sus conectores y en su salida de la unidad.

**11.** Utilice sólo anexos y accesorios especificados por el fabricante.

**12.** Utilice la unidad sólo con el soporte, trípode, carrito o superficie vendidos con la unidad o especificados por el fabricante. Si utiliza un carrito, realice los movimientos de transporte con cuidado para evitar cualquier daño a la unidad.

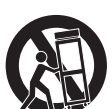

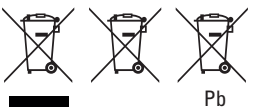

#### **Instrucciones para el usuario acerca del desecho y la eliminación de las baterías usadas y sus residuos. Especificaciones según el tipo de batería.**

Estos símbolos (mostrados más arriba), presentes en algún producto, su embalaje, hoja de información adicional o manual del propietario, significan que dicho producto, así como las baterías incluidas o fijadas en su interior, no deberán nunca desecharse junto a la basura doméstica general. Deberán ser llevadas a un punto de recogida en el que reciban el tratamiento adecuado para su reciclaje y recuperación, de acuerdo con la legislación local o nacional correspondiente y con las directrices de normativa europea 2002/96/EC y 2006/66/EC. .

Una correcta manipulación de las baterías y productos que se desean desechar ayuda al aprovechamiento de recursos -tan necesario en la actualidad- y evita posibles efectos negativos sobre el medio ambiente y/o la salud de todos nosotros.

**13.** Desconecte la unidad durante tormentas eléctricas y períodos largos de tiempo de no utilización.

**14.** Diríjase a personal cualificado especializado para cualquier servicio que requiera la unidad. La unidad requerirá servicio técnico cuando el cable o conector de corriente se hayan dañado, algún objeto o líquido haya caído en su interior o la unidad haya sido expuesta a la lluvia o la humedad. También requerirá servicio técnico cuando la unidad no funcione correctamente o haya recibido algún golpe.

**15.** No exponga la unidad a circunstancias de contacto con el agua, y asegúrese de no colocar vasos o recipientes llenos de líquido sobre la unidad.

**16.** Para desconectar completamente el aparato de la corriente AC, desconecte el cable de corriente del conector AC de la unidad.

**17.** El conector del cable de corriente deberá quedar potencialmente operativo.

**18.** No exponga las baterías a circunstancias de calor excesivo o fuego.

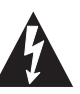

El símbolo de una flecha en el interior de un triángulo equilátero alerta al usuario de la presencia de 'voltaje peligroso' sin aislar en el interior del recinto de la unidad. Dicho voltaje puede ser de suficiente magnitud como para constituir un riesgo de descarga eléctrica.

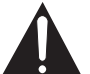

El símbolo de una exclamación en el interior de un triángulo equilátero alerta al usuario de la presencia de importantes instrucciones de mantenimiento y operación.

PRECAUCION: para reducir el riesgo de incendio o descarga eléctrica, no exponga este aparato a la lluvia o la humedad.

Las baterías de cualquiera de los dispositivos de su sistema pueden ser alcalinas, de zinc/manganeso de carbono o de litio (baterías en forma de botón). Todas ellas deberán desecharse en el punto de recogida adecuado, tal como quedó descrito en el punto anterior.

Para retirar las baterías de su dispositivo o control remoto, invierta el proceso de introducción de baterías descrito en el manual del propietario correspondiente. En los productos con batería interna -que goza del mismo período de vida que el propio producto-, el usuario no podrá retirar dicha batería. En tal caso, los centros de reciclaje y recuperación deberán ser los encargados de la separación de la batería. Si, por cualquier motivo, es necesario sustituir la batería interna de un producto, el proceso también deberá ser llevado a cabo por personal autorizado en un centro adecuado para este tipo de servicio.

# **Códigos de Idiomas de DVD**

La disponibilidad de idiomas para las principales pistas de audio o para los subtítulos depende de la elección del productor del disco. Para obtener información sobre los idiomas de cada disco deberá consultar siempre el embalaje Para algunos idiomas, será necesario introducir un código de la siguiente lista para acceder a él.

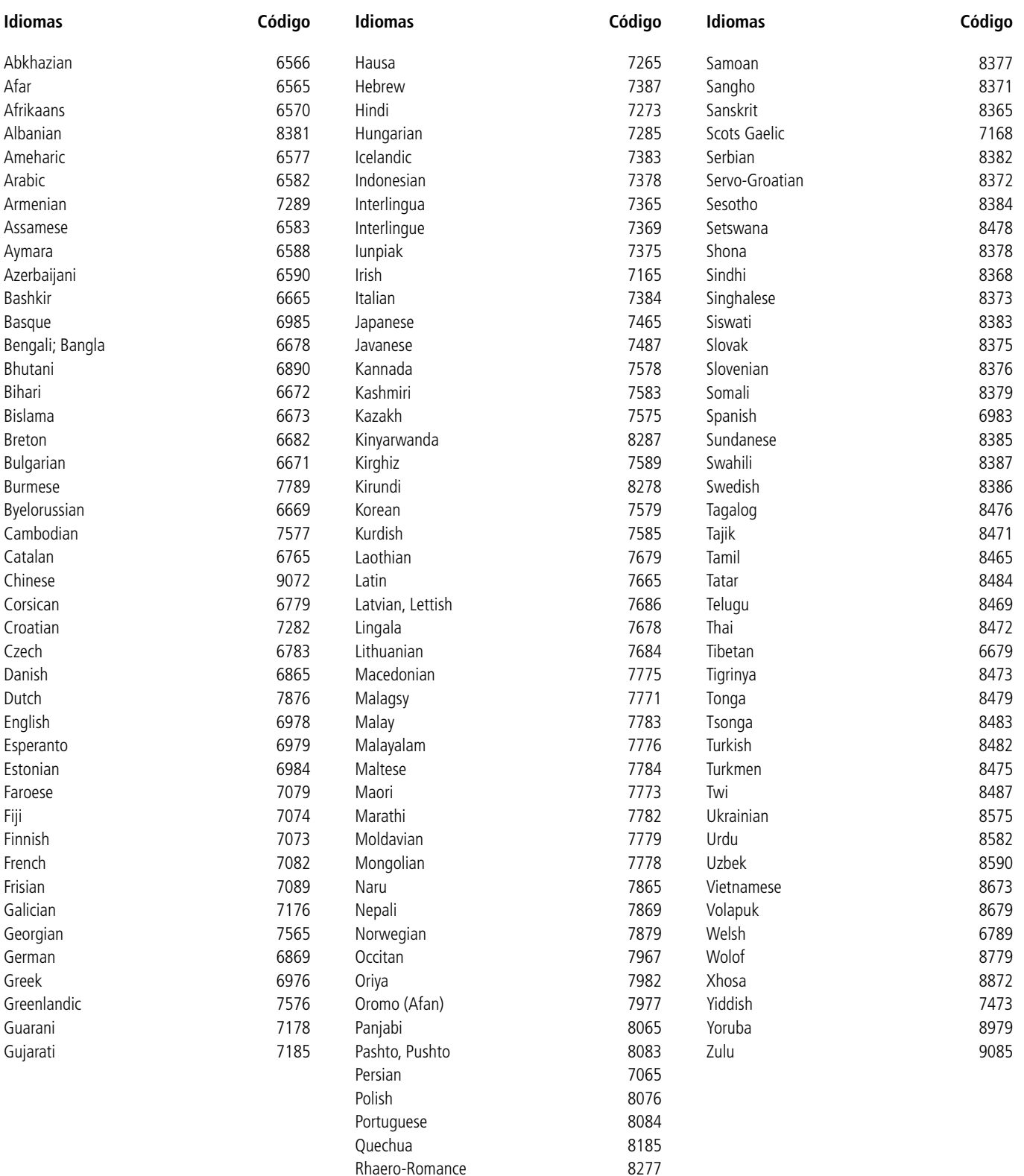

Romanian 8279 Russian 8285

# **Solución de problemas**

Si surge algún problema durante el uso del sistema, siga las instrucciones de esta guía de solución de problemas. Si el problema persiste, consulte a su distribuidor autorizado Harman Kardon.

#### **No hay corriente.**

- ¿Está bien conectado el cable de alimentación a la toma de red?
- Puede haberse activado uno de los mecanismos de seguridad. En tal caso, desenchufe el reproductor de la toma de red y luego vuelva a enchufarlo.

#### **No hay imagen.**

- Compruebe que el sistema está conectado correctamente.
- El cable de vídeo puede estar dañado. Cámbielo por otro nuevo.
- Compruebe que ha conectado el sistema al terminal de entrada de vídeo del televisor (véase la página 14).
- Asegúrese de que el TV está encendido.
- Asegúrese de que ha seleccionado la entrada de vídeo del TV para ver las imágenes de este sistema.

#### **Hay ruido de imagen.**

- Limpie el disco.
- Si la señal de vídeo del sistema tiene que pasar por el VCR para llegar al TV, la protección contra copia aplicada a algunos programas de DVD puede afectar a la calidad de la imagen. Si después de comprobar las conexiones el problema persiste, pruebe a conectar el sistema de DVD directamente a la entrada S-Vídeo del TV si dispone de ella (véase la página 14).

#### **La relación de aspecto de la pantalla es incorrecta (imagen expandida en vertical) cuando se reproduce una imagen panorámica, estando seleccionada la opción "16:9" en el modo "TV DISPLAY" del menú de configuración.**

- Si conecta el sistema con el cable SCART, conéctelo directamente al TV. De lo contrario, es posible que no funcione la adaptación automática de la relación de aspecto del TV.
- Si el televisor no está conectado al HS a través de un cable SCART, o si la función de autoconmutación no funciona, deberá poner el televisor en modo 16:9 (si su televisor se lo permite).
- Según el TV, es posible que no pueda cambiarse la relación de aspecto. En tal caso (TV no ajustable a 16:9), no seleccione la opción "WIDE 16:9" como pantalla de TV. No será preciso ningún cambio de relación de aspecto.

#### **No hay sonido o es muy débil.**

- Compruebe que los altavoces y los componentes están conectados correctamente.
- Asegúrese de que ha seleccionado la fuente correcta en el sistema.
- Compruebe que la conexión de la antena es correcta.
- El dispositivo de protección del sistema ha sido activado debido a un cortocircuito. Apague el sistema. Resuelva el problema del cortocircuito y vuelva a encender la unidad.
- El cable de conexión de audio está dañado. Cámbielo por otro nuevo.
- El sistema se encuentra en el modo de pausa o en el modo de reproducción a cámara lenta, o se ha activado el avance rápido o el rebobinado. Pulse ▶ para volver al modo de reproducción normal.
- Compruebe los ajustes de altavoces (véase la página 20).

#### **Los sonidos de la izquierda y de la derecha están desequilibrados o invertidos.**

• Compruebe que los altavoces están conectados correctamente.

#### **Se oyen zumbidos y ruidos.**

- Compruebe que los altavoces y los componentes están bien conectados.
- Compruebe que los cables de conexión no están cerca de un transformador o un motor, y por lo menos a 3 metros del televisor o de cualquier fluorescente.
- Aleje el TV de los componentes de audio.
- Los enchufes y los conectores están sucios. Límpielos con un paño ligeramente humedecido con alcohol.
- Limpie el disco.

#### **El efecto envolvente resulta difícil de oír durante la reproducción de una banda sonora con Dolby Digital.**

- Observe si está bien activado el modo Dolby Digital. Si no lo está, extraiga y vuelva a cargar el disco.
- Revise las conexiones de los altavoces.
- Según el disco DVD, la señal de salida puede que sea monofónica o estéreo, aun cuando la banda sonora haya sido grabada en formato Dolby Digital.

#### **El sonido proviene del altavoz central únicamente.**

• En algunos discos, el sonido puede provenir sólo del altavoz central. También es aplicable a las grabaciones monofónicas (de un disco u otra fuente analógica) cuando está seleccionado Pro Logic Stereo. No se trata de ninguna anomalía.

#### **No se oye ningún sonido en el altavoz central.**

• Ajuste el volumen del altavoz (véase la página 20).

#### **No se oye ningún sonido o es muy débil en los altavoces posteriores.**

• Ajuste el volumen de los altavoces (véase la página 20).

#### **El volumen disminuye automáticamente y no puede ser incrementado.**

• La temperatura interna es demasiado alta. Espere aproximadamente un minuto hasta que el amplificador alcance una temperatura de trabajo normal.

#### **No se pueden sintonizar las emisoras de radio.**

- Mueva la antena y conecte una antena exterior si es necesario.
- La señal de las emisoras es demasiado débil para la sintonización automática. Utilice la sintonización manual.
- No se ha presintonizado ninguna emisora.
- No está seleccionado el modo de sintonizador (Radio). Selecciónelo.

#### **El mando a distancia no funciona.**

- Retire los obstáculos que pueda haber entre el mando y el sistema.
- Utilice el mando a distancia cerca del sistema.
- Dirija el mando a distancia hacia el sensor remoto del panel frontal.
- Cambie todas las pilas del mando a distancia por otras nuevas si están agotadas.
- Compruebe que las pilas están colocadas correctamente.

#### **El disco no se reproduce.**

- No hay ningún disco en la bandeja (en la pantalla del panel frontal y del TV aparece el mensaje "NO DISC"). Inserte un disco.
- Inserte el disco correctamente con el lado de reproducción hacia abajo en la bandeja.
- Limpie el disco.
- El sistema no puede reproducir discos CD-ROM, etc. (página 3).
- DVD con código de zona incorrecto (véase la página 13).

#### **El sistema comienza la reproducción del DVD automáticamente.**

• El DVD incorpora la función de reproducción automática.

#### **La reproducción se detiene automáticamente.**

• Algunos discos tienen grabadas señales de pausa automática. El sistema detendrá la reproducción cuando alcance uno de estos puntos.

#### **No funcionan las operaciones de salto de pista, selección directa con los botones numéricos, búsqueda, cámara lenta, repetición, programa.**

• En función del disco DVD o VCD, es posible que no se puedan realizar algunas de las operaciones anteriores (PBC).

#### **Los mensajes no aparecen en la pantalla del TV en el idioma deseado.**

• Seleccione su idioma para los menús y subtítulos en el menú SETUP (consulte la página 18).

Para que todos los mensajes del DVD (menú, subtítulos) aparezcan en el idioma deseado, el disco debe incluir dicho idioma. De lo contrario, se seleccionará otro idioma.

#### **El idioma de audio no puede cambiarse al reproducir un DVD.**

- No se ha grabado audio multilingüe en el DVD.
- No podrá cambiar el idioma sonoro a través del botón Audio del control remoto o la línea Audio del menú de reproducción durante la reproducción de un DVD. En este caso deberá seleccionar el idioma deseado a través del menú principal del disco DVD.

#### **El idioma de los subtítulos no se puede cambiar al reproducir un DVD.**

- No se han grabado subtítulos multilingües en el DVD.
- No podrá cambiar el idioma de los subtítulos a través del botón Subtítulos del control remoto o la línea Subtítulos del menú de reproducción de un DVD. En este caso deberá seleccionar el idioma deseado a través del menú principal del disco DVD.

#### **Los subtítulos no pueden desactivarse al reproducir un DVD.**

• Según el DVD, quizá no pueda desactivar los subtítulos.

#### **No puede cambiarse de ángulo al reproducir un DVD.**

- No se han grabado múltiples ángulos en el DVD.
- Cambie de ángulo cuando aparezca la marca de ángulo en la pantalla del TV.
- Algunos DVD no permiten cambiar de ángulo.

### **El sistema no funciona correctamente.**

• La electricidad estática y otros factores pueden afectar negativamente al funcionamiento del sistema. Desconecte el cable de alimentación y conéctelo de nuevo.

**Por favor consulte también la sección Guía de solución de problemas del Manual del propietario del sistema de altavoces.**

# **Glosario**

#### **Capítulo**

Son secciones de una película u obra musical de un DVD más pequeñas que los títulos. Unos títulos constan de capítulos y otros no. Cada capítulo recibe un número que permite su localización.

#### **Control infantil (Parental Control)**

Es una función de los DVD (principalmente EE.UU.) para limitar la reproducción del disco según la edad de los usuarios. La limitación varía de un disco a otro; cuando está activada, la reproducción queda completamente prohibida, las escenas violentas son omitidas o reemplazadas por otras, etc.

#### **Dolby Digital ("5.1", "AC-3")**

Este formato de sonido para salas de cine es más avanzado que el Dolby Pro Logic Surround. En este formato los altavoces posteriores emiten sonido estéreo con un margen ampliado de frecuencias, además de incluir un canal de subgraves independiente para proyectar unos graves más profundos.

Este formato también se denomina "5.1" debido a que el canal de subgraves cuenta como canal 0.1 (puesto que sólo funciona cuando es necesario el efecto). Los seis canales de este formato se graban individualmente para optimizar la separación entre canales. Además, como todas las señales están grabadas digitalmente, se produce menos degradación de la calidad. El nombre "AC-3" deriva del hecho que es el tercer método de codificación de audio desarrollado por Dolby Laboratories Licensing Corporation.

Fabricado bajo licencia de Dolby Laboratories. "Dolby", "AC-3", "Pro Logic" y el símbolo de la doble "D" son marcas comerciales de Dolby Laboratories. Confidential Unpublished Works. © 1992.1997 Dolby Laboratories, Inc. Reservados todos los derechos.

#### **Surround Dolby Pro Logic II**

Se trata de un método de decodificación de grabaciones estéreo o Surround a partir del sonido de dos canales. En comparación con el anterior sistema Dolby Surround, el sistema Surround Dolby Pro Logic II reproduce la panoramización de izquierda a derecha con más naturalidad y localiza los sonidos con mayor precisión. Para aprovechar todas las ventajas del sistema Surround Dolby Pro Logic II, deberá disponer de un par de altavoces traseros y de un altavoz central.

#### **DTS**

Es una tecnología de compresión de audio digital desarrollada por Digital Theater Systems, Inc., y funciona con el sonido envolvente de 5.1 canales. El canal posterior es estéreo, y este formato incorpora un canal de subgraves independiente. DTS proporciona 5.1 canales independientes de audio digital de alta calidad. La buena separación entre canales se consigue grabando los datos de todos los canales por separado y procesándolos en formato digital.

Fabricado bajo licencia de Digital Theater Systems, Inc. Patente EE.UU. nº. 5.451.942, y otras patentes mundiales en tramitación. "DTS" y "DTS Digital Surround" son marcas comerciales de Digital Theater Systems, Inc. © 1996 Digital Theater Systems, Inc. Reservados todos los derechos.

#### **MPEG AUDIO**

Sistema de codificación internacional que comprime las señales digitales de audio, autorizado por ISO/IEC. MPEG 1 admite hasta estéreo de dos canales, usado como pista alternativa (otro idioma) en algunos DVD.

#### **DVD**

Es un disco que contiene hasta 8 horas de imágenes en movimiento aunque su diámetro es el mismo que el de un CD. La capacidad de datos de un DVD de una capa y una cara es de 4,7 GB (gigabytes), 7 veces la de un CD.

Además, la capacidad de datos de un DVD de doble capa y una cara es de 8,5 GB, la de un DVD de una sola capa y dos caras es de 9,4 GB, y la de un DVD de dos capas y dos caras es de 17 GB. Los datos de imagen utilizan el formato MPEG 2, uno de los estándares mundiales de tecnología de compresión digital. Los datos de imagen se comprimen aproximadamente a 1/40 de su tamaño original. El DVD también utiliza la tecnología de codificación de velocidad variable, que cambia la asignación de los datos de acuerdo con el estado de la imagen.

Los datos de audio se graban en Dolby Digital, DTS o PCM, lo que permite disfrutar de una presencia de audio más real. Además, el DVD ofrece funciones avanzadas como la selección de ángulo y de idioma, tanto de audio como de menús o de subtítulos.

#### **Función de ángulos múltiples**

Algunos discos DVD incluyen escenas que se han grabado desde distintos ángulos o emplazamientos de cámara.

#### **Función multilingüe**

En algunos discos DVD, la película ha sido grabada en varios idiomas de audio y de subtítulos.

#### **NTSC**

National TV Systems Committee: estándar de vídeo utilizado en EE.UU.

#### **PAL**

Sistema con alteración de fase (Phase Alternation Line): estándar de vídeo utilizado en la mayoría de los países europeos.

#### **PCM**

Modulación por impulsos codificados, un formato de datos sin compresión.

#### **Pista**

Son secciones de una obra musical grabadas en CD. Cada pista recibe un número para facilitar su localización.

#### **Título**

Son las secciones más largas de una obra musical o visual grabada en DVD: una película si se trata de software de vídeo, o un álbum si se trata de software de audio. Cada titulo recibe un nombre para facilitar su localización.

#### **Velocidad de transferencia**

Este valor indica la cantidad de datos de vídeo comprimidos por segundo en un DVD. La unidad es Mbps (megabits por segundo). 1 Mbps indica que los datos por segundo son 1.000.000 de bits. Cuanto más alto sea el valor, mayor será la cantidad de datos. No obstante, esto no siempre significa que la calidad de la imagen sea mejor.

# **Especificaciones controlador HS 1000**

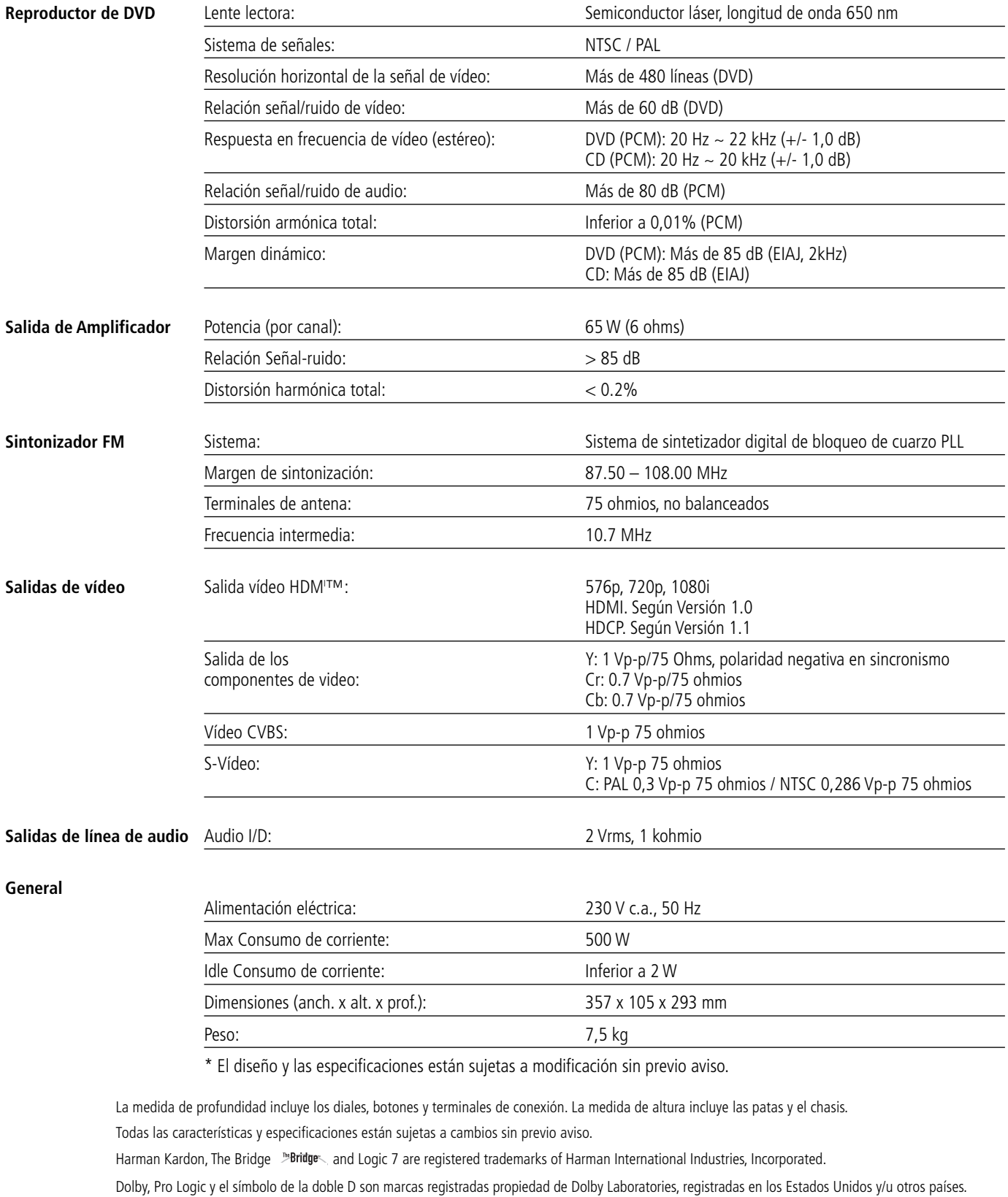

HDMI, el logo HDMI y High-Definition Multimedia Interface son marcas o marcas registradas de HDMI Licensing LLC. Apple and iPod are registered trademarks of Apple Computer, Inc.

Windows Media® Audio (WMA) es un formato de archivo registrado desarrollado por Microsoft.

DTS es una marca registrada de Digital Theater Systems, Inc.

Todos los derechos reservados.

DivX es una marca registrada de DivX, Inc.

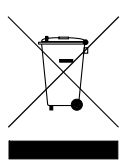

#### H Harman International 250 Crossways Park Drive, Woodbury, New York 11797 516.422.HKHK (4545) Fax: 516.682.3523 (USA only) www.harmankardon.com Harman Consumer Group, Inc.: 2, route de Tours, 72500 Château-du-Loir, France © 2009 Harman Kardon, Incorporated N° de Pieza: 443141 – SYS-HS1000SO

# harman/kardon®